# Oracle® Healthcare Data Repository Implementation Guide

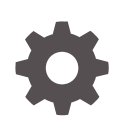

Release 8.1.3 F52476-01 July 2022

**ORACLE** 

Oracle Healthcare Data Repository Implementation Guide, Release 8.1.3

F52476-01

Copyright © 2018, 2022, Oracle and/or its affiliates.

This software and related documentation are provided under a license agreement containing restrictions on use and disclosure and are protected by intellectual property laws. Except as expressly permitted in your license agreement or allowed by law, you may not use, copy, reproduce, translate, broadcast, modify, license, transmit, distribute, exhibit, perform, publish, or display any part, in any form, or by any means. Reverse engineering, disassembly, or decompilation of this software, unless required by law for interoperability, is prohibited.

The information contained herein is subject to change without notice and is not warranted to be error-free. If you find any errors, please report them to us in writing.

If this is software or related documentation that is delivered to the U.S. Government or anyone licensing it on behalf of the U.S. Government, then the following notice is applicable:

U.S. GOVERNMENT END USERS: Oracle programs (including any operating system, integrated software, any programs embedded, installed or activated on delivered hardware, and modifications of such programs) and Oracle computer documentation or other Oracle data delivered to or accessed by U.S. Government end users are "commercial computer software" or "commercial computer software documentation" pursuant to the applicable Federal Acquisition Regulation and agency-specific supplemental regulations. As such, the use, reproduction, duplication, release, display, disclosure, modification, preparation of derivative works, and/or adaptation of i) Oracle programs (including any operating system, integrated software, any programs embedded, installed or activated on delivered hardware, and modifications of such programs), ii) Oracle computer documentation and/or iii) other Oracle data, is subject to the rights and limitations specified in the license contained in the applicable contract. The terms governing the U.S. Government's use of Oracle cloud services are defined by the applicable contract for such services. No other rights are granted to the U.S. Government.

This software or hardware is developed for general use in a variety of information management applications. It is not developed or intended for use in any inherently dangerous applications, including applications that may create a risk of personal injury. If you use this software or hardware in dangerous applications, then you shall be responsible to take all appropriate fail-safe, backup, redundancy, and other measures to ensure its safe use. Oracle Corporation and its affiliates disclaim any liability for any damages caused by use of this software or hardware in dangerous applications.

Oracle, Java, and MySQL are registered trademarks of Oracle and/or its affiliates. Other names may be trademarks of their respective owners.

Intel and Intel Inside are trademarks or registered trademarks of Intel Corporation. All SPARC trademarks are used under license and are trademarks or registered trademarks of SPARC International, Inc. AMD, Epyc, and the AMD logo are trademarks or registered trademarks of Advanced Micro Devices. UNIX is a registered trademark of The Open Group.

This software or hardware and documentation may provide access to or information about content, products, and services from third parties. Oracle Corporation and its affiliates are not responsible for and expressly disclaim all warranties of any kind with respect to third-party content, products, and services unless otherwise set forth in an applicable agreement between you and Oracle. Oracle Corporation and its affiliates will not be responsible for any loss, costs, or damages incurred due to your access to or use of third-party content, products, or services, except as set forth in an applicable agreement between you and Oracle.

# **Contents**

## [Preface](#page-7-0)

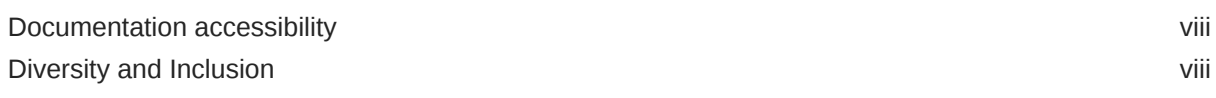

## 1 [Introduction](#page-8-0)

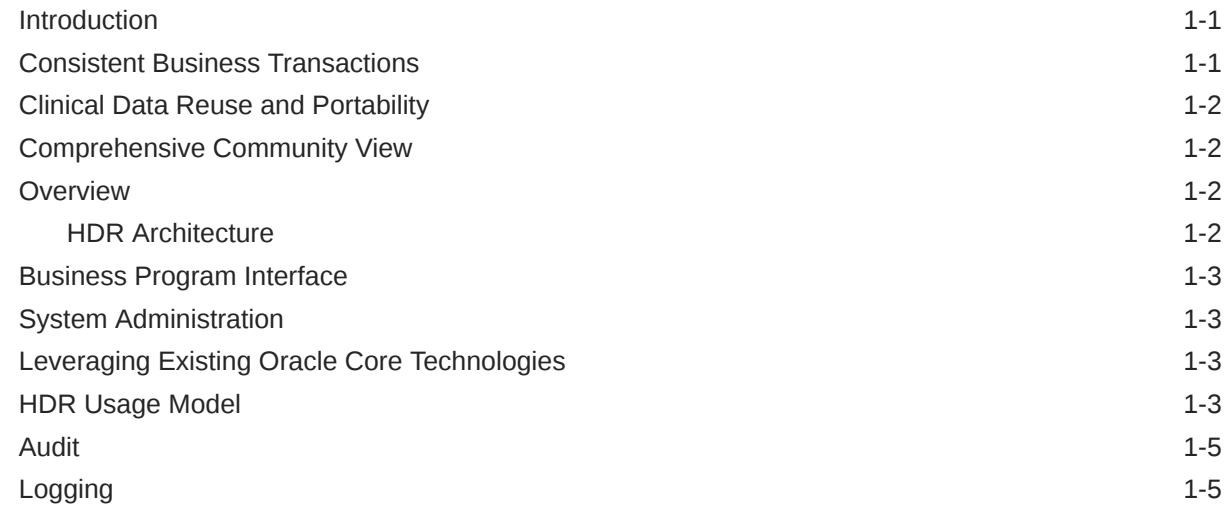

## 2 [Implement the HDR Platform](#page-13-0)

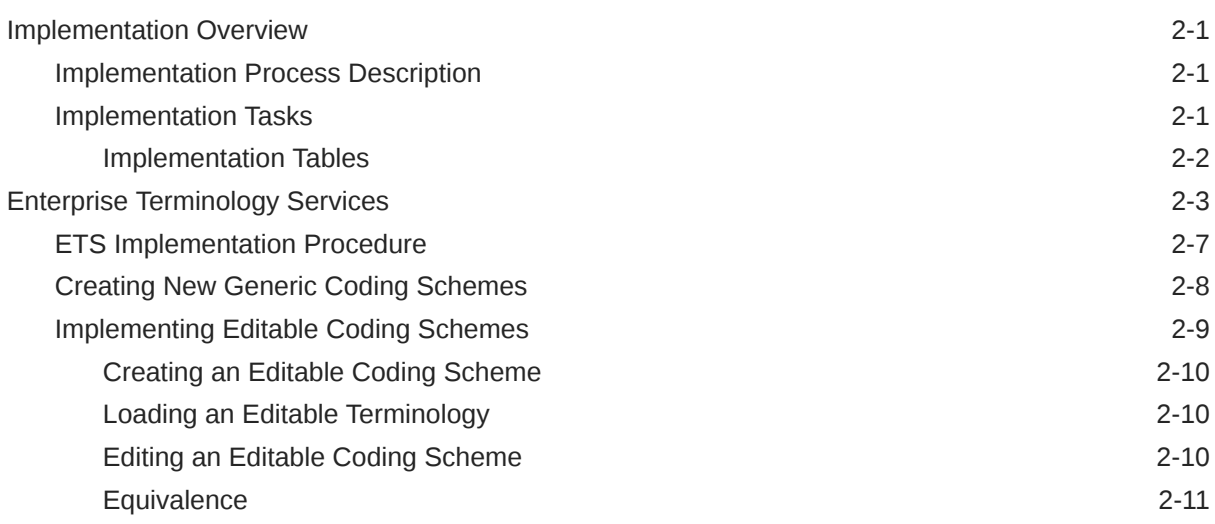

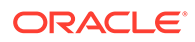

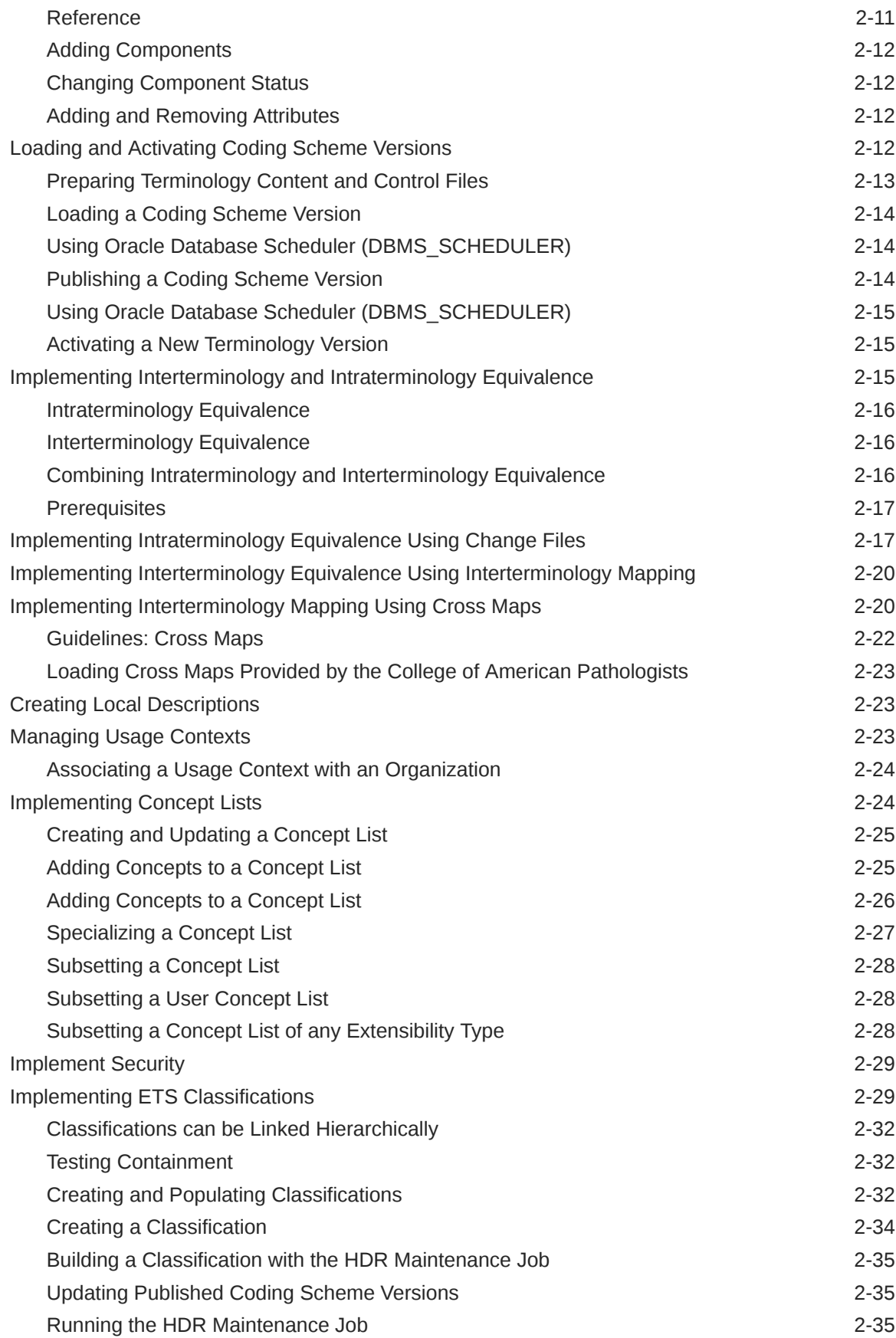

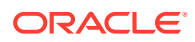

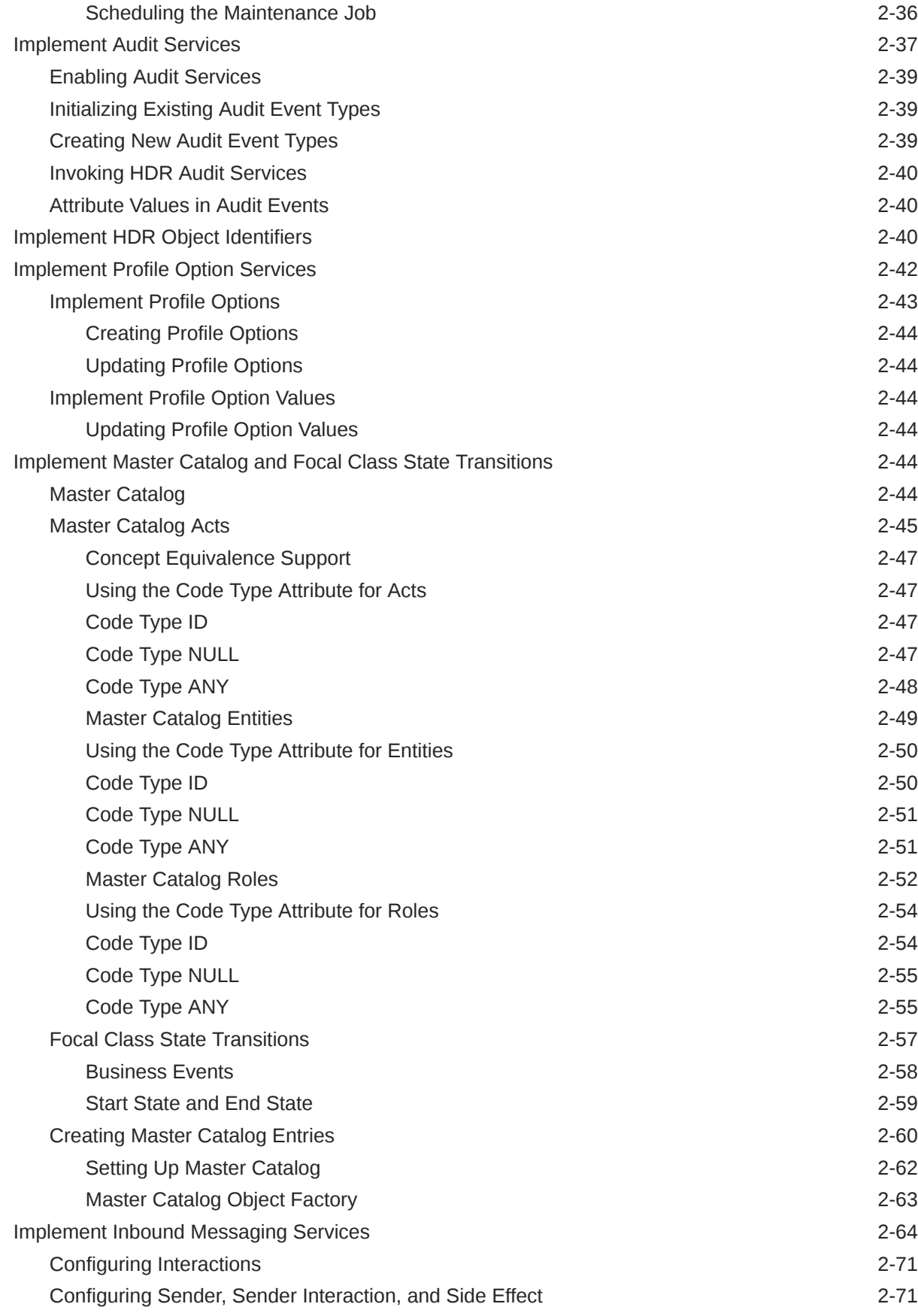

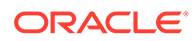

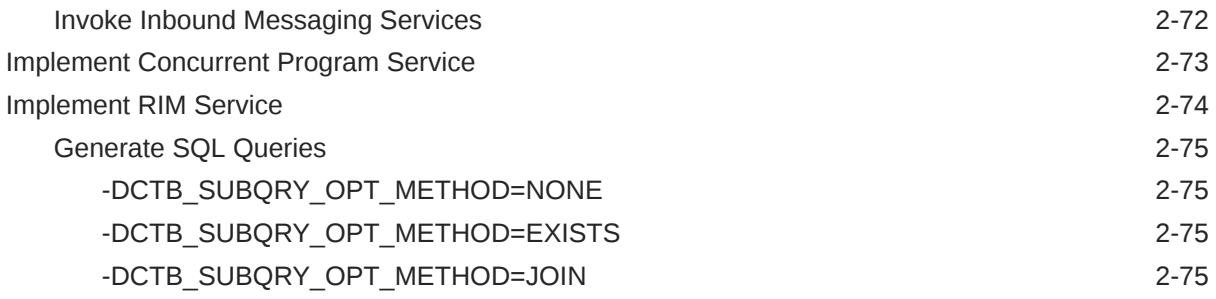

## 3 [Implement the Healthcare Enterprise XDS.b Web Service](#page-88-0)

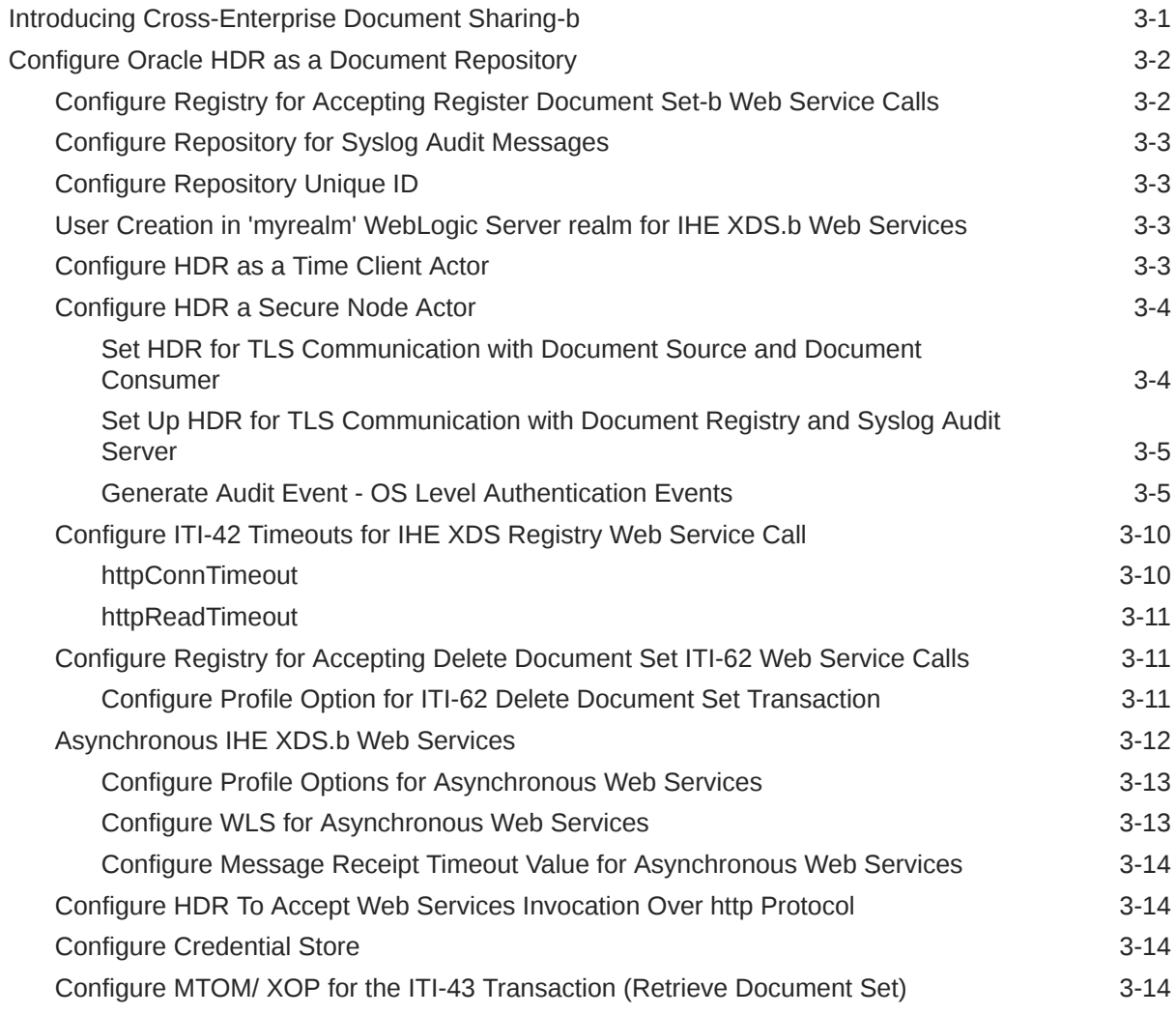

# 4 [Implement CDA \(Clinical Document Architecture\) Persistence Service](#page-102-0)

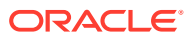

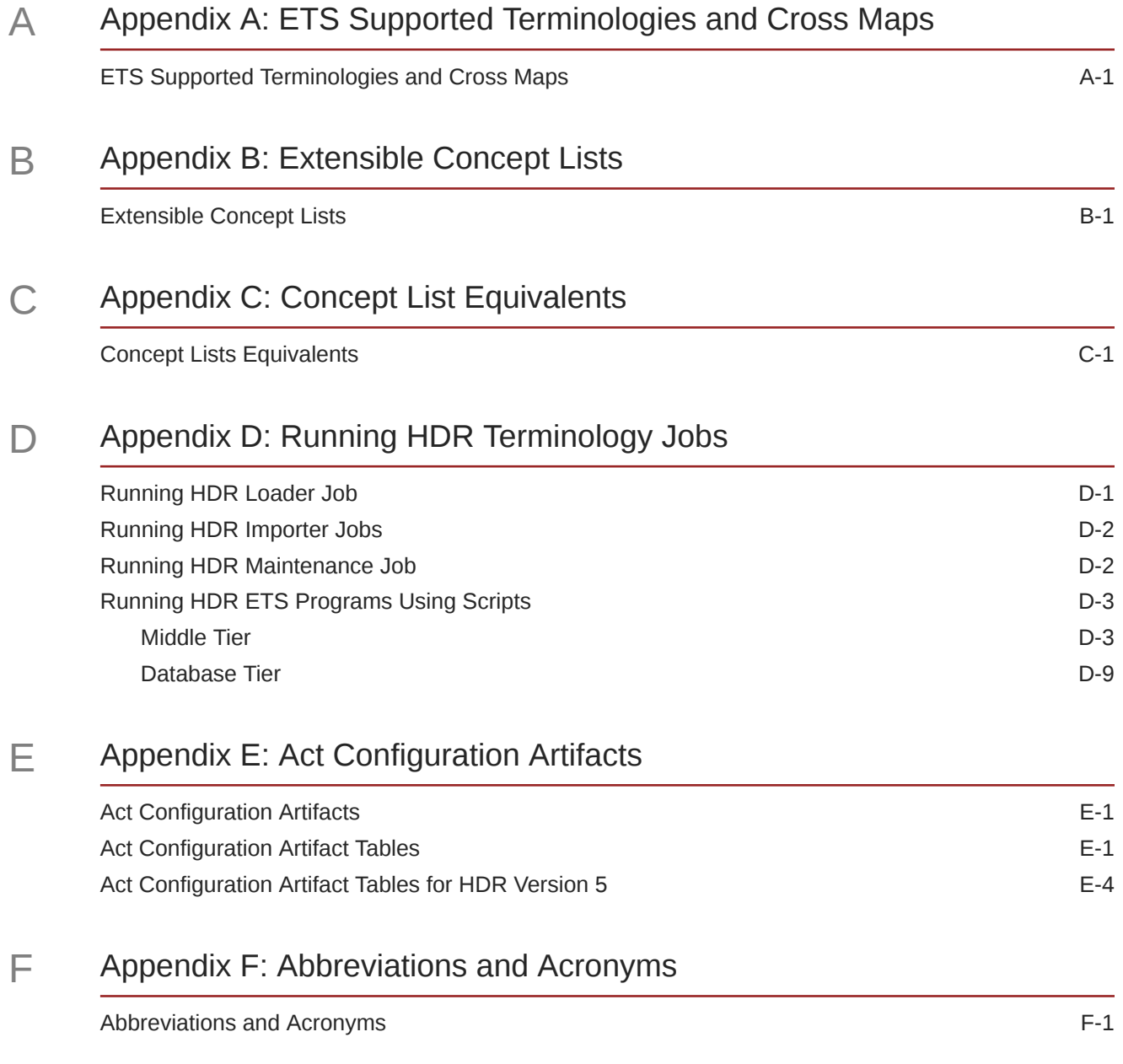

# <span id="page-7-0"></span>Preface

This preface contains the following sections:

# Documentation accessibility

For information about Oracle's commitment to accessibility, visit the Oracle Accessibility Program website at [http://www.oracle.com/pls/topic/lookup?](http://www.oracle.com/pls/topic/lookup?ctx=acc&id=docacc) [ctx=acc&id=docacc](http://www.oracle.com/pls/topic/lookup?ctx=acc&id=docacc).

# Diversity and Inclusion

Oracle is fully committed to diversity and inclusion. Oracle respects and values having a diverse workforce that increases thought leadership and innovation. As part of our initiative to build a more inclusive culture that positively impacts our employees, customers, and partners, we are working to remove insensitive terms from our products and documentation. We are also mindful of the necessity to maintain compatibility with our customers' existing technologies and the need to ensure continuity of service as Oracle's offerings and industry standards evolve. Because of these technical constraints, our effort to remove insensitive terms is ongoing and will take time and external cooperation.

# <span id="page-8-0"></span>1 Introduction

- **Introduction**
- Consistent Business Transactions
- [Clinical Data Reuse and Portability](#page-9-0)
- **[Comprehensive Community View](#page-9-0)**
- **[Overview](#page-9-0)**
- [Business Program Interface](#page-10-0)
- **[System Administration](#page-10-0)**
- [Leveraging Existing Oracle Core Technologies](#page-10-0)
- [HDR Usage Model](#page-10-0)
- **[Audit](#page-12-0)**
- **[Logging](#page-12-0)**

# **Introduction**

Oracle Healthcare Data Repository (HDR) is a comprehensive data repository and service infrastructure that provides independent software vendors, system integrators, and provider organizations with a state of the art software platform that lets them build robust and scalable healthcare applications.

HDR software components let HDR based applications centralize and consolidate patient, provider, and healthcare data, including business rules that span the enterprise. HDR helps healthcare organizations to overcome challenges unique to their industry, and to achieve the following operational benefits:

- Managing business transactions consistently in the patient care process, thereby increasing the efficiency, quality and competitive edge of the organization.
- Maximizing healthcare data reuse and portability through the use of standards, enabling seamless integration and consistent implementation between variant healthcare information systems.
- Implementing protocol-based decision support, based on a complete view of patient information.

# Consistent Business Transactions

HDR provides a single definition of each business object (encounter, patients, providers, medical acts...) across the healthcare organization. This lets users create and update key patient information in a consistent manner. For example, patient encounter information can be shared by various authorized personnel across a healthcare organization-enabling the creation and maintenance of a consolidated electronic health record.

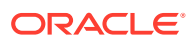

# <span id="page-9-0"></span>Clinical Data Reuse and Portability

In many contemporary healthcare organizations, individual departments maintain their own independent information systems. These systems typically operate autonomously and do not synchronize patient data-making it difficult to develop a consistent, integrated view of the patient.HDR provides a unified data model based on the HL7 version3 Reference Information Model (RIM), combined with sophisticated terminology mediation services incorporating standard terminologies that enable caregivers to efficiently manage and synchronize patient information. This approach lets caregivers avoid time-consuming data entry in multiple data sources while integrating patient information.

# Comprehensive Community View

HDR lets multiple departments within a healthcare organization share data while maintaining a high level of autonomy. HDR provides multi-organization functionality that lets healthcare providers consistently manage and update central patient electronic healthcare records. As each department (or patient) touches a patient's specific data, the central patient record is updated accordingly. All organizations in a healthcare community can access relevant patient information (with appropriate patient consent), which translates into improved patient care, safety and reduced costs.

# **Overview**

HDR consists of a set of services based on a foundation of selected Oracle core technologies. It includes software components that centralize and consolidate patient, provider, and clinical objects across the healthcare enterprise-providing unified access to a comprehensive healthcare infrastructure. The structure is a relational database implementation of the Reference Information Model that was developed for version 3 of the HL7 standard.

# HDR Architecture

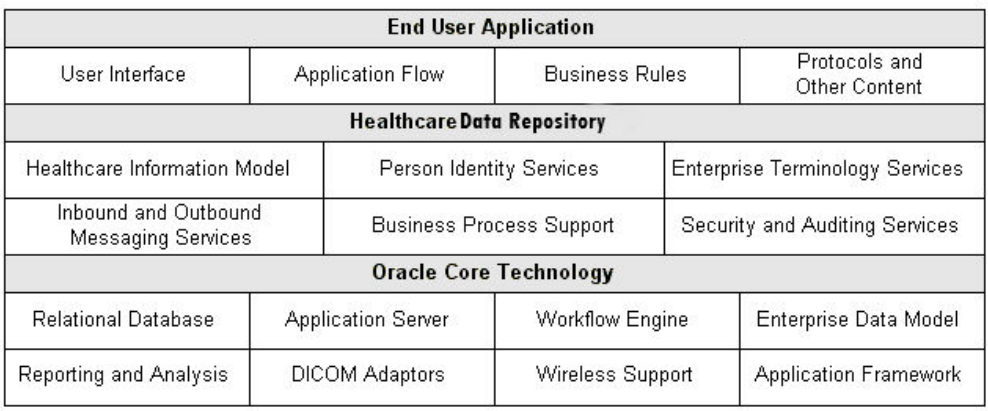

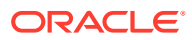

<span id="page-10-0"></span>The healthcare functional domains (administrative, clinical, and financial) and core services are exposed through a Java-based Applications Programming Interface (API). The underlying HDR business logic can be extended as required for specific application functionality.

The HDR platform supports industry standards, including HL7, HIPAA privacy regulations, and standard terminology sets such as SNOMED, CPT4, ICD9, and LOINC etc. You can use this platform to accelerate your migration to these industry standards while focusing on development of healthcare application functionality.

# Business Program Interface

HDR Business program interfaces provide access to the content of the HDR data repository. They provide a thin layer of business logic, and depend upon the core HDR services.For example, an API for ordering a drug issues a call to a security interface to verify authorization, and issues a call to an Enterprise Terminology Service interface to validate drug codes. The business domains supported by HDR include the core functionality required by a Healthcare organization, as well as management of orders and observations.The core HDR services define a common service infrastructure for the development of functional components in healthcare applications. These services are exposed through a Java program interface. The core HDR service interfaces provide the basis for the business functionality. They also support efficient development of secure and scalable applications on a normalized and secure date repository.

# System Administration

HDR platform services are managed through a combination of applications and program interface services:

- Security Manager allows System Administrators define security policy and manage security services.
- HDR Configuration APIs allow you to manage HDR configuration services.
- ETS Administration and Authoring APIs allow you to manage Enterprise Terminology Services.

## **See also:**

• *Oracle Healthcare Data Repository Javadoc* for information about interfaces supported by HDR.

# Leveraging Existing Oracle Core Technologies

HDR uses Oracle core technologies, which provide high performance and scalability characteristics, and ensure seamless integration with other Oracle products that use the same technology foundation.

## **See also**:

• *About Oracle Healthcare Data Repository* for additional information about Oracle core technologies.

# HDR Usage Model

The following chart illustrates the usage model for the HDR platform:

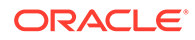

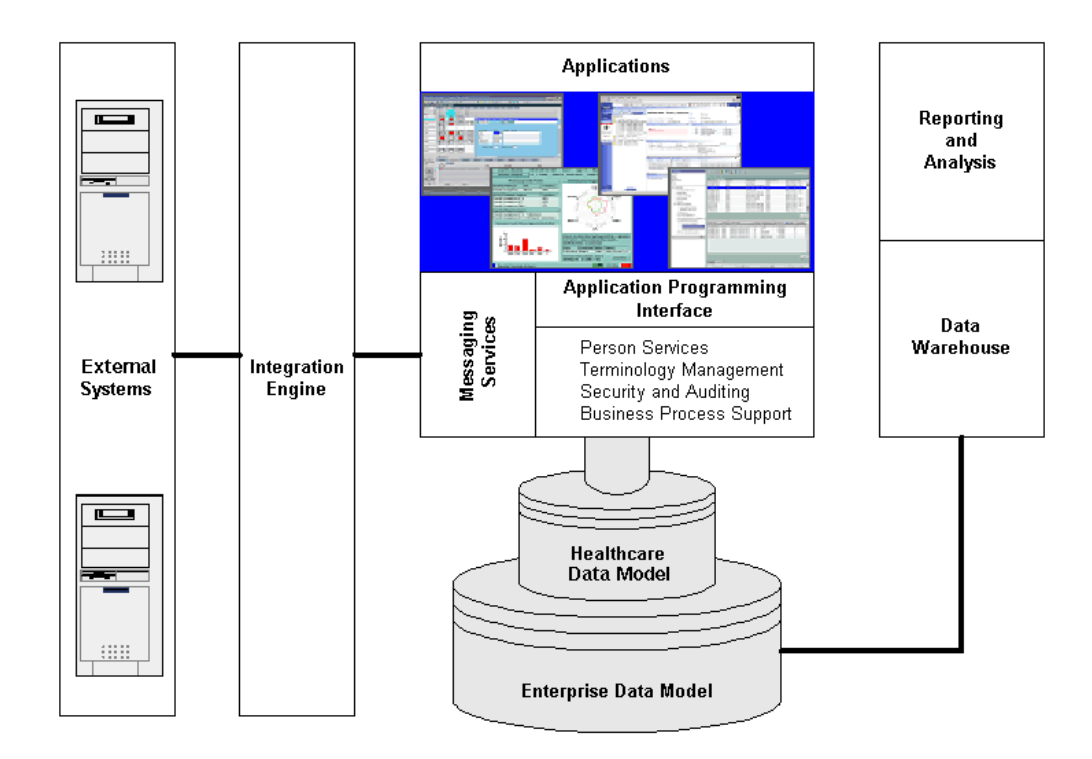

The HL7 version 3 Reference Information Model (RIM) provides the basis for how HDR represents healthcare data. HDR uses this model to develop a collection of application services that are exposed through a J2EE compliant application programming interface, including the following:

- Services that help to consolidate patient data into unified records.
- Services that align the terminologies and coding system into a single unified concept-based representation.
- Rigorous security and auditing services.
- Persistence services for key healthcare business processes.

Developers use this foundation to build the next generation of applications for healthcare organizations. HDR provides a unified representation for the key business objects underlying these applications. Resulting application suites thus enjoy a high degree of interoperability.

The underlying healthcare data model is embedded in a comprehensive Enterprise Data Model. This broad foundation unifies the management of all of the data used in a healthcare enterprise.

HDR also includes a powerful set of messaging services that provide interfaces to systems developed outside of the HDR architecture. These messaging services manage the exchange of data between an HDR application and other information management systems, including *legacy* systems. The HDR Repository can thus become a comprehensive patient record for the entire enterprise.

HDR supports a transactional view of healthcare data. This view captures the dynamics of healthcare data as it evolves during business processes and supports operational applications. It also can support basic business intelligence functionality.

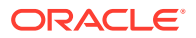

<span id="page-12-0"></span>For example, OBIEE or other similar products can be used to build reports directly on the HDR Platform.

Alternatively, a data warehouse can be built on the HDR Repository. This data warehouse can support more complicated reports and analysis. Because of the data quality services provided by HDR, the resulting decision support functionality can be based on a comprehensive view of the enterprise.

# Audit

The HDR Audit Service [AuditService] is a core HDR interface that lets you log and monitor HDR activities, to monitor security policy and regulation compliance—by recording actions taken during user sessions. Such event records can help detect actual or attempted violations of policy and operation procedures.

#### **See also:**

• *Programmer's Guide* for more information on auditing and logging.

# Logging

The HDR logging system is based upon an understanding of threats, risks and server/ application health/vital signs. Even when operating under normal conditions, applications need to maintain health and efficiency in a shared ecosystem and make sure that the key metrics are adhered to.

In order to maintain a stable, efficient, and self-correcting cloud environment, and maintain wellness, the infrastructure must be able to log/capture appropriate information as deemed necessary and enable the administrator to assess the situation.

HDR logs:

- Critical activities: activities of operations and access to critical resources.
- System events: identify underlying programs and infrastructure.
- Who, what and when.
- All services and modules across all tiers (i.e. Web, APIs, Persistence, etc.).

HDR logging can be configured to use either JDK Logging or Log4J Logging Framework. The user has to specify which logging framework he would want to use.

#### **See also:**

• *Programmer's Guide* for more information on auditing and logging.

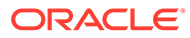

# <span id="page-13-0"></span>2 Implement the HDR Platform

- **Implementation Overview**
- **[Enterprise Terminology Services](#page-15-0)**
- **[Implement Audit Services](#page-49-0)**
- [Implement HDR Object Identifiers](#page-52-0)
- **[Implement Profile Option Services](#page-54-0)**
- [Implement Master Catalog and Focal Class State Transitions](#page-56-0)
- [Implement Inbound Messaging Services](#page-76-0)
- [Implement Concurrent Program Service](#page-85-0)
- [Implement RIM Service](#page-86-0)

# Implementation Overview

This section describes the implementation process for the Oracle Healthcare Data Repository development platform, including the implementation task sequence.

## Implementation Process Description

Oracle Healthcare Data Repository provides an API call interface to implement its core services. Some implementation procedures incidentally employ a command-line interface as well.

## Implementation Tasks

The following chart provides an overview of the implementation process for the HDR Platform; the table that follows it lists all implementation tasks:

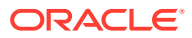

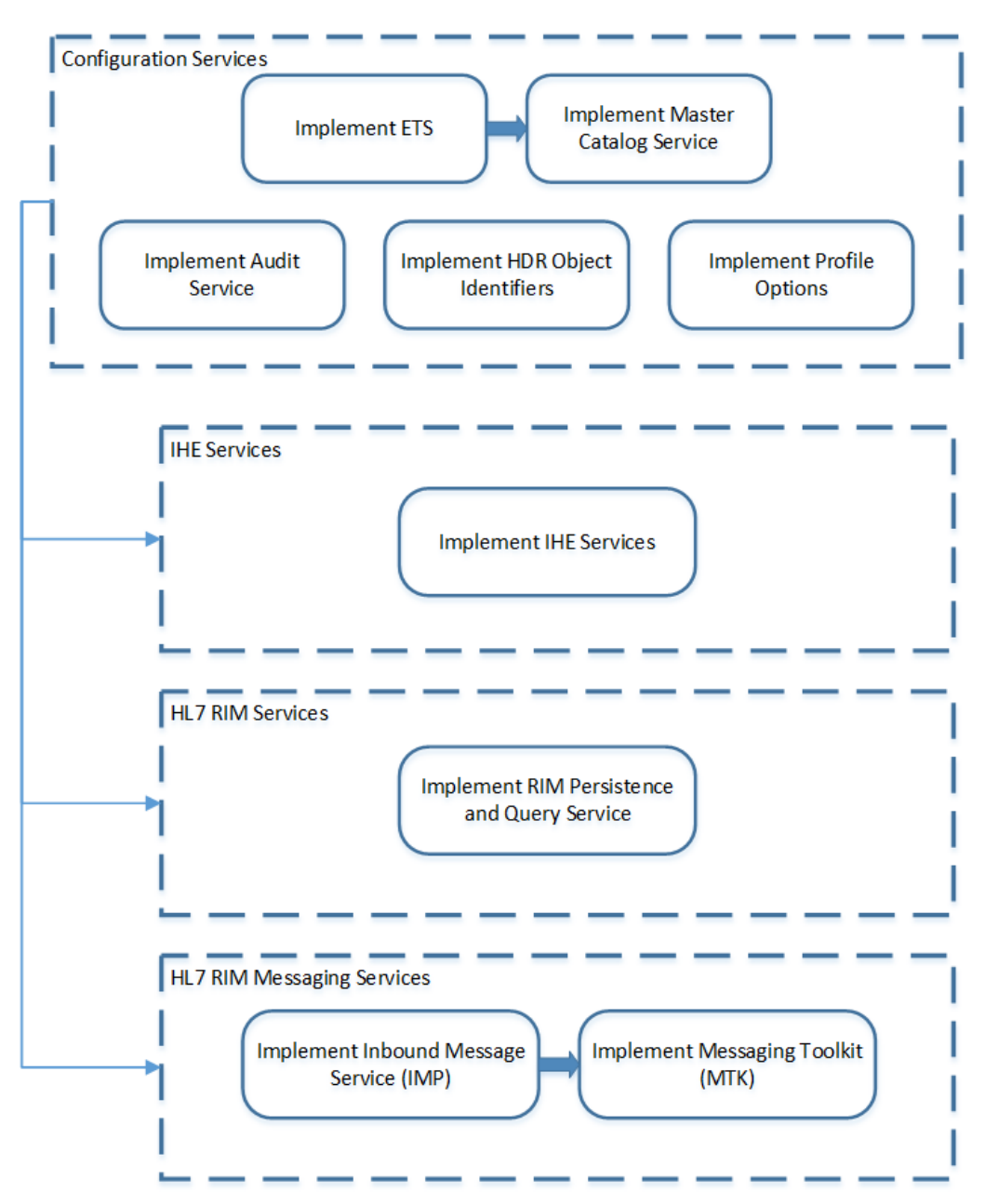

<span id="page-14-0"></span>**Figure 2-1 Implementation Task Process: HDR Platform [Dependencies]**

Implementation Tables

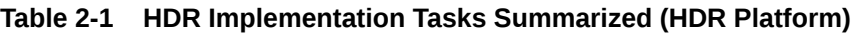

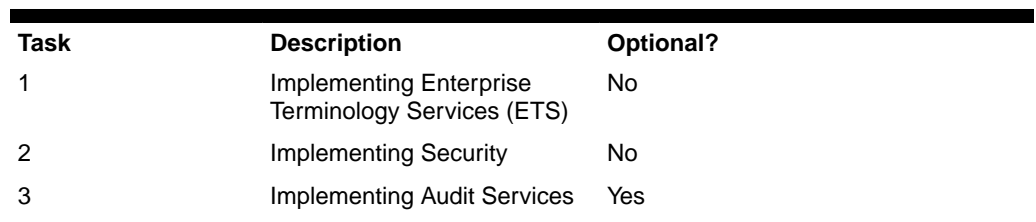

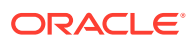

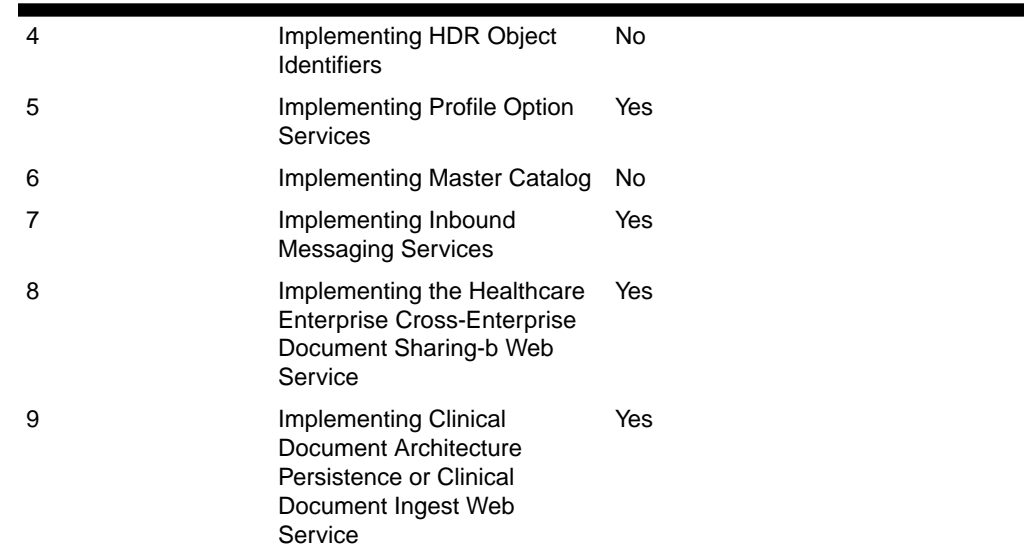

#### <span id="page-15-0"></span>**Table 2-1 (Cont.) HDR Implementation Tasks Summarized (HDR Platform)**

# Enterprise Terminology Services

Enterprise Terminology Services (ETS) is a core component of HDR that incorporates a range of terminology systems and provides extensive terminology services to HDR applications, including the following principal features:

- Consistent and real-time access to all terminology content whether standards-based or user-defined.
- Support for standard-based terminologies:
	- SNOMED, LOINC, and FDB terminologies through a specialized model (referred as Core terminologies in ETS).
	- Other terminologies like ICD9, CPT4, and HCPCS through a generic model.
- Support for user-defined terminologies.
- High level of terminology integration between different terminologies and between different versions of the same terminology.
- Support for user-defined containers of terminology content such as Concept Lists and Classifications. These containers can be used for building application interfaces, constraining and validating attribute values, and generating context-sensitive reports.
- Multi language support (MLS) on concept descriptions (except Classifications and editable terminologies).

ETS is based on the following core concepts:

- [Generic and Core Terminologies](#page-16-0)
- **[Equivalence](#page-17-0)**
- [Interterminology Mapping](#page-18-0)
- **[Concept Lists](#page-18-0)**
- **[ETS Classifications](#page-18-0)**

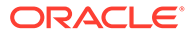

#### <span id="page-16-0"></span>• [Multi Language Support](#page-18-0)

#### **Generic and Core Terminologies**

ETS uses a generic terminology model that captures the essential features of disparate terminology systems. The generic terminology model provides:

- Real-time access to terminology content.
- A generic API that provides basic terminology services for all terminologies.
- A data model for custom terminologies.

Terminologies are represented in ETS as Coding Schemes. A Coding Scheme is a generic structure that contains terminology meta-data, such as name, description, and active versions. Actual terminology content is loaded and stored in a Coding Scheme Version. Names of Coding Scheme Versions are decided by the user and are specified when the version is loaded. You can load new Coding Scheme Versions as required. For Coding Schemes that have multiple versions, exactly one version can be designated as default. Note that editable terminologies have only one version; Concepts in an editable terminology can be modified without loading a new version.

A Coding Scheme Version contains a definite set of Concepts, Descriptions, Attributes, and Relationships. A concept is the basic unit of information in a coding scheme version: It corresponds to a specific unit of meaning in the native terminology. Every concept has a Concept Code, which is the code given to it by the terminology. ETS identifies concepts and other ETS components (Descriptions and Relationships) using a system-generated identifier called ETS ID. Concepts (and other components) from different versions of a terminology have different ETS IDs, as the concept code may not correctly identify a concept in a different version.

A concept may have one or more textual descriptions. ETS supports multiple descriptions for a concept in the languages supported by that coding scheme version – whether defined by the terminology, or added later by the user. For concepts that have multiple descriptions, exactly one description must be designated as the preferred description for every language supported by the Coding Scheme Version. All other descriptions of a given language, associated with that concept are designated as synonyms. An application may use specific descriptions for designated contexts. This is done by defining Usage Contexts and associating local descriptions to those contexts.

A Relationship represents a directed relation between two concepts: from a source concept to a target concept. Relationships can be defined between concepts in the same Coding Scheme Version. These are usually provided as part of the terminology itself.

The generic terminology model serves as the base for a number of standard-based terminologies for which ETS provides special support. These terminologies are referred to as core terminologies in HDR. The following terminologies are referred to as core terminologies in ETS:

- FDB4
- HL7 v3 Code Systems (Seeded)
- LOINC
- IHTSDO

Special support for core terminologies is in the form of:

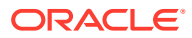

- <span id="page-17-0"></span>• Terminology-specific APIs (in addition to the generic APIs).
- Specific loaders (and associated integrity checking) for loading the terminologies into ETS.

As core terminologies are based on the generic terminology model, they support all features of generic terminologies, such as local descriptions, usage contexts, equivalence, attributes, and cross maps. However, core terminologies are not editable: new Coding Scheme Versions have to be loaded and activated to update the terminology content.

#### **Equivalence**

Equivalence is a symmetric, reflexive, and transitive relationship between two concepts. Two concepts—from the same or different terminologies—that have the same meaning, are considered equivalent in ETS. Equivalent concepts can be used interchangeably, without any loss of meaning. ETS provides APIs for identifying and retrieving equivalent concepts for a given concept.

## **Note:**

ETS does not support authoring of equivalence information. Equivalence must be provided to ETS in one of the specified ETS file formats.

Equivalence may be Intra-terminology or Inter-terminology. Intra-terminology equivalence is defined between concepts from the same terminology. For example, the concept Cholera is represented in ICD-9-CM 2002 and in ICD-9-CM 2003 by the same concept code [001 CHOLERA]. Because both concepts have the same meaning, they can be treated as equivalents---ETS treats them as equivalent by default, as they belong to the same coding scheme and have the same concept code.

Intra-terminology equivalence information is provided to ETS as a "change file", when loading a new version of a terminology. Change files identify reuse of codes (codes that represent different meanings than the previous version), and reassignment of codes (meanings that are now represented with different codes).

Oracle provides Intra-terminology equivalence information only for core terminologies. You must author and load change files for new versions of custom terminologies not supported by HDR and generic terminologies supported by HDR.

## **Note:**

ETS does not support the authoring of change files.

ETS allows concepts from two different terminologies to be defined as semantic equivalents. Equivalence between concepts from different terminologies, or Inter-terminology equivalence, is defined using cross maps. For example, the concept for the disease Cholera in the ICD-10 terminology (2016 version), and the concept representing the same disease in the IHTSDO terminology (2017 version), can be defined as equivalents using a cross map.

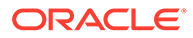

#### <span id="page-18-0"></span>**Interterminology Mapping**

Inter-terminology Mapping provides support for any type of relationship, including equivalence, between two different terminologies. Relationships that can be defined include (but not restricted to) broader-than, narrower-than, and clinical-toadministrative relationships.

Inter-terminology Mapping is implemented using **Cross Maps**. A Cross Map defines the relationship between a source concept and a target concept. A number of Cross Maps are aggregated into a **Map Set**. ETS specifies file formats for Map Sets and Cross Maps. The HDR Loader job loads these files into ETS tables.

#### **Concept Lists**

Concept lists are arbitrary lists of ETS concepts that can be used for a variety of purposes, including validation of attribute values and populating user interface controls. Concept lists are used by all types of HDR solutions including HDR Messaging applications.

#### **ETS Classifications**

ETS Classifications are containers for grouping existing ETS concepts from different coding schemes and versions. Classifications are intended for large categorizations of concepts, while concept lists are intended for smaller sets for the purposes of validation or display. ETS Classifications provide the following features:

- Classifications can be arranged in a hierarchy.
- Tests for containment in a classification search down the levels of the hierarchy.
- Classifications can be created and populated through an API or through creating and loading text files.
- Classification contents incorporate equivalence.
- Concepts added to an ETS Classification retain their equivalence information and characteristics.
- ETS Classifications are themselves ETS Concepts--components of a special, predefined editable terminology called ETSClassifications. Accordingly the following applies:
	- A classification has a concept identifier.
	- A classification can have multiple descriptions, including local descriptions.
	- A classification's local descriptions can be associated with usage contexts.
- ETS Classifications can be defined using the API or using the HDR Loader job and HDR Importer job.

#### **Multi Language Support**

ETS provides Multi Language Support (MLS) on:

- Terminology-specified concept descriptions of non-editable terminologies.
- Locally-specified concept descriptions of terminologies (editable and non-editable) and Classifications.

MLS in ETS lets you load Coding Scheme versions with Concept descriptions in multiple languages. Each Coding Scheme version can support Concept descriptions in

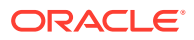

<span id="page-19-0"></span>multiple languages, but every Concept in a Coding Scheme version must be supplied with a terminology-preferred description in the languages supported by that version.

You can create local descriptions in multiple languages. Concept descriptions (both terminology-specified and local) based on a language can be obtained by calling methods that accept a language.

#### **Note:**

- The terminology-specified Concept descriptions of editable terminologies and Classifications are created in the base language of the HDR installation.
- ETS will not translate terminology content whether seeded or loaded.
- ETS does not perform any validation to ascertain whether a description is actually in the language that it claims to be in. You can load pseudo translated text as concept descriptions for a supported language along with the real description text. For example, you can load the data given in the following table as Concept descriptions into ETS without getting any errors:

#### **Table 2-2 Sample Concept Descriptions**

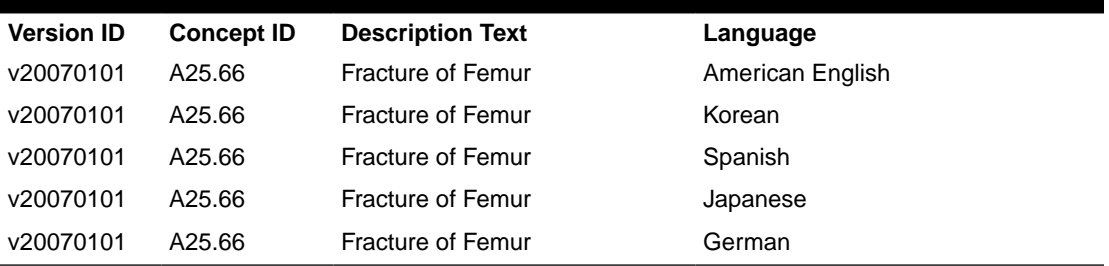

#### **See also:**

- [Implement Master Catalog and Focal Class State Transitions](#page-56-0)
- [Appendix A: ETS Supported Terminologies and Cross Maps](#page-103-0)
- [Appendix B: Extensible Concept Lists](#page-110-0)
- *HDR Concept Lists Index, Oracle Healthcare Data Repository Javadoc* (click HDR Concept Lists link at bottom of Javadoc pages), for seeded concept lists and values.

#### **Prerequisites**

Implementing Security Services: User accounts must exist.

## ETS Implementation Procedure

The following chart provides an overview of the implementation process:

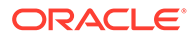

#### <span id="page-20-0"></span>**Figure 2-2 Implementation Process for ETS**

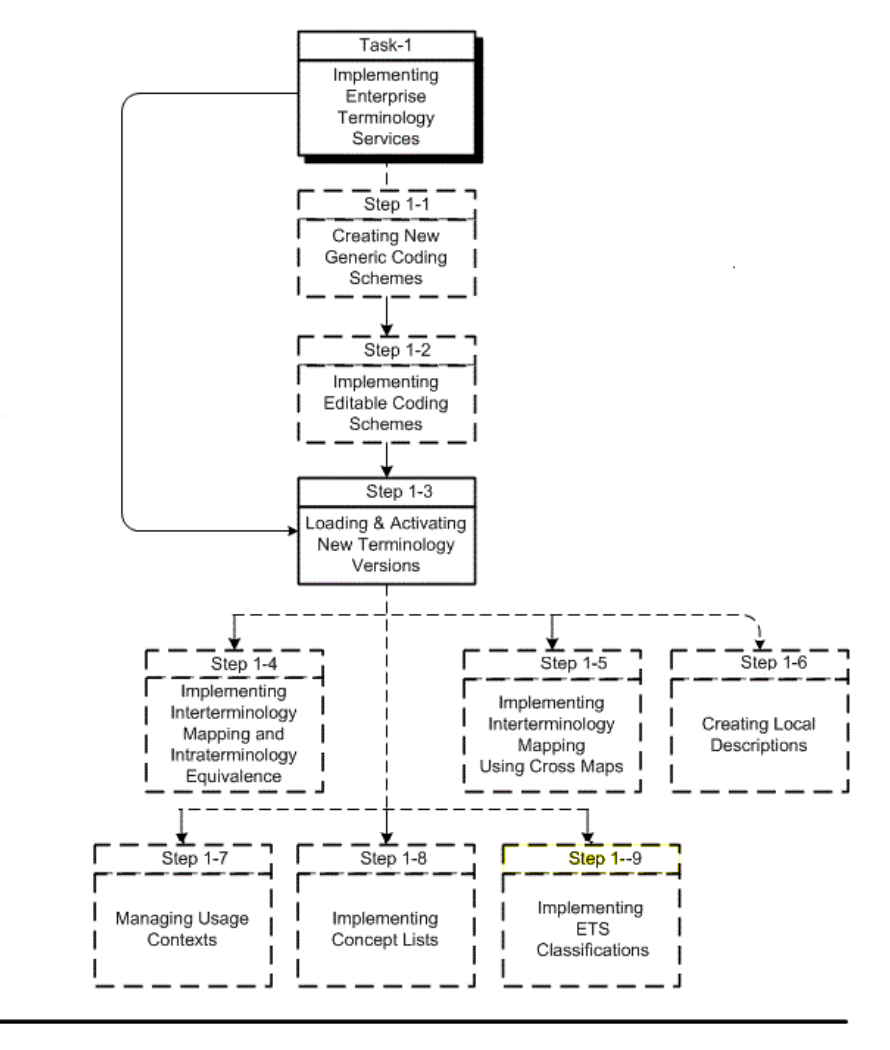

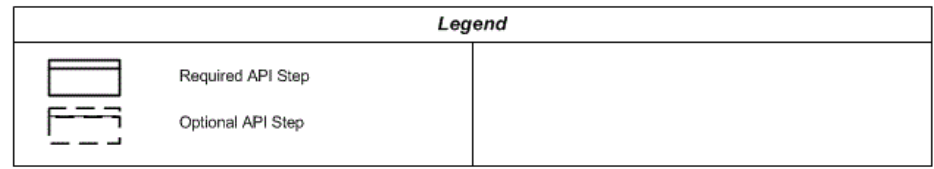

To implement ETS, refer to the following procedure table:

All optional steps are done via the API. Loading and activating coding scheme versions is done using the API and scripts.

## Creating New Generic Coding Schemes

ETS lets users define and implement custom terminologies for specific needs. Custom terminologies must be based on the generic ETS terminology model. Coding schemes that implement the generic terminology model are known as generic coding schemes.

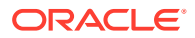

## <span id="page-21-0"></span>**Caution:**

Do not attempt to create coding schemes for the following core and generic terminologies supported by ETS; they are created by default when ETS is installed:

- CPT4
- FDB4
- HCPCS-2
- HL7 v3 Code Systems (Seeded)
- ICD-10
- ICD-9-CM-DRG
- ICD-9-CM-MDC
- ICD-9-CM-V1
- ICD-9-CM-V3
- LOINC
- **IHTSDO**

Create and implement new generic coding schemes:

- **1.** Create the terminology files based on the specified file structure. ETS expects the terminology content to be available as a control file and a set of three terminology files. For information about the file structure, refer the /ets/hdr-ets-1.0.0-8.0.0/db/execute/ readme from hdr-1.0.0-8.0.0.zip folder.
- **2.** Create a coding scheme by using the HDR API.
- **3.** Load, import, and activate the coding scheme version.

The terminology content can now be loaded using the HDR Terminology Jobs.

#### **See also:**

- Loading and Activating Coding Scheme Versions
- /ets/hdr-ets-1.0.0-8.0.0/db/execute/readme from hdr-1.0.0-8.0.0.zip for information about the formats required for loading ETS generic terminologies.

## Implementing Editable Coding Schemes

Because user-defined terminologies frequently change, ETS lets you edit generic coding schemes in place, without loading a new version. You can define generic coding schemes as editable when they are being created.

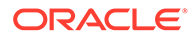

## <span id="page-22-0"></span>**Note:**

The following terminologies supported by ETS cannot be designated as editable. They are created as non-editable by default when ETS is installed:

- CPT4
- FDB4
- HCPCS-2
- HL7 v3 Code Systems (Seeded)
- ICD-10
- ICD-9-CM-DRG
- ICD-9-CM-MDC
- ICD-9-CM-V1
- ICD-9-CM-V3
- LOINC
- **IHTSDO**

Although editable coding schemes can be updated using ETS APIs, editable coding schemes cannot be updated by loading a new version, because they can have only one version.

## **Caution:**

Do not attempt to load new versions for an editable coding scheme, other than the original version.

## Creating an Editable Coding Scheme

Using the HDR API, you can create an editable coding scheme by creating a new generic coding scheme with the editable attribute set to true. After the coding scheme is created, you can edit the original version, but a new version is not permitted.

## Loading an Editable Terminology

An initial version of the editable coding scheme must be created and loaded before it is used. Use the generic terminology loader to load an editable coding scheme version.

## Editing an Editable Coding Scheme

Editing concepts, descriptions, and relationships is limited to addition and removal of attributes, changing status, and changing a description's preferred status. Other changes are made by retiring a component and adding a new component in its place. For example, a description's text cannot be changed, but the description can be retired

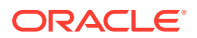

and a new description added to replace it. The new description can optionally be designated preferred.

## <span id="page-23-0"></span>**Equivalence**

As an editable terminology has only a single version, equivalence in an editable terminology must be intraversion – in other words, equivalence may only be declared between concepts in the same version. In the initial version load, equivalence may be declared using a change file, just as for any terminology being loaded with intraversion equivalence information. After the initial load, reassignments (introduction of a new concept that has the same meaning as an existing concept but has a different concept code than the existing concept) may be declared when a new concept is added. The new concept's code may be declared, using the relevant API, to be a reassignment from an existing concept's code.

No reuse of codes (introduction of a concept whose concept code is the same as an existing code, but where the concept has a different meaning than the existing code represents) is permitted in an editable terminology.

#### **See also:**

- Implementing Interterminology and Intraterminology Equivalence
- Implementing Interterminology Mapping Using Cross Maps

## Reference

*Oracle Healthcare Data Repository API Documentation*

The following table provided information about the ETSAuthoringService interface used to implement editable terminologies:

*Oracle Healthcare Data Repository Javadoc*

## **Table 2-3 Service and Methods: Editable Terminologies**

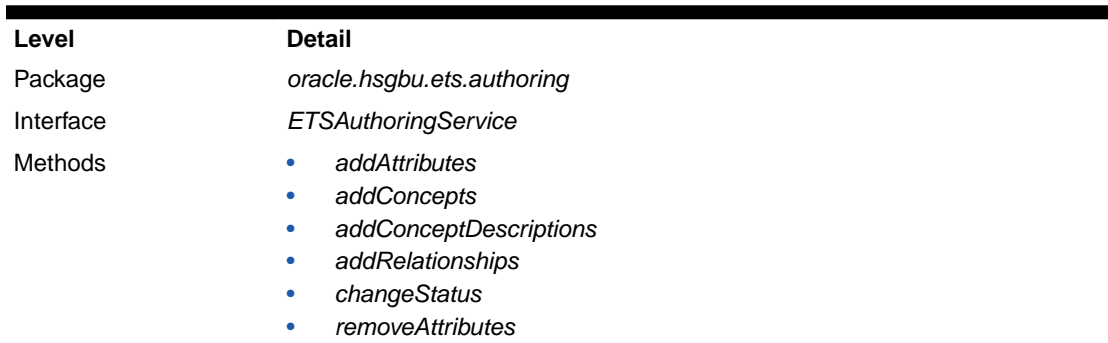

Refer to the following sections to edit the components of an Editable Coding Scheme:

- Adding Components
- Changing Component Status
- Adding and Removing Component Attributes

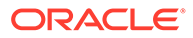

#### **Note:**

These changes are exclusive; any other changes to concepts, descriptions, and relationships can only be made by retiring the component and adding a new one.

## <span id="page-24-0"></span>Adding Components

Use the *addConcepts*, *addConceptDescriptions*, and *addRelationships* methods to add concepts, descriptions, relationships and attributes to an editable coding scheme. *Candidate* components are created first and passed to the *add* methods.

## Changing Component Status

Components such as concepts, relationships and descriptions of an editable coding scheme cannot be edited or removed directly. To modify a component, it must be retired and replaced. A component can be retired or made active by changing the status flag associated with the component. Use the changeStatus method to change component status.

## Adding and Removing Attributes

Use the *addAttributes* and *removeAttributes* methods to add and remove attributes, respectively.

## Loading and Activating Coding Scheme Versions

Terminologies have to be loaded into ETS (as coding scheme versions), imported, and activated before they are used. This includes initial versions of core terminologies, which have to be loaded, imported and activated at implementation.

ETS provides terminology loader and importer jobs that load and import a terminology after performing required validations. ETS provides custom loader and importer jobs for core terminologies, and generic loader and importer jobs for generic and custom terminologies.

#### **Note:**

New versions of the following terminologies can be loaded if required; HDR does not seed versions of these terminologies (they are available from Apelon, Inc.):

- **IETF RFC 1766**
- ISO 3166-1 alpha-2
- NUBC-UB92

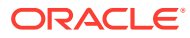

## <span id="page-25-0"></span>**Caution:**

*Do not load versions of terminologies that are seeded in HDR. These include:*

- HL7
- HDR Supplemental

*If you have already loaded such versions, mark them as retired and non-default.*

The procedure for implementing a new coding scheme version is the same for both generic and core terminologies. To load and activate coding scheme versions, perform the following steps:

#### **Steps**

- **1.** Prepare the terminology files.
- **2.** Load the terminology into ETS as a coding scheme version.
- **3.** Publish the coding scheme version.
- **4.** Activate the coding scheme version.

You can use HDR Terminology Jobs to load and publish coding scheme versions.

#### **See also:**

- [Appendix D: Running HDR Terminology Jobs](#page-115-0)
- /ets/hdr-ets-1.0.0-8.0.0/db/execute/readme from hdr-1.0.0-8.0.0.zip for additional information about loading.

The notes can be categorized into DBA, General, and Terminology related notes.

- *DBA Notes:* Gives a brief description of some common database management issues related to ETS, such as sizing issues, rollback adjustments for loads and imports, intermedia text indexes, and load/import performance, as well as a general description of database access patterns of ETS.
- *General Notes:* Gives the basic principals common to all terminology file formats. This section must be read before moving on to the details of specific loader file formats.
- *Terminology Notes:* Gives additional information relating to the core terminologies supported in ETS. Each of the core terminologies have a separate notes file. These files are to be referenced for information relating to the respective loader file formats.

## Preparing Terminology Content and Control Files

To create the terminology files and move them into the correct folder, perform the following steps:

#### **Steps**

**1.** If the terminology is a generic terminology, create the terminology files in the format expected by the ETS generic loader. Otherwise, ensure that the files are in the format expected by the appropriate terminology loader. (If the terminology is supported by Apelon, this step is not required.)

**See also:**

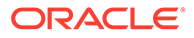

- <span id="page-26-0"></span>• /ets/hdr-ets-1.0.0-8.0.0/db/execute/readme from hdr-1.0.0-8.0.0.zip, for details regarding file formats required by ETS terminology loaders.
- /ets/hdr-ets-1.0.0-8.0.0/db/execute/readme/Change\_File\_Formats\_General.txt from hdr-1.0.0-8.0.0.zip, for details about change files.

## **Note:**

- To load equivalence information for the terminology version being loaded, the change file must be specified while loading the version-ETS does not support retrospective loading of change information.
- For equivalence processing to be performed correctly, versions must be loaded in order. Equivalence processing assumes that the codes referenced in the change file are from the version currently being loaded and its immediate predecessor.
- **2.** Move the terminology files to a directory in the same file system as the Applications instance-a directory that is accessible by the Oracle Database Scheduler (DBMS\_SCHEDULER).
- **3.** Create a control file that reflects the locations of the terminology files and move it to a directory in the same file system as the Applications instance-a directory that is accessible by the Oracle Database Scheduler (DBMS\_SCHEDULER).

## Loading a Coding Scheme Version

To load a new coding scheme version, use the Oracle Database Scheduler (DBMS\_SCHEDULER).

#### **See also:**

• /ets/hdr-ets-1.0.0-8.0.0/db/execute/readme from hdr-1.0.0-8.0.0.zip, for information about control files.

## Using Oracle Database Scheduler (DBMS\_SCHEDULER)

Select the HDR Loader Job, and enter values for the Control File (absolute path), Coding Scheme Name, and Coding Scheme Version Name parameters. For more information, refer to [Appendix D: Running HDR Terminology Jobs .](#page-115-0)

## Publishing a Coding Scheme Version

A loaded terminology is staged for importation into ETS. Use HDR Importer Job directly for publishing a coding scheme version. For more information refer [Appendix](#page-115-0) [D: Running HDR Terminology Jobs .](#page-115-0)

The published coding scheme version is in the quarantined state by default. The coding scheme version must be activated before it can be used.

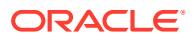

## <span id="page-27-0"></span>**Note:**

In order to support concept equivalence, the HDR Importer job process does not publish a second quarantined version of a coding scheme if one already exists. This facilitates verification of equivalence between the quarantined version and the previous version of the terminology before the quarantined version is published.

## Using Oracle Database Scheduler (DBMS\_SCHEDULER)

For publishing a staged coding scheme version, select the HDR Importer job, and enter values for the Load Sequence Number and Dry Run Mode parameters. You can get the Load Sequence Number from the log file of the HDR Loader job that has successfully loaded the data (coding scheme versions, classifications, and cross maps).

#### **See also:**

- *Oracle Applications System Administrator's Guide*
- [Appendix D: Running HDR Terminology Jobs](#page-115-0)

## **Note:**

In order to support concept equivalence, the HDR Importer job does not publish a second quarantined version of a terminology if one already exists. This facilitates verification of equivalence between the quarantined version and the previous version of the terminology before the quarantined version is published.

#### **See also:**

• /ets/hdr-ets-1.0.0-8.0.0/db/execute/readme, for details regarding file formats for ETS terminologies and loaders.

## Activating a New Terminology Version

A quarantined coding scheme version must be activated before it can be used. A quarantined version can be activated only ETS API.

## Implementing Interterminology and Intraterminology Equivalence

Over a period of time, ETS can use different concepts to record the same meaning. This happens either because of changes to the terminology or because different terminologies are used to record the same meaning. The Concept Equivalence service lets HDR solutions find data recorded using different concepts.

With Concept Equivalence, concepts from the same or different terminologies—that have the same meaning— are considered equivalent. Concept Equivalence facilitates specification and query of concepts that are equivalent.

Concept equivalence is also used by HDR solutions that implement the HDR messaging services.

Concept equivalence services include:

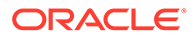

- Intraterminology Equivalence
- Interterminology Equivalence

## <span id="page-28-0"></span>Intraterminology Equivalence

*Intraterminology equivalence* deals with identical concepts (those with the same meaning) within a single terminology. When a new version of a terminology is released, there may be several changes to the representation and meaning of concepts when compared to the previous version. Because there is no way for ETS to automatically determine these changes, by default it treats concepts from the previous and new versions as distinct and unrelated. However, it is possible to explicitly indicate the changes that have occurred between a prior version and a new version in a change file that is loaded with the new version. Using this information, Intraterminology equivalence services can determine whether two concepts from the previous version and the new version have the same meaning.

Given a concept from a version of a terminology, ETS can retrieve equivalent concepts from all contiguous versions that have change files loaded. Given two concepts from different versions of a terminology, ETS can verify if they are equivalent, provided that the more recent version and all the intermediate versions have change files loaded.

## Interterminology Equivalence

Interterminology equivalence deals with identical concepts (those with the same meaning) from different terminologies. Concepts from two different terminologies can vary widely in their granularity and coverage of a domain. Because there is no way for ETS to automatically determine these differences, by default it treats concepts from the two terminologies as distinct and unrelated. However, it is possible to explicitly indicate equivalence between concepts from two versions of different terminologies in the form of an Interterminology Mapping. Using this information, Interterminology equivalence services can determine whether two concepts from different terminologies have the same meaning.

## Combining Intraterminology and Interterminology Equivalence

Equivalence between concepts is a transitive relationship. In the following chart, if Concept A1 is equivalent to Concept A2, and Concept A2 is equivalent to Concept A3, it can be inferred that Concept A1 is equivalent to Concept A3. Consistent with this logic, Concept Equivalence services in ETS can determine if concepts from two terminologies are equivalent—provided that an inter terminology mapping exists between versions of the two terminologies, and, change files have been loaded for all versions.

## **Concept Equivalence Model**

<span id="page-29-0"></span>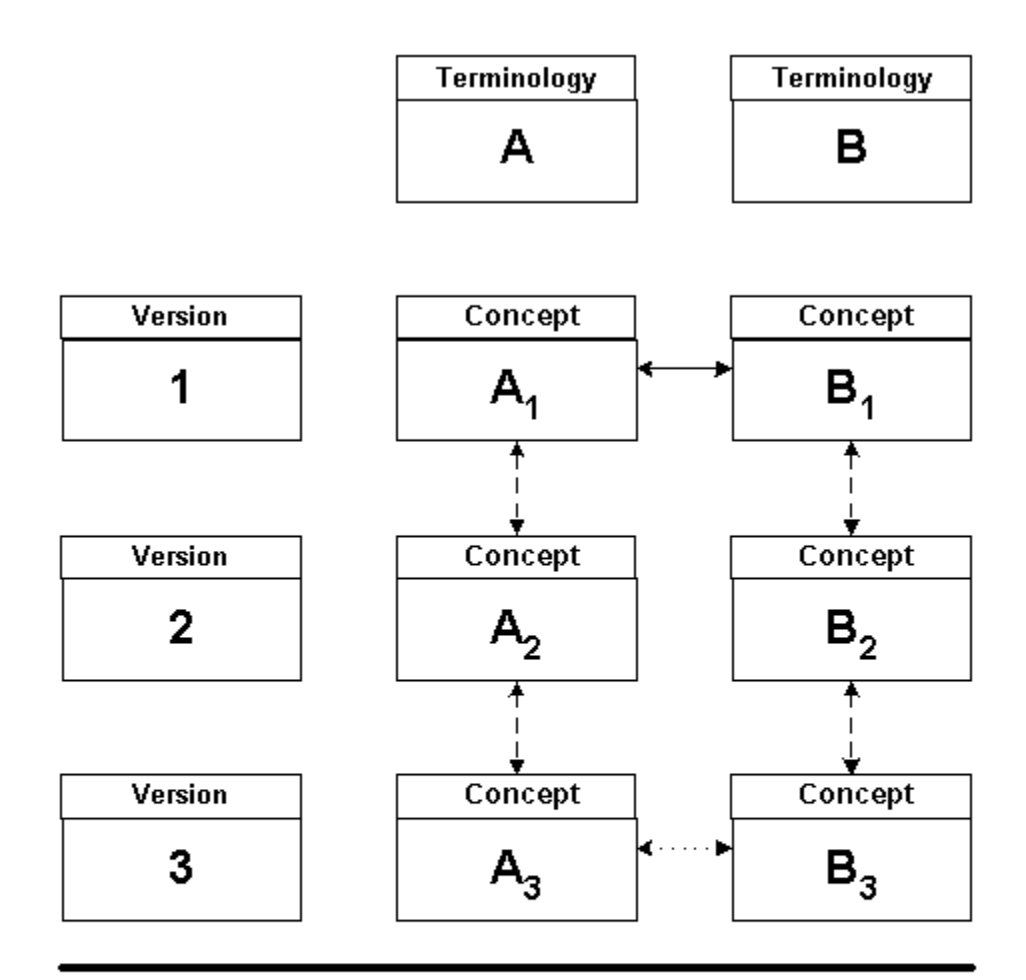

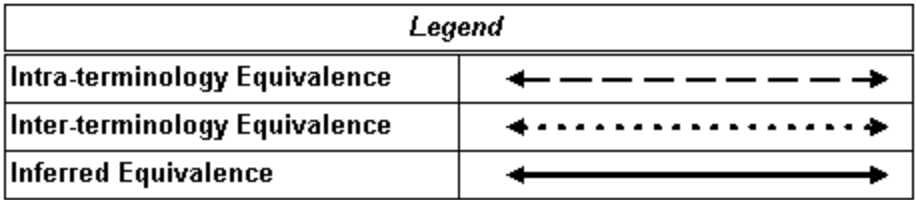

In this chart, ETS transitively combines intraterminology equivalence and interterminology equivalence information to infer that Concept A1 is equivalent to Concept B1.

## **Prerequisites**

None

# Implementing Intraterminology Equivalence Using Change Files

Change files are used to document the differences between successive versions of a terminology that are loaded into ETS, in a format that is acceptable for loading purposes. Change files are loaded at the same time as the terminology version data using the same loader and importer. Change files contain the following types of information:

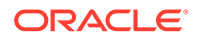

- **Reassignment:** The meaning of one concept is occasionally *reassigned* to another concept represented by a different concept code. Following are some of the situations in which reassignment occurs:
	- Duplicate concepts are detected. One of them is elected to continue representing the meaning while the other is retired or deleted and reassigned to the retained concept.
	- A concept is detected to be erroneous. The erroneous concept is retired or deleted and reassigned to a correct concept.
	- The classification of a concept is changed. If the concept codes are hierarchical (as in ICD-9-CM), the change in classification translates to a change in concept code, necessitating reassignment.
	- A reassignment is indicated in a change file by a row containing an entry of type *S* (semantic reassignment), followed by a *source* concept code (the concept whose meaning is being reassigned to another code), and a *target* concept code (the concept whose code now captures the meaning).

#### **See also:**

– /ets/hdr-ets-1.0.0-8.0.0/db/execute/readme/Change\_File\_Formats\_General.txt from hdr-1.0.0-8.0.08.0.0.zip for more information about the format of the change file.

If both the source and target concepts of a reassignment are from the new version, the reassignment is said to be *intra-version*. For example, in SNOMED-CT, if a duplicate or erroneous concept is detected, the new version carries forward the duplicate or erroneous concept in an inactive status. The reassignment in this case is from the inactive concept in the new version to an active concept in the new version.

If the source of a reassignment is from the previous version and the target is from the new version, the reassignment is said to be *inter-version*. For example, in ICD-9-CM, if an erroneous concept is detected, it is deleted and excluded from the new version. A correct concept is provided in the new version and a reassignment is created between the concepts in the previous version and the new version. To process an inter-version reassignment contained in a change file, the ETS importer looks for the source code in the non-quarantined version (of the terminology in question) that has the latest load date. The non-quarantined version can be either *active* or *retired*.

– Reuse: Occasionally, a concept code used in the previous version is *reused* to represent a concept with a different meaning in the new version. Note that this is considered bad terminology practice and should only be used to account for inadvertent errors. *Unless a reuse is explicitly called out in the change file, a concept in the previous version is always considered equivalent to a concept with the same concept code in the new version.*

Change files are preceded for the following terminologies (no further implementation steps are required):

- **HL7**
- HDR Supplemental

For each of the following terminologies, new versions and their change files are available to customers, possessing licenses, from the vendor of the terminology:

- **IETF RFC 1766**
- ISO 3166-1 alpha2

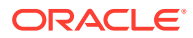

- NUBC-UB92
- CPT-4
- FDB
- HCPCS-2
- ICD-10
- ICD-9-CM-DRG
- ICD-9-CM-MDC
- ICD-9-CM-V1
- ICD-9-CM-V3
- LOINC
- SNOMED-CT

For all other terminologies that are loaded into ETS, change files must be created separately and loaded for each new version as described in the implementation steps.

Note that change files must be loaded concurrently with the new version of a terminology. It is not possible to load a change file for a version of a terminology *after* both versions have been loaded.

Note also that a change file can only equivalence concepts between two consecutively imported versions of a terminology. Hence the order in which versions are imported is significant if change files are being used. The following scenarios illustrate this constraint:

- A concept (concept code X) exists in version 1 of a coding scheme. The concept neither appears in version 2 nor is reassigned to an equivalent version 2 concept. A concept with code X reappears in version 3 with the same meaning as in version 1. It is not possible to indicate to ETS that concept X from version 1 is equivalent to concept X from version 3 because it spans a version.
- A concept (concept code X) exists in version 1 of a coding scheme. The concept neither appears in version 2 nor is reassigned to an equivalent version 2 concept. In version 3, another concept (concept code Y) is created that is equivalent to concept X from version 1. It is not possible to indicate to ETS that concept X from version 1 is equivalent to concept Y from version 3.

## **Note:**

To support concept equivalence, the ETS importer does not import a second quarantined version of a terminology if one already exists. This facilitates verification of equivalence between the quarantined version and the previous version of the terminology before the quarantined version is published.

#### **Steps**

- **1.** Determine if the reassignment information for the terminology is *inter-version* or *intraversion.* Use the following rules to make this determination:
	- Intra-version reassignment is used by terminologies that carry forward the duplicate or erroneous concept into the new version, albeit with a retired status, and reassign it to an active concept with a different concept code in the new version.

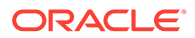

- <span id="page-32-0"></span>• Inter-version equivalence should be used for terminologies that do not carry over the concept to be reassigned into the new version. Such terminologies will instead reassign directly from the concept in the previous version to a concept in the new version.
- **2.** Create the change file with the appropriate Reassignment and Reuse entries. See /ets/hdr-ets-1.0.0-8.0.0/db/execute/readme/ Change\_File\_Formats\_General.txt from hdr-1.0.0-8.0.0.zip for details about the format of the change file. Note that the **S** ENTRY\_TYPE is called *Reassignment* in this guide.
- **3.** Set the HISTORY\_TYPE property of the terminology loader control file to INTRAVERSION or INTERVERSION based on the determination made in Step 1. If the HISTORY TYPE is set to INTRAVERSION, both the SOURCE\_CONCEPT\_CODE and TARGET\_CONCEPT\_CODE of a reassignment are assumed to be from the version being loaded. If the HISTORY\_TYPE is INTERVERSION, the SOURCE\_CONCEPT\_CODE is assumed to be from the previous version, and the TARGET\_CONCEPT\_CODE is assumed to be from the new version.

## **Note:**

If no HISTORY TYPE is present, the value defaults to NONE and no equivalence information is processed. If the HISTORY\_TYPE is INTERVERSION or INTRAVERSION, a change file must be specified using the CHANGE\_FILE property. Even if no reassignment or reuse has occurred, an empty change file with the header line must be provided.

- **4.** Specify the location of the change file using the CHANGE\_FILE property of the terminology loader control file.
- **5.** Perform the steps described in Loading and Activating New Terminology Versions to load and activate the terminology version along with the change file.

## **See also:**

• [Loading and Activating Coding Scheme Versions](#page-24-0)

# Implementing Interterminology Equivalence Using Interterminology Mapping

*Interterminology* equivalence is implemented by creating cross maps. Cross maps that implement equivalence constitute a special case of *interterminology* mapping. Note that interterminology mapping can also be used to map source and target concepts where the source is semantically broader than or narrower than the target, or where the source and target are related in some other manner.

Cross maps can be used to implement equivalence by specifying that the source and target are equivalent in the *EQUIVALENCECONTEXT* field of the Cross Maps file.

## Implementing Interterminology Mapping Using Cross Maps

Interterminology mapping provide a mechanism by which concepts from a source version in one terminology can be mapped to concepts from a target version in another terminology. Mappings are typically tailored for a specific application. For

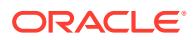

example, a data-aggregating or reporting application may require a mapping between specialized SNOMED-CT codes and coarse ICD-9-CM codes. A data retrieval application may use mappings with the opposite semantics (from less granular classifier codes to more detailed codes). These examples serve to illustrate that mappings serve multiple purposes, and not all cross maps indicate equivalence. Those cross maps that truly do indicate equivalence must be explicitly flagged by the author of the cross maps. This section describes the steps you should follow to indicate equivalence between concepts from two different terminologies using interterminology mapping files.

Perform the following steps to define interterminology mapping using cross maps:

#### **Steps**

- **1.** Create Map Set Loader files.
- **2.** Perform the following steps on the file referenced by the CROSS\_MAP\_FILE property of the Map Set Loader Control File:
	- The eighth column of the cross maps file is called EQUIVALENCECONTEXT. The Map Set Loader inspects this column in each row to determine if the cross map in that row can be used for equivalence. If this column in a particular row is left empty or set to null, the cross map in that row will not be used by ETS Concept Equivalence Services.
	- If the EQUIVALENCECONTEXT column is populated, the cross map is interpreted as indicating equivalence between the concepts represented by the MAPCONCEPTID and the MAPTARGETID.
	- Because determining similarity of meaning between concepts from different terminologies is often subjective, it may not be appropriate to use the same set of cross maps for interterminology equivalence on all occasions. For example, the requirements of a reporting application may be satisfied by a looser definition of equivalence than a clinical order entry application. The EQUIVALENCECONTEXT parameter lets each cross map be associated with the context in which its use is appropriate. At runtime, the EQUIVALENCECONTEXT can be provided as a parameter to ETS Equivalence Services to selectively use only those cross maps that are associated with that context.
	- The default EQUIVALENCECONTEXT is SYSTEM. Cross maps that are flagged with this context will be used by IMP and OMP to determine equivalents in concept lists and the master catalog. If a context is not specified in an equivalence query at runtime, this context is assumed by default.
	- If the same cross map is deemed suitable for multiple contexts, it may be repeated several times in the cross maps file, each time with a different EQUIVALENCECONTEXT.

#### **See also:**

- /ets/hdr-ets-1.0.0-8.0.0/db/execute/readme/Terminology\_File\_Formats\_MapSet.txt from hdr-1.0.0-8.0.0.zip for Map Set Loader file formats.
- **3.** Load the Map Set files.

#### **Loading the Map Set Files**

Perform the following steps to load the map set files:

**1.** Create a cross map file and a control file in ETS format, and move them into a directory located in the same file system as the Applications instance-a directory that is accessible by the Oracle Database Scheduler (DBMS\_SCHEDULER). **See also:**

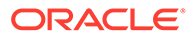

- <span id="page-34-0"></span>• Guidelines: Cross Maps
- /ets/hdr-ets-1.0.0-8.0.0/db/execute/readme from hdr-1.0.0-8.0.0.zip, for details about Cross Map file formats.
- **2.** Use Oracle Database Scheduler (DBMS\_SCHEDULER) to load the map set files. Select the HDR Loader Job. Select the coding scheme name called *Map Set Loader*, and enter values for the control file and coding scheme version name.

#### **See also:**

- *Oracle Applications System Administrator's Guide*
- **3.** After completion of the load, use the HDR Importer Job to import the loaded terminology.

Enter the load sequence number. You can get this value from the log file of the HDR Loader Job that has successfully loaded the data (coding scheme versions, classifications, and cross maps).

Select *Off* as the value of dry run mode.

#### **See also:**

- *Oracle Applications System Administrator's Guide*
- [Appendix D: Running HDR Terminology Jobs](#page-115-0)

## Guidelines: Cross Maps

The ETS Cross mapping model is based on the SNOMED CT cross mapping model. Cross-mapping mechanisms provide support for the following:

- Mapping a single concept to a target code (a one-to-one mapping).
- Mapping to a set of Target codes (a one-to-many mapping).

The current structure does not support:

• Mapping a set of Concepts to a Target.

The relationship between these tables is shown by the following chart:

**Figure 2-3 ETS Cross Mapping Relationship**

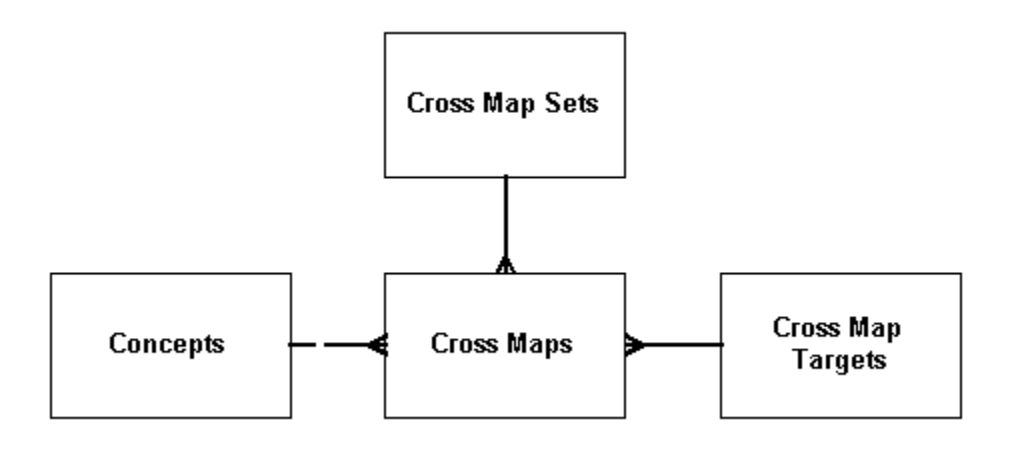

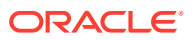

A map set defines a mapping between two coding scheme versions, such as Terminology A version 2003 and Terminology B version 2.01. Each map set is composed of multiple cross maps. Each cross map consists of a source concept and one or more target concepts, such as a source concept from Terminology A and one or more target concepts from Terminology B—to which it maps.

## <span id="page-35-0"></span>Loading Cross Maps Provided by the College of American Pathologists

The principal difference between cross map files distributed by the College of American Pathologists (with SNOMED CT) and those expected by ETS loaders is that the SNOMED CT files could contain data regarding multiple map sets in a single file. The map set file may contain multiple rows, each pertaining to a different map set. The cross map file may contain cross maps relating to multiple map sets, and the map targets file may contain targets used by multiple map sets (targets related to multiple coding schemes).

To make the SNOMED CT files suitable for ETS loading, split the files into map sets. The map set file should contain only one row, representing one map set. The cross maps file should contain only rows containing the map set ID of the chosen map set. The map targets file should contain only targets related to the target coding scheme specific to the map set.

#### **See also:**

• /ets/hdr-ets-1.0.0-8.0.0/db/execute/readme from hdr-1.0.0-8.0.0.zip for the cross-map table structures.

## Creating Local Descriptions

You can specify local descriptions for any ETS concept. These descriptions can be used in place of terminology-specified descriptions for display purposes. You can assign a single usage context to each local description.

The usage context for each local description must be unique; no two local concept descriptions share the same usage context.

## **Note:**

Local descriptions of a concept can be created for any language, not just for languages loaded with the coding scheme version.

Use ETS API to create local description. You can create local descriptions for retired or active concepts, but the typical procedure is to create a description for concepts in the active default version of the terminology.

## Managing Usage Contexts

Usage Contexts let an HDR solution specify and determine which concept list or local description (of a specific ETS concept) should be used in a given application context. Usage contexts are an attribute of concept lists and local descriptions. A user may specify a usage context when a concept list or a local description is created or later.

When accessing a concept list or local description, HDR solutions may specify a usage context. Based on the specified usage context, HDR retrieves a matching concept list or local description. For example, a Utilization Review department may require diagnoses to be displayed as short names or abbreviations. For this to be implemented in HDR, first a usage

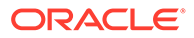
context with a name such as Utilization Review must be created. Then, the required local descriptions (short names or abbreviations) with the Utilization Review usage context can be created for the appropriate concepts. Subsequently, applications developed for the department can use ETS APIs with the Utilization Review usage context to display the required local descriptions.

Each local description of a concept must have a single usage context that is unique for that concept. If a local description is assigned a usage context and a local description for that concept already exists with the same usage context, the operation succeeds but the usage context is removed from the first local description.

A usage context can similarly be used by a concept list. associated with an organization can by an application. For example, a healthcare enterprise might have a concept list of medical services called ENT\_MED\_SERVICES. A hospital owned by the enterprise may require a specialization of that concept list that contains a subset of the original values. For this to be implemented in HDR, first create a usage context with a name such as Fair Oaks, and associate it with a hospital unit. Then, a specialization of the ENT\_MED\_SERVICES concept list can be created, with a name such as FAIR\_OAKS\_MED\_SERVICES, and associated with the Fair Oaks usage context.

Use ETS API to manage usage context.

## Associating a Usage Context with an Organization

Use the following method to associate a usage context with an organization:

associateUsageContextWithExternalOwner

### **See also:**

• *Oracle Healthcare Data Repository Javadoc*

# Implementing Concept Lists

Concept lists group ETS concepts for a variety of purposes, such as displaying certain concepts in user interface drop-down lists and other controls, or constraining values of an attribute to certain concepts.

Concept list member concepts possess activation and retirement dates; and have active, retired, or pending status within a list. Each member concept in a concept list has a code by which it is known in the list (a membership code). The membership code is unique among active or pending members of the concept list, and it can be used by HDR solutions to identify the member concept.

HDR is shipped with a set of pre-defined concept lists. These concept lists are used within HDR to validate attributes that must have coded values, and to process inbound messages. These concept lists have predefined concept names that start with either CTB (prior releases) or CL (current release).

ETS treats concept lists as of three types based on whether the concept list can be extended or not:

• SYSTEM: HDR is shipped with a set of pre-defined concept lists. These concept lists are used within HDR to validate attributes that must have coded values, and to process inbound and messages. These concept lists have predefined concept names that start with either *CTB\_* (prior releases) or *CL\_* (current release).

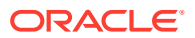

- Do not use predefined concept lists for any other purpose (other than the defined purpose).
- Do not use the *CTB\_* and *CL\_* prefix for concept lists you create.
- EXTENSIBLE: Certain concept lists have been seeded empty-the concept lists are created in the system, but no concepts are added to them. They must be filled by concepts during implementation. Predefined lists that are empty are necessarily extensible. Other predefined lists that have concepts may be extensible also: content may be added to them as required.
- USER:

You can create specializations of concept lists that are defined as EXTENSIBLE. Specializations are child concept lists that initially inherit parent concepts, but may be modified by adding or removing member concepts.

A Specialization can be associated with a usage context, which may in turn be associated with a particular HDR organization.

You can also subset seeded lists, if only a subset of the seeded values are applicable. Because HDR seeded lists are of the type SYSTEM or EXTENSIBLE, and only lists designated USER can be subsetted directly, you must employ indirect methods to subset seeded lists.

## Creating and Updating a Concept List

Use ETS API to create a concept list. For more information on Concept Lists API, refer to the *Oracle Healthcare Data Repository Javadoc*.

### Adding Concepts to a Concept List

Concepts can be added to extensible concept lists. Concepts to be added to a concept list must be contained in a coding scheme version that has already been loaded into ETS. Determine if the concept exists in ETS and the coding scheme version in which it is contained.

Perform the steps described in this section to add concepts to a concept list.

### **Caution:**

Certain extensible concept lists are empty and must be populated with concepts before using their respective functionality.

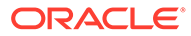

# Adding Concepts to a Concept List

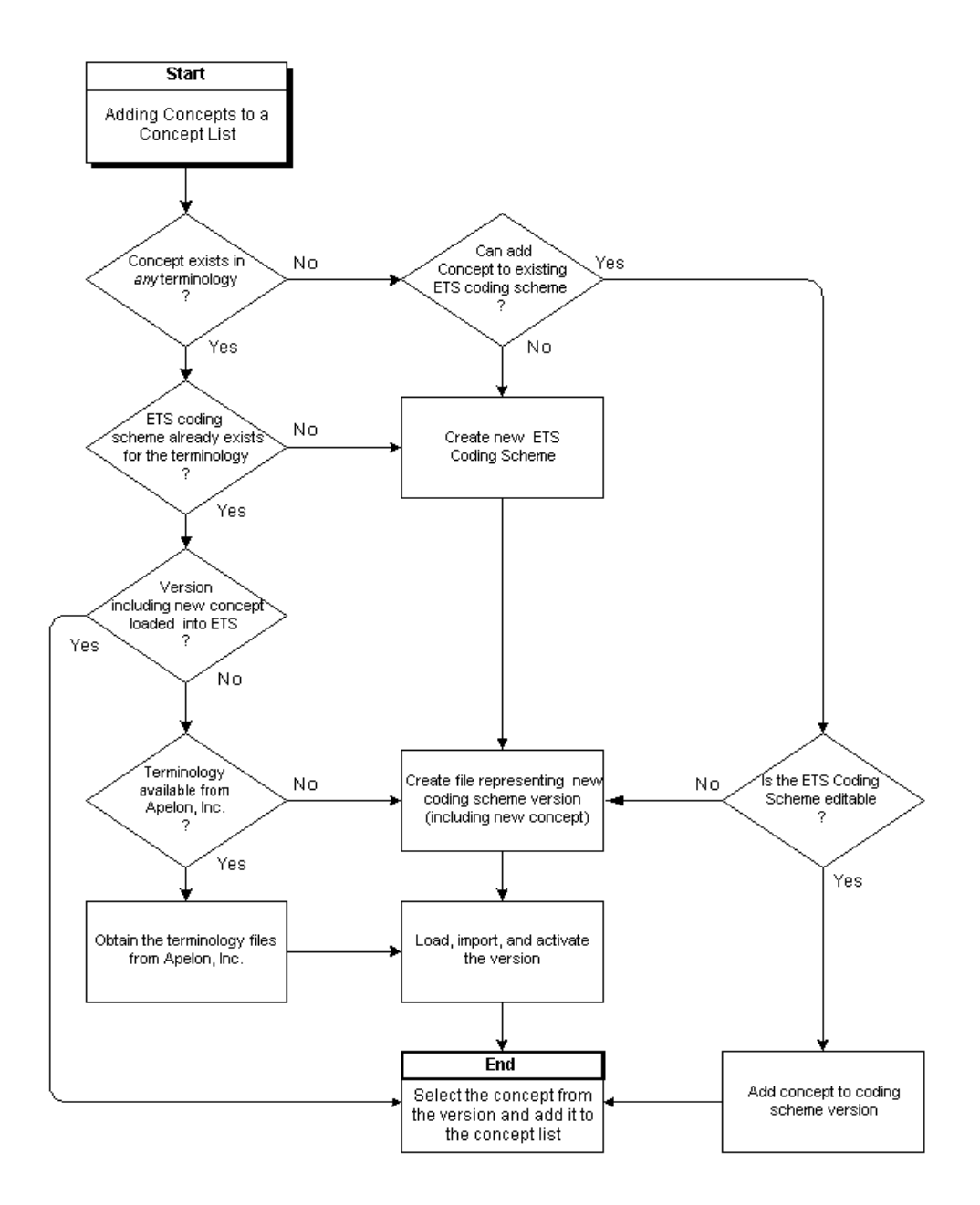

A concept cannot be added under the following conditions: the concept is already active or pending in the selected list; the selected list is the parent of an additive child specialization and the concept is already active or pending on the child; the selected list is a SYSTEM list; or the selected list is a restricted child specialization and the concept is not active or pending on the parent lists.

• If any (but not all) concepts chosen for addition are not addable, a warning diagnostic lists the concepts that will not be added. You can elect to continue or return to list selection.

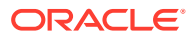

• If all concepts selected for addition are not addable, the List Selection window is reloaded with an information box listing these concepts. To continue, select another list.

If any of these conditions exist, select a new membership code or activation date as appropriate, and click Next. You can alternatively click Back to return to the List Selection page, or click Cancel to exit the addition process.

### **Note:**

If the concept is being added to a restricted specialization, and the selected activation date would cause the concept's active period to exceed that of the corresponding concept in the parent list, an exception occurs; a dialog warns you that the concept has not been added.

#### **See also:**

• *Oracle Healthcare Data Repository Javadoc*

### **Caution:**

We strongly recommend that wherever possible, you only add concepts from the same terminology to a single concept list. Concept meanings can be sensitive to the context in which they are included in a terminology; mixing them with concepts from other terminologies may distort those meanings.

# Specializing a Concept List

Concept lists can be specialized. A specialization of a concept list is a child concept list that initially inherits the active members of the parent list. It is a separate concept list, distinct from the parent list. Subsequent behavior of the specialization (a child concept list) with respect to the parent concept list depends upon the setting of its inheritance type:

- *Addition Inheritance:* Any concept added to the parent list is added to the child list.
- *Deletion Inheritance:* Any concept retired from the parent list is retired from the child list.
- *Restricted Inheritance:* A child list cannot contain any concept not contained in its parent list; before a concept is added to the child list it must first either exist in the parent list or be added to the parent list. A concept in a restricted child list also inherits certain changes to the activation and retirement dates of the corresponding concept in the parent list.

The inheritance types are not mutually exclusive. A restrictive list must also exhibit deletion inheritance. You can update a list's addition inheritance and deletion inheritance by turning them on or off, but you cannot update its restricted inheritance.

A specialization can be associated with a usage context, as can a concept local description. A usage context can in turn be associated with an organization. Accordingly, a concept list can have multiple specializations, each associated with a particular organization.

A concept list specialization is created in the same manner as any other concept list (Steps).

Values in a concept list specialization can be added or retired as for any concept list.

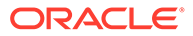

## Subsetting a Concept List

It may be desirable to subset a concept list—using only a subset of a concept list's members, for UI display purposes, or for validating data to be stored by an application. The following sections describe how to subset a concept list:

# Subsetting a User Concept List

A concept list of extensibility type User can be subsetted by retiring unwanted members from the list. A member is retired by updating its retirement date and time.

### **Note:**

This subsetting procedure does not apply to System or System extensible concept lists.

# Subsetting a Concept List of any Extensibility Type

A concept list of any extensibility type (including user) can be subsetted using either of two additional procedures. These procedures are especially useful if the list to be subsetted is a System or System Extensible list, from which members cannot be retired (two methods):

### **Method 1: Using the Core Member Setting of List Members**

The core set of members in the list can then be retrieved using the method:

getCoreSet

Checks of individual members of the list can be performed using the method:

isCoreMember

**Method 2: Using a Specialization of the Concept List and Retiring Members**

### **Reference:**

*Oracle Healthcare Data Repository Javadoc*

### **Table 2-4 Service and Methods: Specializing Concept Lists**

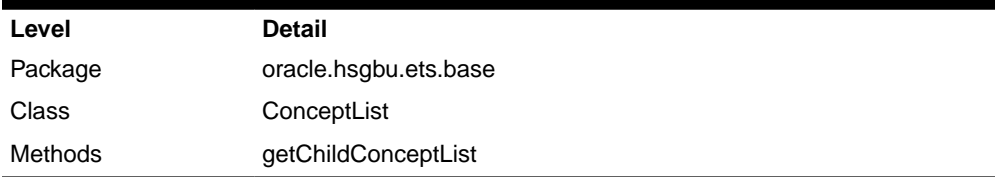

To subset a concept list of any extensibility type using Procedure-2, do the following:

Create a specialization of the concept list, and specify a usage context for the child list. You can then subset the child concept list, and you can use the subsetted list as required by your application.

Access the specialization using the method:

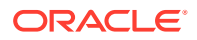

### getChildconceptList

# Implement Security

HDR EJB (Enterprise Java Beans) services require all callers of the service be authenticated by the application server.

WebLogic admin user can access the HDR services. But still it is recommended to create a HDR specific WebLogic user called hdradmin.

WebLogic users can be maintained in the default security provider or any WebLogic server supported providers such as LDAP, that can be configured and used with HDR.

HDR does not require user authorization to access the services. Any authenticated user in any role can access HDR services.

### **Reference**

• [WebLogic Server Security Providers](https://docs.oracle.com/cd/E24329_01/web.1211/e24484/realm_chap.htm#SCOVR193)

# Implementing ETS Classifications

Large amounts of healthcare data are difficult to use unless they are well organized. Creating classifications is the most common means of organizing healthcare data. As institutions generally use a combination of (standard and local) terminologies, classifications need to incorporate concepts from different coding schemes and versions.

The following table summarizes the principal interfaces referenced by this section:

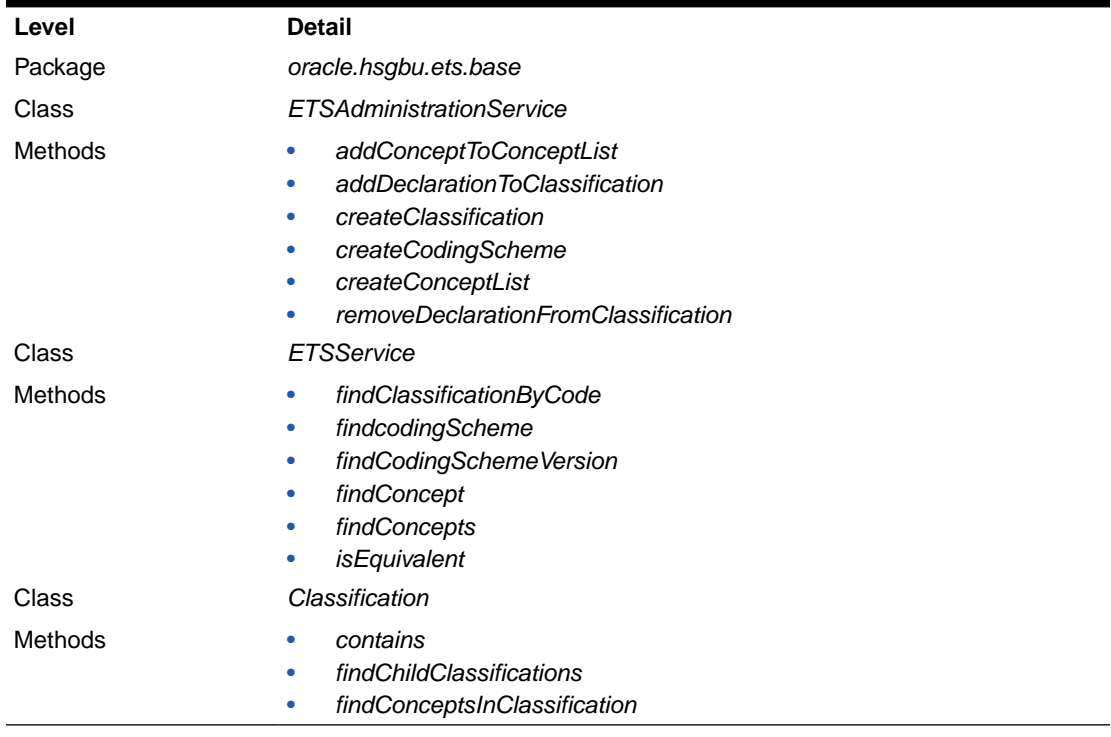

### **Table 2-5 Service and Methods: ETS Classifications**

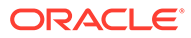

ETS Classifications provide a mechanism for grouping concepts from different coding schemes and versions, and arranging the groups in hierarchies navigable by the ETS API. ETS Classifications facilitate:

- Viewing a large number of concepts
- Selection of concepts
- Class-based query of information

For example, a classification called *cardiovascular diseases* could be created and populated with concepts that represent different cardiovascular diseases from different terminologies. The following chart shows this classification:

**Figure 2-4 Simple ETS Classification**

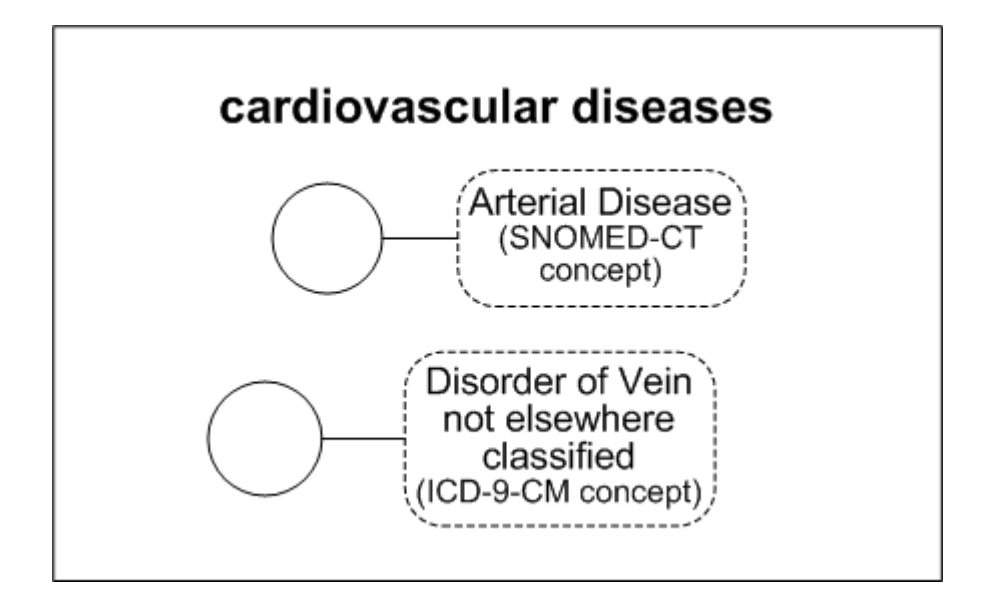

ETS Classifications are internally represented as concepts in an editable generic coding scheme called ETSClassification. In this example, the classification, cardiovascular diseases is stored as a concept in the coding scheme ETSClassification.

But you could also create another classification such as heart diseases and make it a child classification of the cardiovascular diseases classification. Thereafter, any concept in the heart diseases classification, such as congestive heart failure, would be considered by the Classifications interface to be implicitly contained in the cardiovascular diseases classification.

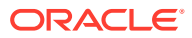

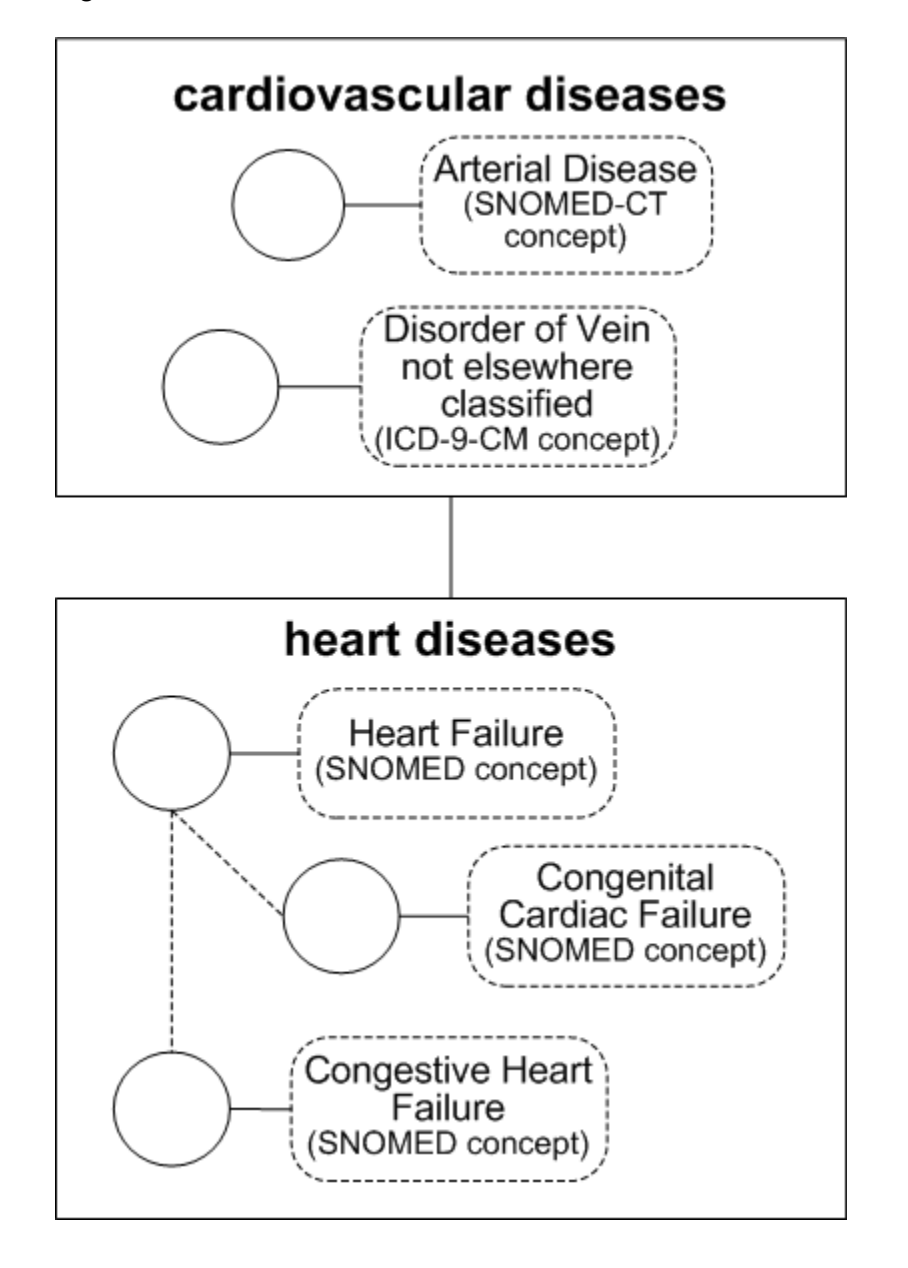

**Figure 2-5 Parent and Child ETS Classification**

ETS Classifications are basically containers of ETS concepts. In this chart, the concepts in each classification node could derive from different coding schemes.

ETS classification interfaces are oblivious to relationships between the classification concepts in their native terminologies. For example, in this chart, congestive heart failure and congenital cardiac failure are children of heart failure in their native terminology, but the heart disease ETS Classification views its contents as a flat list of concepts. There is no classification interface that is aware of relationships between the classification concepts in their native terminologies. However, those relationships can be navigated by querying the individual concepts, using the ETS generic terminology interface or a terminology-specific interface.

Classifications are themselves ETS Concepts – components of a special, pre-defined editable terminology called ETSClassifications. Creating a new classification actually is

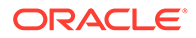

creating a new concept in the ETSClassifications terminology. Since classifications are concepts:

- A classification may have multiple descriptions, one of which is designated preferred
- Local descriptions may be associated with usage contexts
- A classification has an ETS ID

## Classifications can be Linked Hierarchically

Classifications may be linked in strict or multiple hierarchies (a classification may have multiple parent classifications) to form a network of linked classifications forming an acyclic graph.

### Testing Containment

ETS classifications support testing of containment across levels of a hierarchy. For example, given the hierarchy in the chart Sample ETS Classification, if the concept congestive heart failure is in the heart disease classification, and the heart disease classification is a child of the cardiovascular diseases classification, you can test if congestive heart failure is a cardiovascular disease, and the answer will be Yes.

Equivalence is incorporated into Classifications.

The concepts contained in an ETS Classification retain their equivalence information. For example, what is actually considered as included in cardiovascular diseases are groups of concepts that are equivalent to heart failure, congenital cardiac failure, congestive heart failure, and arterial anuerysm. Consequently, if concept X is equivalent to congestive heart failure, and the question "Does 'cardiovascular diseases' contain X?" is asked, the answer will be "yes".

## Creating and Populating Classifications

Classifications are created by generating a hierarchical network of classification nodes and populating those nodes with individual ETS concepts. An individual classification node may contain concepts from multiple terminologies.

A single concept can be used in multiple classifications, including multiple subclassifications of the same parent classification, but it cannot appear more than once in the same sub-classification. However, equivalent concepts can be inserted into the same sub-classification. As for all ETS concepts, concepts in a classification can have multiple text representations.

Classifications may be created and populated by two methods:

- Specifying classification data in files, and loading the files using HDR Terminology Jobs
- Using ETS APIs directly

A new classification will have a pending state when it is created and loaded. It will become effective only when the HDR Maintenance job is run. Until then, the new classification will be unusable. This enables new classifications to be created and readied for use without requiring a downtime.

Whenever changes are made that could affect classification contents (declarations are added or removed, a version of a terminology that contains classification concepts is

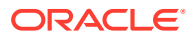

loaded, or a mapping involving a version that contains classification concepts is loaded), the classification moves from the active state to a dirty state. In this state the classification in its former active state is still usable. The effects of the changes that placed the classification into the dirty state will not be usable until the classification is moved from the dirty state to the active state. Classifications are moved from the dirty state to the active state by running the HDR Maintenance Job.

### **Note:**

Classification contents are defined declaratively. This enables a *short-cut* for adding concepts declared a terminology to be children of another concept. For example, the concepts *heart failure*, *congenital cardiac failure*, and *congestive heart failure* could have been added to *heart diseases* by a single statement *(add heart failure and its descendents to heart diseases).* This adds *heart failure* and its children as defined within its native terminology. A declaration can also add a concept and only those concepts deemed to be direct children in its native terminology, add a concept's descendents but not the concept itself, or add a concept's direct children but not the concept itself. The various insertion choices are called *insert options*.

### **See also:**

• *Oracle Healthcare Data Repository Javadoc*

A declaration with an insert option of *concept only* adds a single concept ((the concept with none of its children). The contents of a classification amount to a series of declarations. Classification contents are augmented or reduced by adding or removing declarations.

To retrieve a concept's children when implementing a declaration, the ETS classification build process must know which relationships in the concept's native terminology represent parent-child relationships. Accordingly, for each core terminology, HDR has identified certain relationships as defining parent-child associations. The ETS classification build process queries for such relationships when called upon to find a concept's children. For generic terminologies, the build process queries for relationships in which the relationship type concept is identified as type *IS\_PARENT\_OF* or *IS\_CHILD\_OF.*

### **See also:**

- Documentation at the Apelon, Inc. web site for descriptions of the treatment of specific terminologies.
- /ets/hdr-ets-1.0.0-8.0.0/db/execute/readme /Terminology\_File\_Formats\_Generic.txt from hdr-1.0.0-8.0.0.zip

### **Note:**

Each ETS concept defined in a generic terminology must be identified as being valid or invalid for use as a relationship type, and is indicated by the *RELATIONSHIPTYPEFLAG* column in the Concepts fie. This flag can contain one of the following values (Table):

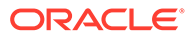

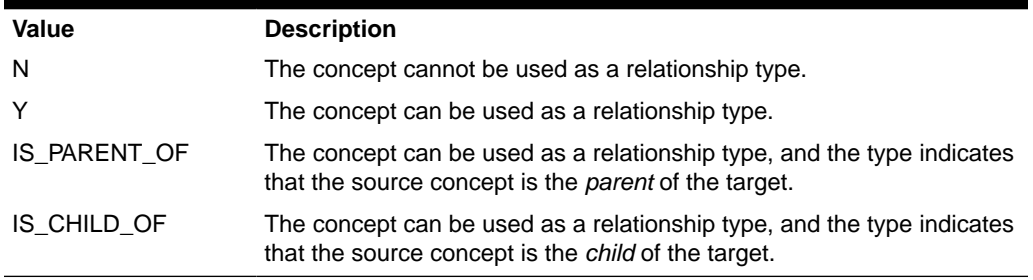

### **Table 2-6 Concept File: RELATIONSHIPTYPEFLAG Legal Values**

Those concepts designated as valid relationship types in the concepts file can subsequently be used in the relationships file in the *RELATIONSHIPTYPECONCEPTCODE* column.

Use the following HDR interfaces to define and use ETS classifications:

- *ETSAdministrationService*
- *ETSService*
- *Classification*

## Creating a Classification

To create and populate a classification via the loader, perform the following steps:

### **Steps**

- **1.** Create a Classifications file. This file lists the classifications to be created and their properties.
- **2.** Create a Classifications descriptions file: This file lists the descriptions to be associated with the classifications and their properties. Just as multiple descriptions for a concept can be listed in a terminology descriptions file, multiple descriptions can be created for a classification. **See also:**
	- [Creating New Generic Coding Schemes](#page-20-0)
- **3.** Create a Classifications declarations file. This file lists the declarations (each declaration consisting of a concept and an insert option) that will be added to classifications. The classifications referenced in this file can be new classifications listed in the classifications file, or pre-existing classifications.

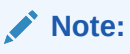

Declarations must be removed through an API call; they cannot be removed through the loader.

**4.** Create a control file specifying the Classifications, Classification Descriptions, and Classification Declarations files. **See also:**

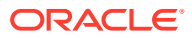

- /ets/hdr-ets-1.0.0-8.0.0/db/execute/readme/ Terminology\_File\_Formats\_Classifications.txt from hdr-1.0.0-8.0.0.zip for file formats.
- **5.** Load the classification. The procedure for loading a classification is the same as that for loading a Coding Scheme Version. Enter *ETSClassifications* in the Coding Scheme Name field on the Parameters page. Enter any text for the Coding Scheme Version Name (this field must contain text, but the actual text is ignored by the loader). **See also:**
	- [Loading a Coding Scheme Version](#page-26-0)
- **6.** Import the classification. The procedure for importing a classification is the same that for importing a Coding Scheme Version. **See also:**
	- [Publishing a Coding Scheme Version](#page-26-0)
- **7.** Run the Healthcare HDR Maintenance Job to build the classification.

# Building a Classification with the HDR Maintenance Job

To build a classification run the HDR Maintenance Job with CLASSIFICATIONS in run mode.

## **Note:**

Run the HDR Maintenance job in the *full* mode whenever a significant amount of new classification data is created (including the first time classifications are created and populated in ETS.

# Updating Published Coding Scheme Versions

After a coding scheme version is imported (published), you can update its properties (description, status, and default status) through the ETS API.

## Running the HDR Maintenance Job

The HDR maintenance Job performs several database tasks. These tasks include:

- Maintaining the ETS stage tables. For example, cleanup of incomplete or obsolete data in the staged tables.
- Maintaining the ETS data in the active tables. For example, cleanup of failed imports in the active tables.
- Building classifications by processing data for classifications in the pending or dirty state.
- Building and synchronizing intermedia indexes.
- Gathering statistics for the Cost-based Optimizer.
- Ensuring that there is an entry in the language mapping table for each combination of coding scheme version and installed languages.

The maintenance job must be run in either *FULL* mode or *CLASSIFICATIONS* mode to move a classification from the 'dirty' or pending state to the active state. In general, it is a good idea to run the maintenance job periodically to keep ETS running optimally.

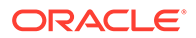

# **Note:** You should run the HDR Maintenance Job in the *FULL* mode: Each time you apply a patch to ETS. • Whenever a significant amount of new classification data is created (including the first time classifications are created and populated in ETS).

# Scheduling the Maintenance Job

### **Steps**

Refer to Running HDR maintenance Job from [Appendix D: Running HDR Terminology](#page-115-0) **[Jobs](#page-115-0)** 

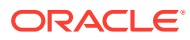

### **Note:**

In job arguments, select the desired Run Mode. The available choices are:

- *CLASSIFICATIONS:* Builds classifications by matching definitions of classifications in the *pending* or *dirty* state. Classifications that have been created since the last time the maintenance job was run in CLASSIFICATIONS or FULL mode will be in the pending state. Classifications that have been modified since the last time the maintenance job was run in CLASSIFICATIONS or FULL mode will be in the dirty state. Successfully processed classifications obtain the active state.
- *CLEAN\_ACTIVE:* Performs maintenance on the ETS data in the active tables. Removes data from failed imports in the active tables, and rebuilds the intermedia indexes, if necessary. Ensures that there is an entry in the language mapping table for each combination of coding scheme version and installed languages.
- *CLEAN\_STAGE:* Performs maintenance on ETS stage tables. Removes incomplete or obsolete data from the staged tables, and rebuilds the intermedia indexes, if necessary.
- *DEFAULT:* Performs maintenance on ETS stage, active, and language mapping tables, but does not build classifications. This mode is composed of CLEAN\_ACTIVE and CLEAN\_STAGE modes of the maintenance job.
- *FULL:* Performs all operations, including maintenance of stage, active and language mapping tables, and building of classifications. This mode is composed of CLEAN\_ACTIVE, CLEAN\_STAGE, and CLASSIFICATION modes of the maintenance job.
- *TRUNCATE\_STAGE:* Removes all staged contents, regardless of their status. This mode is faster than CLEAN\_STAGE for large datasets.

### **Caution:**

The TRUNCATE\_STAGE option can cause data that could have been used by the importer to be lost.

### **See also:**

- *Oracle Applications System Administrator's Guide*
- [Appendix D: Running HDR Terminology Jobs](#page-115-0)

# Implement Audit Services

HDR Auditing Services lets you log and monitor all HDR activities, to monitor security policy and regulation compliance-by recording actions taken by users during sessions. Such actions could include invoking an API, performing a custom function, or other defined events.

HDR Configuration Manager, a GUI tool, lets security administrators define auditing policies. Implementation of HDR Audit Services includes the following steps:

• Enabling HDR Audit Services

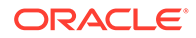

- Initializing existing audit event types
- Creating new audit event types
- Invoking HDR Audit Services

### **Prerequisites**

• Implementing Enterprise Terminology Services

### **Procedures**

The following chart provides an overview of the implementation process for Audit Services:

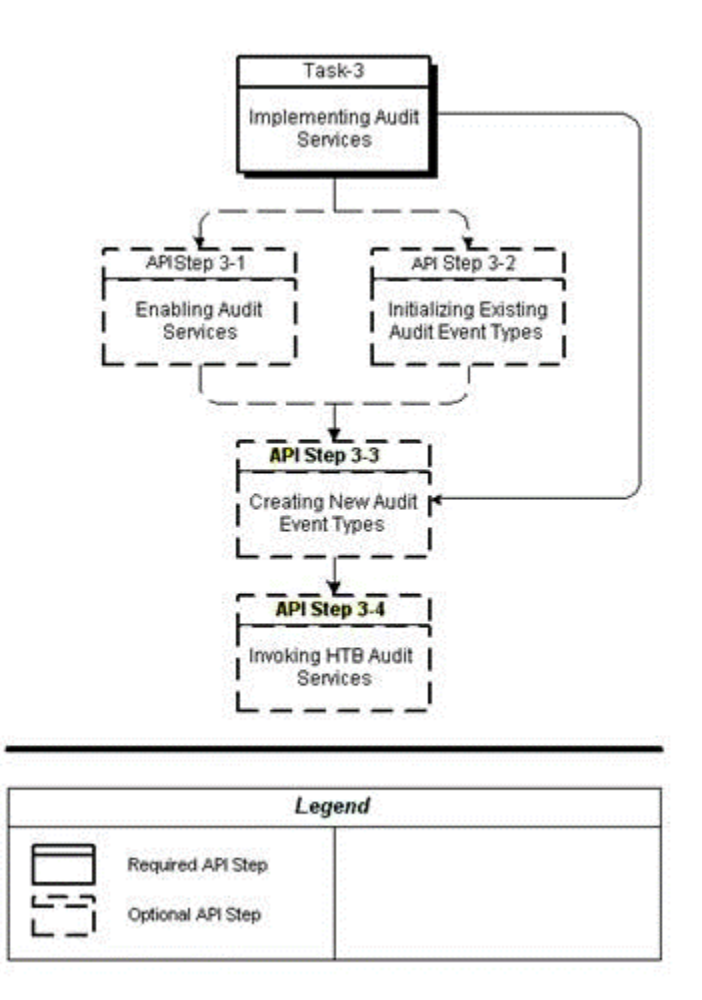

### **Figure 2-6 Implementation Process: Audit Services**

To implement Audit Services, refer to the following procedure table:

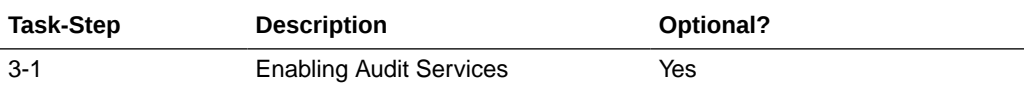

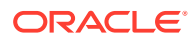

<span id="page-51-0"></span>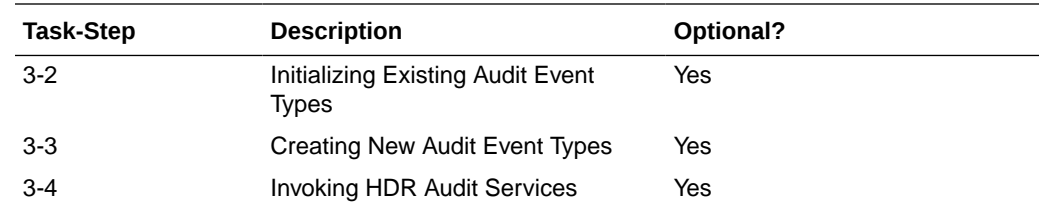

# Enabling Audit Services

HDR Audit Services can be enabled (turned on) or disabled (turned off) globally. When enabled, audit events of all seeded and user-defined audit event types can be audited. When disabled, Audit Services is not operative.

Auditing is turned on or off by setting the profile option CTB: Auditing ON to Y or N respectively. By default, CTB: Auditing ON is set to Y on install. Use the ProfileOptionService to update this value. The profile option service API to update this profile option is:

ProfileOptionService.setProfileOptionValue

# Initializing Existing Audit Event Types

Audit event types can selectively be turned on or off. When both the global auditing flag and a particular audit event type are turned on, events of this particular type are audited by HDR Audit Service.

Following is the list of HDR audit event types is seeded for HDR use. By default, these event types are turned on.

- **1.** CTB: Audit Receive Message
- **2.** CTB: Audit Update OID
- **3.** CTB: Audit Query on Personal Health Information
- **4.** CTB: Audit Insert/Update of Personal Health Information

# Creating New Audit Event Types

Applications developed on the HDR Platform can define business audit event types in addition to the seeded event types.

For example, an Admitting application might define an audit event type asAdmit Patient, and monitor events of this type.

### **Note:**

Although HDR provides the mechanism to audit business events, it is your responsibility to implement the appropriate audit calls to log such events.

To create a new audit event type, use ProfileOptionService.createProfileOption to create a new profile option with the new audit event type as the profile option code.

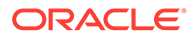

# Invoking HDR Audit Services

After defining new audit event types, applications can log audit events of these types by calling the Audit Services interface.

### **Reference**

*Oracle Healthcare Data Repository Javadoc*

### **Table 2-7 Service and Methods: Audit Services**

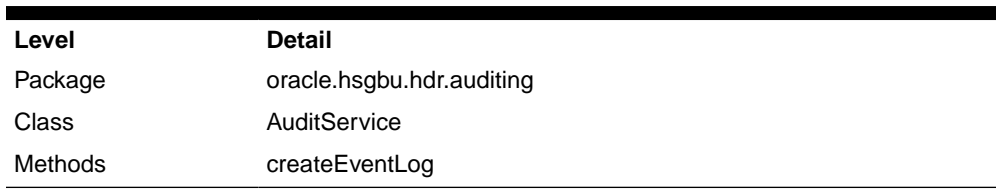

### **Prerequisite**

[Creating New Audit Event Types](#page-51-0)

### **Responsibility**

Any responsibility.

### **Navigation**

This is an API-based implementation procedure.

### **Steps**

- **1.** Turn on HDR Audit Services and the audit event type.
	- Enabling Audit Services
	- Initializing Existing Audit Event Types
- **2.** In the application code, call the createEventLog method with the new event type as the value of the EventType attribute. This can be found in *Oracle Healthcare Data Repository Javadoc*.

# Attribute Values in Audit Events

Every entry in the audit trail has the attributes listed by the attributes table included in oracle.hsgbu.hdr.auditing.EventLog. This can be found in the *Oracle Healthcare Data Repository Javadoc*.

# Implement HDR Object Identifiers

HDR generates a unique identifier for each Act, Entity, and Role persisted through RIMServices. Each identifier is an Instance Identifier data type, consisting of a root that uniquely identifies the HDR instance and an extension that is unique within the HDR instance. Together, they uniquely identify the HDR act, entity, or role. The value used for the root is configured during the setup of HDR and needs to be unique to a given HDR instance to support the sending of HL7 messages between different HDR instances and other systems. If an organization has multiple HDR instances, each

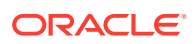

instance must have a separate OID. The root is considered the namespace for the HDR instance's identifiers and guarantees the uniqueness of the identifier among all HL7 compliant systems. That is, two objects created in two different systems may have the same extension but can be uniquely identified due to different roots.

### **Note:**

User-defined or externally-supplied instance identifiers may also be persisted for an object. These are in addition to the system generated identifier. The system generated identifier guarantees that each object has at least one unique identifier.

This section describes how to configure the root object identifiers (OIDs) used for the various identifiers created by HDR.

A set of root OIDs must be configured during implementation to enable HDR to generate identifiers. Use the HDR Object Identifiers window to configure the root OID values for various identifier types. The various root OIDs defined using this window are used by HDR as a default root for the identifier, for the object being persisted.

Root OID *values* are not seeded because they are unique to each HDR installation. They are owned by the organization implementing HDR; they are not Oracle registered OIDs. Accordingly, the organization must obtain the OIDs from an appropriate issuing authority, such as HL7 or the standards authority relevant to their country. Alternatively, if the organization already owns an OID, they can use it or define a sub-OID to represent the instance of HDR. In order to enable interoperability with external systems, the root OID values must uniquely identify the HDR instance. Oracle will not supply the OIDs.

### **See also:**

- [HL7 Web site:](http://www.hl7.org/) http://www.hl7.org/. Refer to the current version 3 ballot documentation for details on the OID and II data types.
- [ISO/IEC 8824 standard](http://www.iso.org/iso/en/ISOOnline.frontpage): http://www.iso.org/iso/en/ISOOnline.frontpage. Refer to the ISO standard for further details on OIDs.

The set of root OIDs requiring configuration at implementation apply to specific HDR features and need not be configured if the associated features are not required. However, all parts of HDR make use of the RIM Services feature and therefore, the INTERNAL\_ROOT must be configured in order to persist HDR objects. It is the root for any HDR internal identifier, which is essentially the primary key of an object. The other root OIDs must be configured if certain EMPI, TCA, Messaging, Financials, Identification, or Migration features are to be used. See the table Optional Root Object Identifiers for further information about how each OID is used.

The user-defined or externally-supplied instance identifiers are not pre-configured in HDR. The root and extension for these external OIDs are sent from external systems or created via an application built on HDR.

### **Prerequisites**

Obtain the relevant OIDs from the appropriate issuing authority, such as HL7 or the relevant standards authority. Alternatively, if the organization already owns an appropriate root OID (that represents the organization), they can use this OID or issue a sub-OID to represent the instance of HDR.

#### **Procedures**

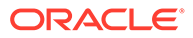

The following chart provides an overview of the implementation process for HDR Object Identifiers:

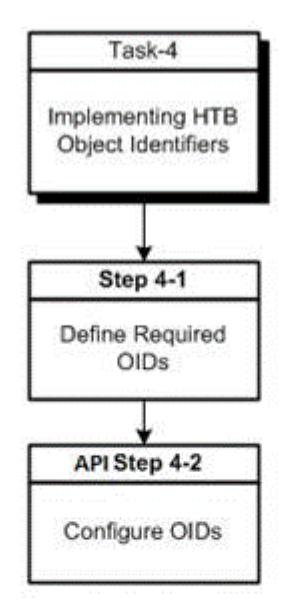

### **Figure 2-7 Implementation process for HDR Object Identifiers**

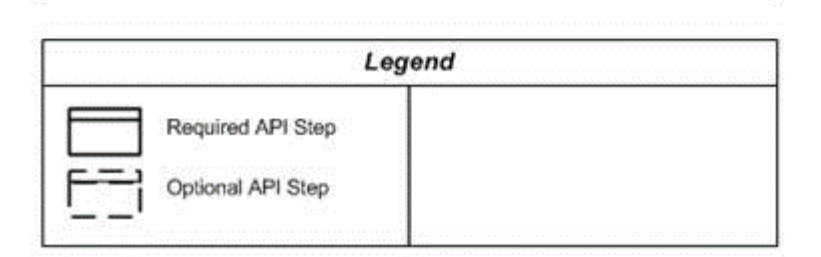

Use the OIDService.registerOID API to register new OIDs in HDR.

# Implement Profile Option Services

Profile options are configurable preferences that affect the way an Oracle application looks and behaves. System administrators can control HDR behavior by setting profile option values. Application developers can control application behavior by programming their applications to perform in accordance with customized profile option values.

Examples of typical profile options include the following:

- Language: Determines the language in which the application is displayed to users.
- Date Format: Determines the format (mmddyyyy, ddmmyy...) for date displays.

System administrators can set profile options at the following levels:

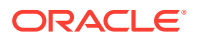

- User (highest level)
- Site (lowest level)

The profile option values set at each level define runtime values for each user's profile options. An option's runtime value is the highest level setting for that option.

A profile option can be set at more than one level. When a profile option is set to more than one level, an order of precedence applies: Site has the lower priority, which is superseded by User. A profile option value entered at the Site level can be overridden by the value entered at the User level.

### **Prerequisites**

User Accounts must exist before setting profile options.

### **Procedures**

The following chart provides an overview of the implementation process for Profile Option Services:

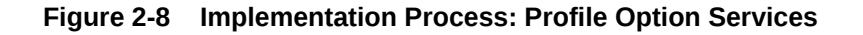

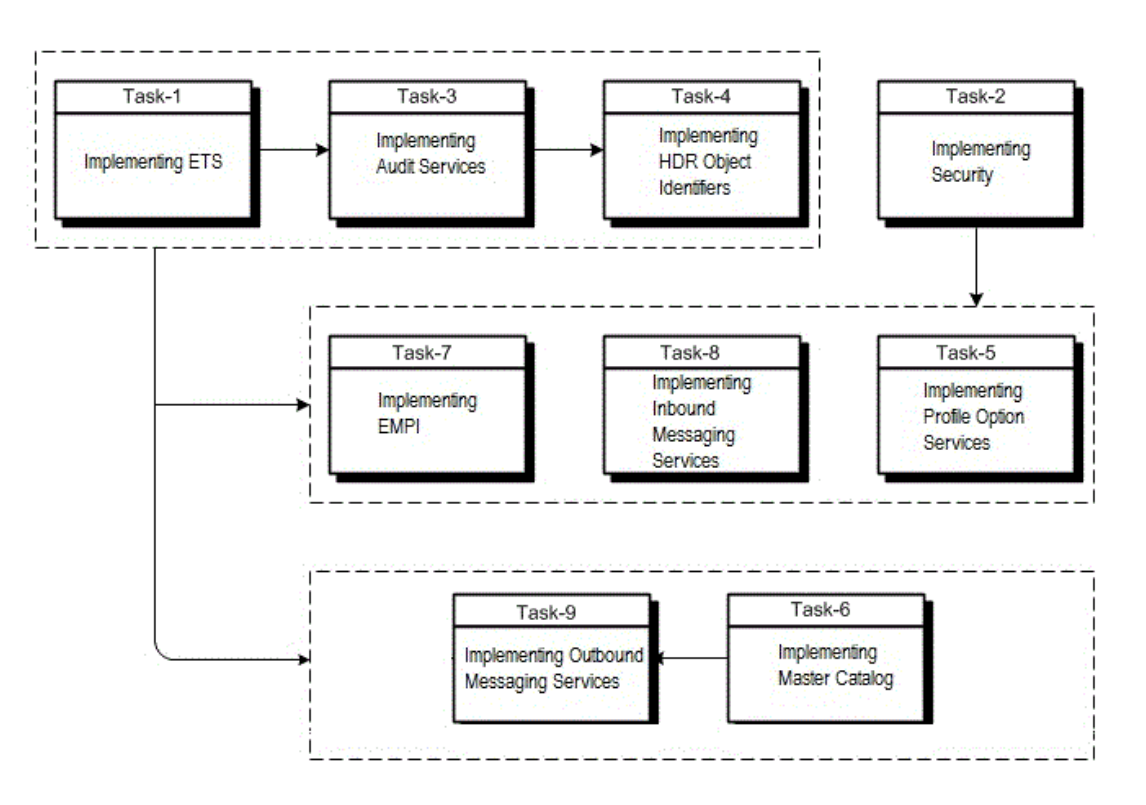

# Implement Profile Options

The HDR ProfileOptionService enables users to manager profile options and its associated values at various profile levels.

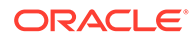

# Creating Profile Options

Create new profile options using the ProfileOptionService.createProfileOption API.

For example, a physician order entry application could define a profile option that defines the default sort order of patient problem lists (by date, severity,...).

# Updating Profile Options

Update profile options using the ProfileOptionService.updateProfileOption API.

# Implement Profile Option Values

Create new profile option values for the already created profile options using the ProfileOptionService.setProfileOptionValue API.

# Updating Profile Option Values

Update existing profile option values for the already created profile options using the ProfileOptionService.setProfileOptionValue API.

# Implement Master Catalog and Focal Class State **Transitions**

The Healthcare Data Repository (HDR) incorporates two configuration components that provide a repository of Act, Entity, and Role metadata. These two configuration components are the Master Catalog and the Focal Class State Transitions.

You can use a MasterCatalogService APIs to create, update, and search for Master Catalog and Focal Class State Transition entries.

# Master Catalog

The Master Catalog defines specific combinations of the *principal* attributes on the Act, Entity, and Role classes.

These principal attributes are sometimes referred to as the *structural* attributes. For acts, the principal attributes are classCode, moodCode, and code. For entities, the principal attributes are the classCode, determinerCode, and code. For roles, the principal attributes are classCode and code, and the principal attributes of the player and scoper entities.

The following are the three main reasons for creating a Master Catalog entry:

• Defining which types of Acts, Entities, and Roles can be persisted to the HDR repository by the Reference Information Model (RIM) Service interfaces. The Enterprise Terminology Services (ETS) repository defines the valid concepts allowed for the coded attributes on the Act, Entity, and Role classes (for example, classCode, moodCode, determinerCode, and code). The Master Catalog provides additional validation, beyond that provided by ETS, by defining the valid *combination* of the Act, Entity, and Role classCode, with the other principal attributes on the object.

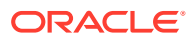

### **See also:**

- Implementing Enterprise Terminology Services
- Oracle Healthcare Data Repository Programmer's Guide (RIM Services > HDR RIM Services > Using Master Catalog API)
- Distinguishing between multiple similar Acts, Entities, or Roles to provide a unique Master Catalog Id based on the unique concept assigned to the code attribute of the Act, Entity, or Role. The unique Master Catalog Id is referenced by the Act Concept Configuration.
- Defining the specific combinations of the principal attributes of the Acts, Entities, or Roles to enable definition of the side effect processing rules for each unique combination. The unique Master Catalog Id is referenced by the Side Effect Configuration, used in Inbound Message Processing (IMP). **See also:**
	- *Oracle Healthcare Data Repository Programmer's Guide* (HDR Messaging > HDR Inbound Message Processor > IMP Configuration API Usage > Sender Side Effect Configuration Attributes)

The Master Catalog is a required HDR component and must be installed and configured before the use of the HDR RIM Services, IMP, and OMP interfaces. Each combination of the principal attributes for the Acts, Entities, and Roles required by an HDR solution must have a corresponding entry in the Master Catalog.

Master Catalog is supplied with seeded entries that address a wide range of Act, Entity, and Role requirements. HDR solutions can use the seeded Master Catalog entries, and you can also define new Master Catalog entries that allow additional Acts, Entities, and Roles to be used.

There are three types of Master Catalog entries that are described in the following sections

- Master Catalog Acts
- **Master Catalog Entities**
- Master Catalog Roles

# Master Catalog Acts

In RIM, the Class Code, Mood Code, and Code attributes on an Act specify the type of Act that instance represents. As in the RIM, these attributes in the Master Catalog specify the types of Acts that are used in HDR. Act Master Catalog entries define the specific combinations of the Class Code, Mood Code and Code, which are required by the HDR solution.

The following table describes the Master Catalog metadata that can be defined for Acts:

| <b>Attribute</b>     | <b>Content</b>                                     | <b>Description</b>                                                                                                    | <b>Mandatory</b>                                                 |
|----------------------|----------------------------------------------------|----------------------------------------------------------------------------------------------------|------------------------------------------------------------------|
| Master Catalog<br>ld | Internal identifier<br>generated by the<br>system. | Uniquely identifies each Master Catalog<br>entry. This attribute is not displayed on<br>the Master Catalog - Act, Entity, or Role<br>screens on the user interface. | Not Applicable<br>(This is a system-<br>generated<br>attribute.) |

**Table 2-8 Act Master Catalog Attributes**

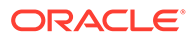

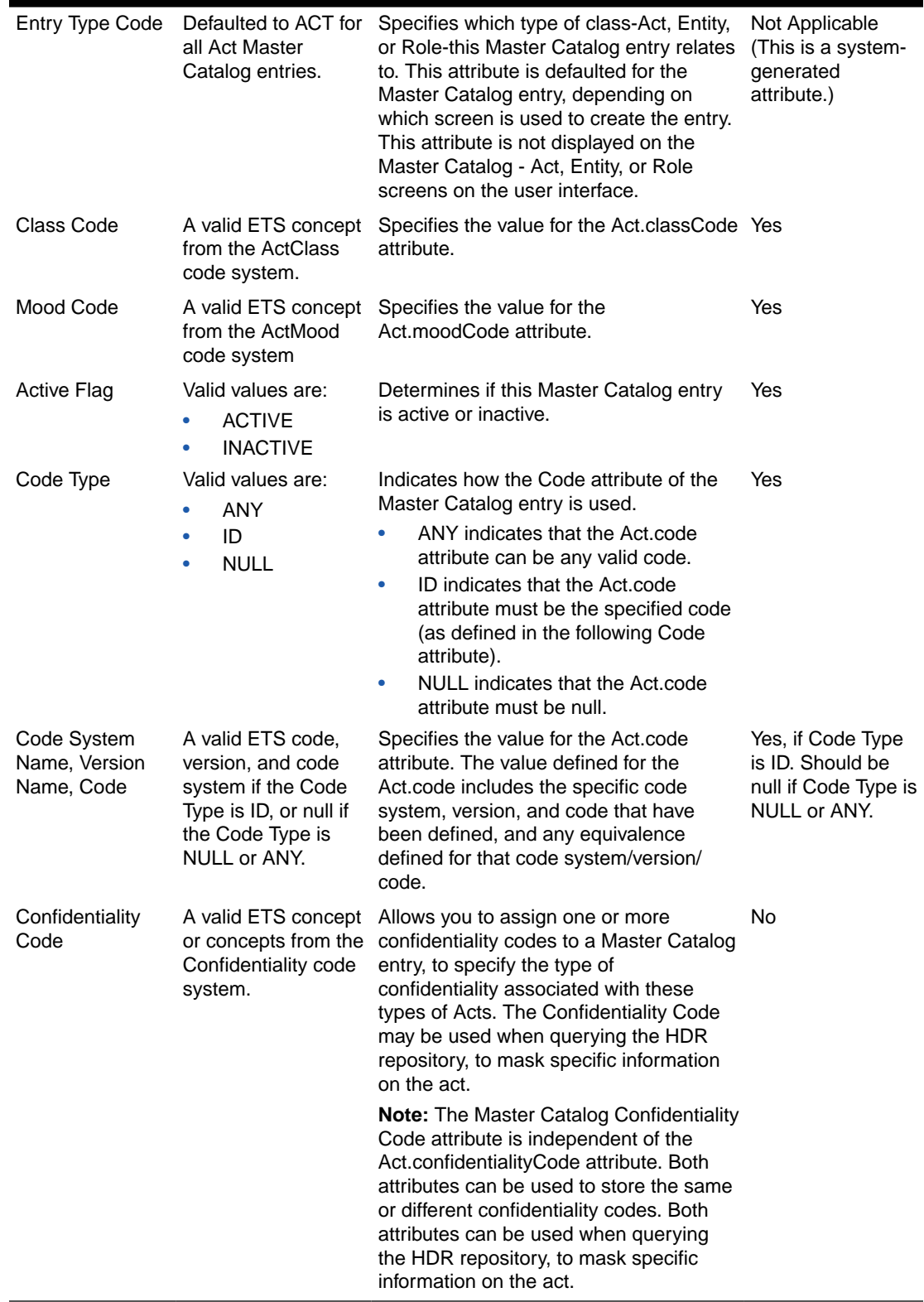

### **Table 2-8 (Cont.) Act Master Catalog Attributes**

**See also:**

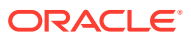

- *Oracle Healthcare Data Repository Javadoc*, MasterCatalog interface
- Sample Act Master Catalog entries (from the seeded data supplied with HDR) are given in the Sample Act Entries table.

# Concept Equivalence Support

The Master Catalog incorporates concept equivalence. Concept equivalence considers all concepts that are equivalent to the concept used in the Master Catalog entry, as also being covered by that Master Catalog entry. For example, an OBS.EVN Master Catalog entry is defined with the Code attribute valued with 364075005 (SNOMED-CT, Version 0607CORE) for heart rate. Subsequently, a new version of SNOMED-CT is released with a different concept representing heart rate. When using concept equivalence, it is not necessary to modify or append the existing Master Catalog entry. If the concept equivalence defines the equivalence between the two concepts for heart rate, Master Catalog will consider as valid any OBS.EVN with either of the two concepts, though the Master Catalog entry itself only contains the Version 0607CORE concept. This approach eliminates the need to update the Master Catalog when a new coding scheme or version is loaded in ETS, provided equivalence information is also loaded with the new coding scheme or version.

# Using the Code Type Attribute for Acts

The Code Type attribute in the Master Catalog specifies the values permitted for the Code attribute on the Act instance. You can choose to do any one of the following:

- Allow a specific Code value for a given Class Code and Determiner Code (Code Type ID)
- Allow any Code value for a given Class Code and Determiner Code (Code Type ANY)
- Constrain the Code attribute so it must be null (Code Type NULL)

# Code Type ID

If the Code Type attribute of the Act Master Catalog entry is ID, the Class Code, Mood Code, and Code attributes of the entry specify which Acts are covered by this Master Catalog entry. The Code attribute of the Act (Act.code) must have the specified value, or its equivalent.

The following table displays a sample Act entry with Code Type attribute as ID:

**Table 2-9 Sample Act Entry with Code Type ID**

| <b>Class Code</b> | <b>Mood Code</b> | Code Type | Code/Code System                       | <b>Code Description</b> |
|-------------------|------------------|-----------|----------------------------------------|-------------------------|
| <b>PCPR</b>       | <b>EVN</b>       | ID        | 000928/HDR Supplemental PCP Assignment |                         |

This Act Master Catalog entry encompasses Acts representing a patient care provision event, specifically a primary care provider (PCP) assignment. That is, any Act whose Class Code attribute is PCPR, Mood Code attribute is EVN, and Code attribute is 000928 or an equivalent ETS Concept.

## Code Type NULL

If the Code Type attribute of the Act Master Catalog entry is NULL, the Class Code, Mood Code, and Code attributes of the entry specify which Acts are covered by this Master Catalog entry. The Code attribute of the allowed Act (Act.code) must be null.

The following table displays a sample Act entry with Code Type attribute as NULL:

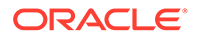

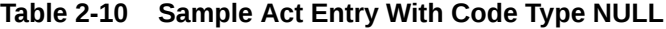

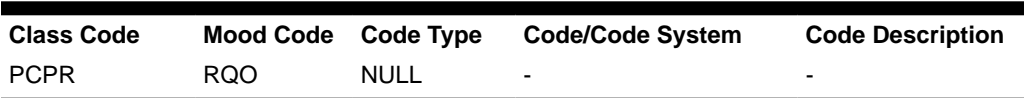

This Act Master Catalog entry encompasses Acts representing a request for patient care provision, with no further specification. That is, any Act whose Class Code attribute is PCPR, Mood Code attribute is RQO, and Code attribute is null.

### **Code Type ANY**

If the Code Type attribute of the Act Master Catalog entry is ANY, the Class Code, Mood Code, and Code attributes of the entry specify which Acts are covered by this Master Catalog entry. The Code attribute of the allowed Act (Act.code) can have any value except null.

The following table displays a sample Act entry with Code Type attribute as ANY:

**Table 2-11 Sample Act Entry With Code Type ANY**

| <b>Class</b><br>Code | <b>Mood Code</b> | Code Type | <b>Code/Code System</b>  | <b>Code Description</b>  |
|----------------------|------------------|-----------|--------------------------|--------------------------|
| <b>PCPR</b>          | RQO              | ANY       | $\overline{\phantom{0}}$ | $\overline{\phantom{a}}$ |

This Act Master Catalog entry encompasses Acts representing a request for patient care provision, with further specification. That is, any Act whose Class Code attribute is PCPR, Mood Code attribute is RQO, and Code attribute is any valid ETS concept. Acts that have a null Act.code are not covered by this Master Catalog entry.

The following table displays sample Act Master Catalog entries from the HDR seed data:

| <b>Class Code</b> | <b>Mood Code</b> | <b>Code Type</b> | Code/Code<br><b>System</b> | Code<br><b>Description</b> |
|-------------------|------------------|------------------|----------------------------|----------------------------|
| <b>PCPR</b>       | <b>RQO</b>       | <b>ANY</b>       | -                          | ۰                          |
| <b>PCPR</b>       | <b>RQO</b>       | <b>NULL</b>      |                            |                            |
| <b>PCPR</b>       | EVN.CRT          | <b>NULL</b>      | -                          | -                          |
| <b>PCPR</b>       | EVN.CRT          | <b>ANY</b>       | -                          | -                          |
| <b>PCPR</b>       | <b>EVN</b>       | <b>NULL</b>      | -                          | -                          |
| <b>PCPR</b>       | <b>EVN</b>       | <b>ANY</b>       |                            | -                          |
| <b>PCPR</b>       | <b>EVN</b>       | ID               | 000928/HDR<br>Supplemental | PCP Assignment             |
| <b>INC</b>        | <b>EVN</b>       | <b>NULL</b>      | -                          | -                          |
| <b>INC</b>        | <b>EVN</b>       | <b>ANY</b>       | -                          | -                          |

**Table 2-12 Sample Act Entries**

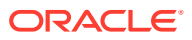

### **Note:**

The Confidentiality Code column has not been displayed as no data is seeded for this attribute.

# Master Catalog Entities

In the RIM, the Class Code, Determiner Code, and Code attributes on an Entity specify the type of Entity that instance represents. As in the RIM, these attributes in the Master Catalog specify the types of Entities that are used in HDR. Entity Master Catalog entries define the specific combinations of the Class Code, Determiner Code and Code, which are required by the HDR solution.

The following table describes the Master Catalog metadata that can be defined for Entities:

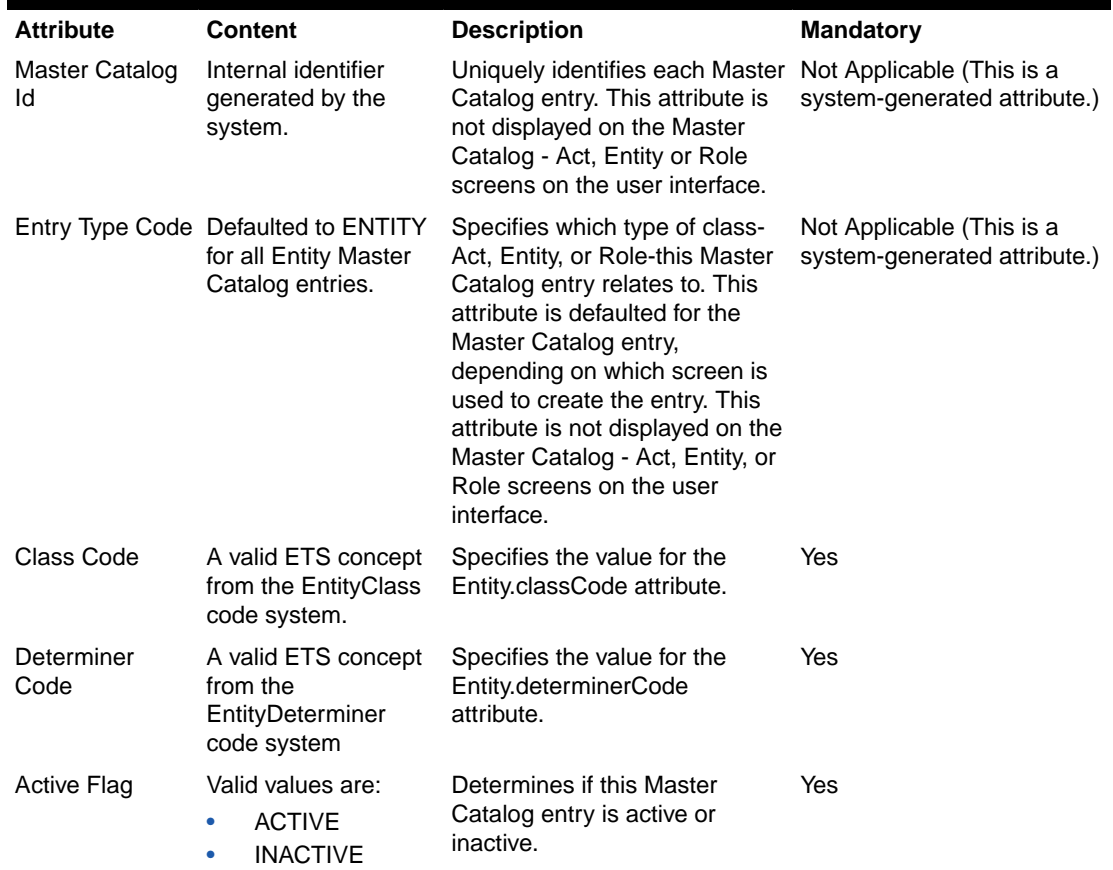

### **Table 2-13 Entity Master Catalog Attributes**

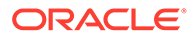

| Code Type                                  | Valid values are:<br>ANY<br>ID<br><b>NULL</b>                                                                              | Indicates how the Code<br>attribute of the Master Catalog<br>entry is used.<br>ANY indicates that the<br>Entity.code attribute can<br>be any valid code.<br>ID indicates that the<br>۰<br>Entity.code attribute must<br>be the specified code (as<br>defined in the following<br>Code attribute).<br>NULL indicates that the<br>۰<br>Entity.code attribute must<br>be null. | Yes                                                                        |
|--------------------------------------------|----------------------------------------------------------------------------------------------------|----------------------------------------------------------------------------------------------------|----------------------------------------------------------------------------|
| Code System<br>Name, Version<br>Name, Code | A valid ETS code,<br>version, and code<br>system if the Code<br>Type is ID, or null if<br>the Code Type is<br>NULL or ANY. | Specifies the value for the<br>Entity.code attribute. The value<br>defined for the Entity.code<br>includes the specific code<br>system, version, and code that<br>have been defined, and any<br>equivalence defined for that<br>code system/version/code.                                                                                                    | Yes, if code type is ID.<br>Should be null if Code Type<br>is NULL or ANY. |

**Table 2-13 (Cont.) Entity Master Catalog Attributes**

### **See also:**

- *Oracle Healthcare Data Repository API Documentation*, MasterCatalog interface
- Sample Entity Master Catalog entries (from the seeded data supplied with HDR) are given in the Sample Entity Entries table.

# Using the Code Type Attribute for Entities

The Code Type attribute in the Master Catalog specifies the values permitted for the Code attribute on the Entity instance. You can choose to do any one of the following:

- Allow a specific Code value for a given Class Code and Determiner Code (Code Type ID)
- Allow any Code value for a given Class Code and Determiner Code (Code Type ANY)
- Constrain the Code attribute so it must be null (Code Type NULL)

## Code Type ID

If the Code Type attribute of the Entity Master Catalog entry is ID, the Class Code, Determiner Code, and Code attributes of the entry specify which Entities are covered by this Master Catalog entry. The Code attribute of the Entity (Entity.code) must have the specified value or its equivalent.

The following table displays a sample Entity entry with Code Type attribute as ID:

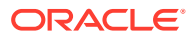

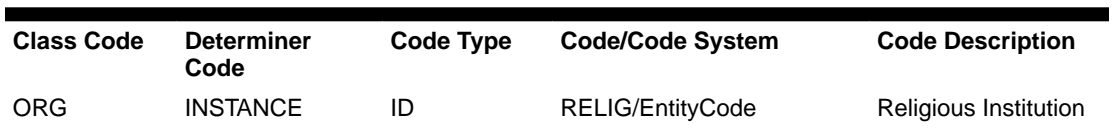

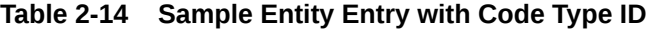

This Entity Master Catalog entry encompasses Entities representing an organization instance, where the organization is specifically a religious organization. That is, any Entity whose Class Code attribute is ORG, Determiner Code attribute is INSTANCE, and Code attribute is RELIG or an equivalent ETS Concept.

## Code Type NULL

If the Code Type attribute of the Entity Master Catalog entry is ANY, the Class Code, Determiner Code, and Code attributes of the entry specify which Entities are covered by the entry. The Code attribute of the allowed Entity (Entity.code) can have any value except null.

The following table displays a sample Entity entry with Code Type attribute as NULL:

**Table 2-15 Sample Entity Entry with Code Type NULL**

| <b>Class Code</b> | <b>Determiner</b> | Code Type | <b>Code/Code System</b>  | <b>Code Description</b> |
|-------------------|-------------------|-----------|--------------------------|-------------------------|
|                   | Code              |           |                          |                         |
| <b>ORG</b>        | <b>INSTANCE</b>   | NULL      | $\overline{\phantom{0}}$ | -                       |

This Entity Master Catalog entry encompasses Entities representing an organization instance, with no further specification. That is, any Entity whose Class Code attribute is ORG, Determiner Code attribute is INSTANCE, and Code attribute is null.

## Code Type ANY

If the Code Type attribute of the Entity Master Catalog entry is ANY, the Class Code, Determiner Code, and Code attributes of the entry specify which Entities are covered by the entry. The Code attribute of the allowed Entity (Entity.code) can have any value except null.

The following table displays a sample Act entry with Code Type attribute as ANY:

**Table 2-16 Sample Entity Entry with Code Type ANY**

| <b>Class Code</b> | <b>Determiner Code</b> | <b>Code Type</b> | Code/Code<br><b>System</b> | <b>Code Description</b>  |
|-------------------|------------------------|------------------|----------------------------|--------------------------|
| <b>ORG</b>        | <b>INSTANCE</b>        | ANY              | $\overline{\phantom{0}}$   | $\overline{\phantom{0}}$ |

This Entity Master Catalog entry encompasses Entities representing an instance of an organization, with further specification. That is, any Entity whose Class Code attribute is ORG, Determiner Code attribute is INSTANCE, and Code attribute is any valid ETS Concept. Entities that have a null Entity.code are not allowed by this entry.

The following table displays sample Master Catalog Entity entries from the HDR seed data:

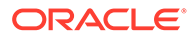

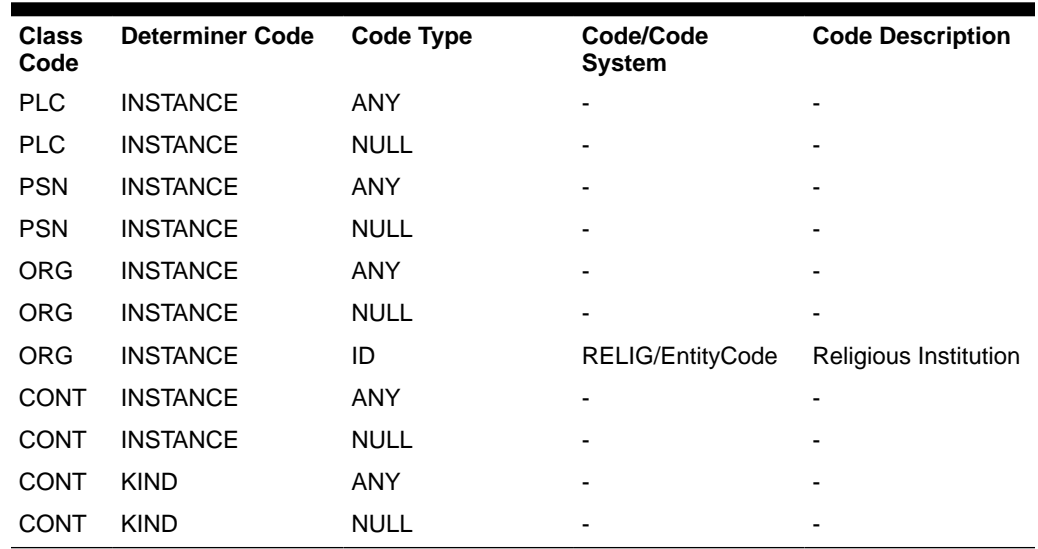

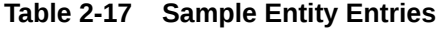

# Master Catalog Roles

In the RIM, the Class Code and Code attributes on a Role, and the Class Code, Determiner Code, and Code attributes on the player and scoper Entity, specify the type of Role that instance represents. As in the RIM, these attributes in the Master Catalog specify the types of Roles that are used in HDR. Role Master Catalog entries define the specific combinations of the Class Code and Code, and Entity Class Code, Determiner Code, and Code, which are required by the HDR solution.

The following table describes the Master Catalog metadata that can be defined for Roles:

| <b>Attribute</b>     | <b>Content</b>                                                           | <b>Description</b>                                                                                                    | <b>Mandatory</b>                                                 |
|----------------------|--------------------------------------------------------------------------|----------------------------------------------------------------------------------------------------|------------------------------------------------------------------|
| Master Catalog<br>ld | Internal identifier<br>generated by the<br>system.                       | Uniquely identifies each Master<br>Catalog entry. This attribute is not<br>displayed on the Master Catalog - Act,<br>Entity, or Role screens on the user<br>interface.                                                                                                    | Not Applicable<br>(This is a system-<br>generated<br>attribute.) |
| Entry Type<br>Code   | Defaulted to<br>ROLE for all<br><b>Entity Master</b><br>Catalog entries. | Specifies which type of class-Act,<br>Entity, or Role-this Master Catalog<br>entry relates to. This attribute is<br>defaulted for the Master Catalog entry,<br>depending on which screen is used to<br>create the entry. This attribute is not<br>displayed on the Master Catalog - Act,<br>Entity, or Role screens on the user<br>interface. | Not Applicable<br>(This is a system-<br>generated<br>attribute.) |
| Class Code           | A valid ETS<br>concept from the<br>RoleClass code<br>system.             | Specifies the value for the<br>Role.classCode attribute.                                                                                                    | Yes.                                                             |

**Table 2-18 Role Master Catalog Attributes**

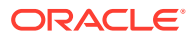

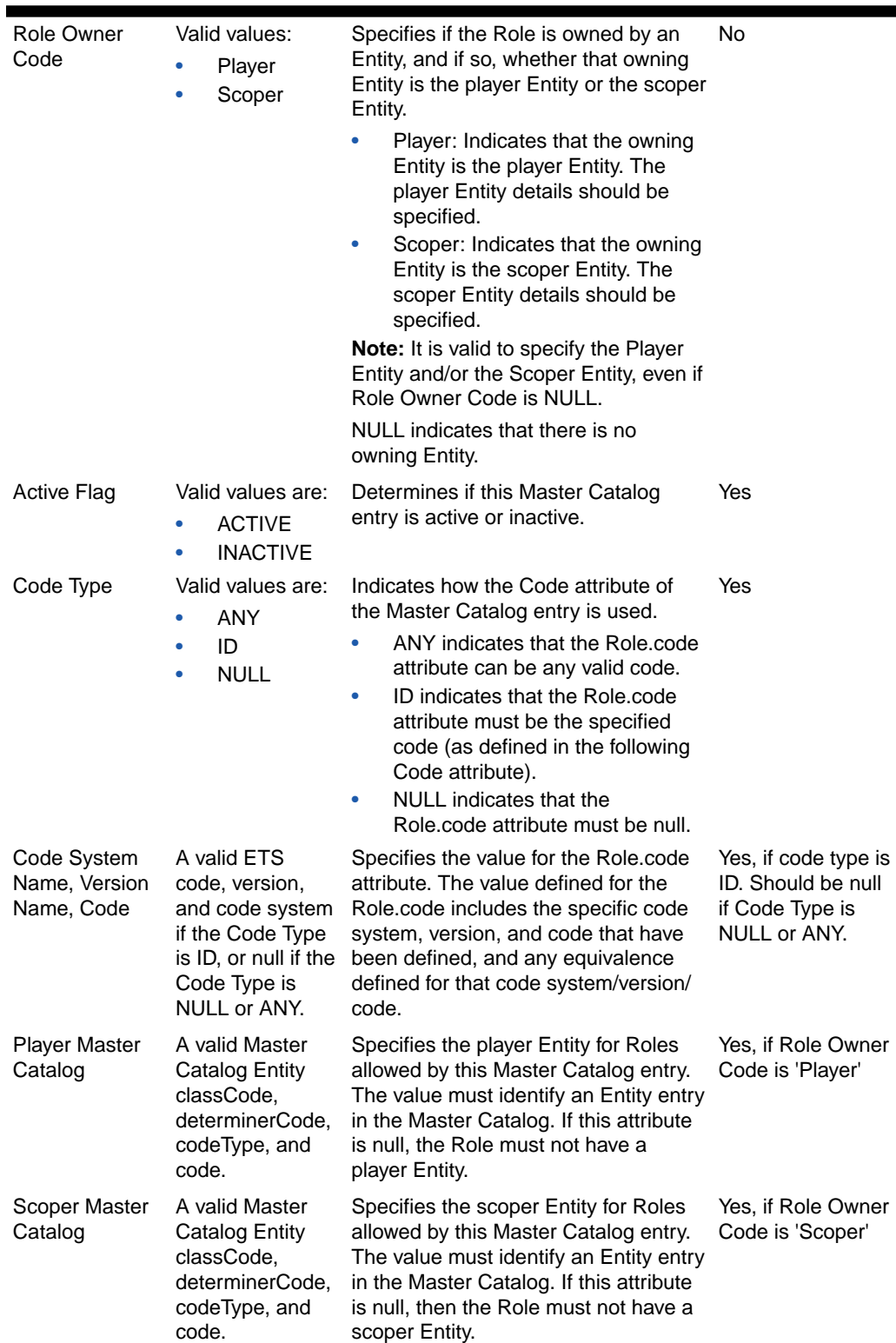

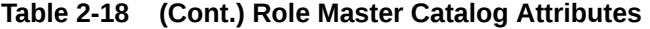

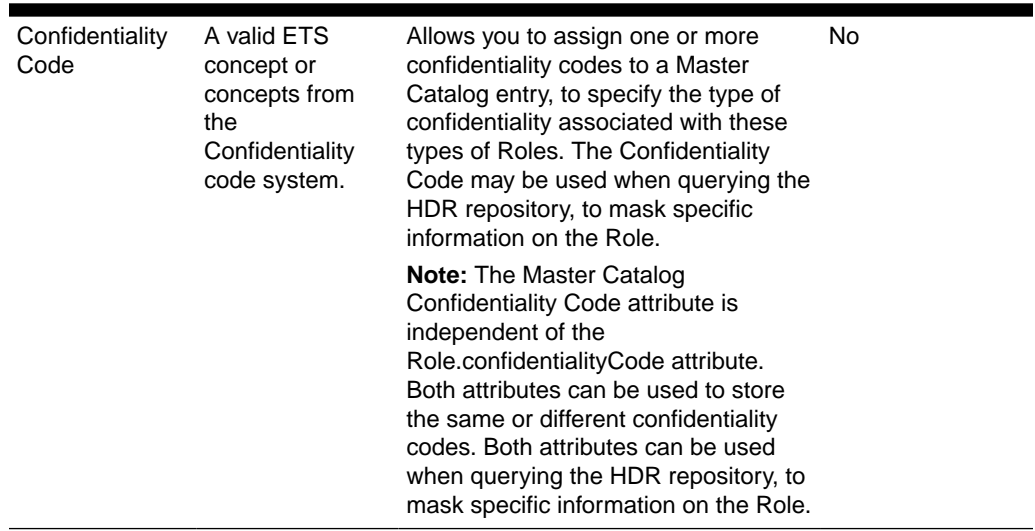

### **Table 2-18 (Cont.) Role Master Catalog Attributes**

### **See also:**

• *Oracle Healthcare Data Repository Javadoc*, MasterCatalog interface

# Using the Code Type Attribute for Roles

The Code Type attribute in the Master Catalog specifies the values permitted for the Code attribute on the Role instance. You can choose to do any one of the following:

- Allow a specific Code value for a given Class Code, player, and scoper Entity (Code Type ID)
- Allow any Code value for a given Class Code, player, and scoper Entity (Code Type ANY)
- Constrain the Code attribute so it must be null (Code Type NULL)

## Code Type ID

If the Code Type attribute of the Role Master Catalog entry is ID, the Class Code and Code attributes of the Role entry, and the Class Code, Determiner Code, and Code attributes of the player Entity and scoper Entity, specify which Roles are covered by this Master Catalog entry. The Code attribute of the Role (Role.code) must have the specified value or its equivalent.

The following table displays a sample Role entry with Code Type attribute as ID:

#### **Table 2-19 Sample Role Entry with Code Type ID**

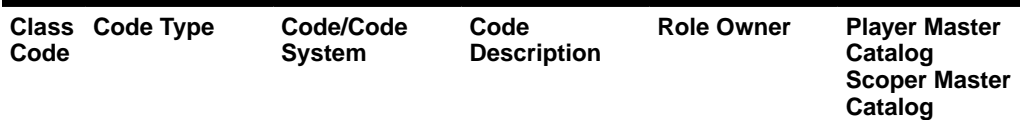

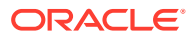

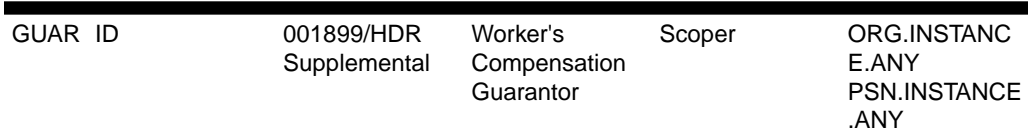

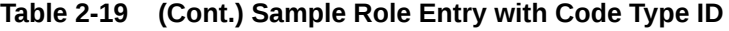

This Role Master Catalog entry encompasses Roles representing a guarantor, specifically a workers compensation guarantor, with a playing organization Entity and a scoping person Entity, where the scoping person Entity owns the role. That is, any Role whose Class Code attribute is GUAR and Code attribute is 001899 or an equivalent ETS Concept, which is played by an ORG.INSTANCE with any valid Entity.code, and scoped by a PSN.INSTANCE with a NULL Entity.code, where the PSN.INSTANCE is the owning Entity.

## Code Type NULL

If the Code Type attribute of the Role Master Catalog entry is NULL, the Class Code and Code attributes of the Role entry, and the Class Code, Determiner Code, and Code attributes of the player Entity and scoper Entity, specify which Roles are covered by this Master Catalog entry. The Code attribute of the allowed Role (Role.code) must be null.

The following table displays a sample Role entry with Code Type attribute as NULL:

| <b>Class</b><br>Code | Code Type | Code/Code<br><b>System</b> | Code<br><b>Description</b> | <b>Role Owner</b> | <b>Player Master</b><br><b>Catalog Scoper</b><br><b>Master Catalog</b> |
|----------------------|-----------|----------------------------|----------------------------|-------------------|------------------------------------------------------------------------|
| BIRTH NULL<br>PL     |           | $\overline{\phantom{0}}$   | ٠                          | Scoper            | PLC.INSTANCE.<br>ANY -                                                 |

**Table 2-20 Sample Role Entry with Code Type NULL**

This Role Master Catalog entry encompasses Roles representing a birthplace, with a playing place Entity and a scoping person Entity, where the scoping person Entity owns the role. That is, any Role whose Class Code attribute is BIRTHPLC and Code attribute is null, which is played by a PLC.INSTANCE with any valid Entity.code and scoped by a PSN.INSTANCE with a null Entity.code, where the PSN.INSTANCE is the owning Entity.

## Code Type ANY

If the Code Type attribute of the Entity Master Catalog entry is ANY, the Class Code and Code attribute of the Role entry, and the Class Code, Determiner Code, and Code attributes of the player Entity and scoper Entity, specify which Roles are covered by this Master Catalog entry. The Code attribute of the allowed Role (Role.code) may have any value except null.

The following table displays a sample Role entry with Code Type attribute as ANY:

| <b>Class</b><br>Code | Code Type | Code/Code<br><b>System</b> | Code<br><b>Description</b> | <b>Role Owner</b> | <b>Player Master</b><br><b>Catalog Scoper</b><br><b>Master Catalog</b> |
|----------------------|-----------|----------------------------|----------------------------|-------------------|------------------------------------------------------------------------|
| <b>COVP</b><br>тv    | ANY       | $\overline{\phantom{0}}$   | ٠                          | -                 | PLC.INSTANCE.<br>NULL -                                                |

**Table 2-21 Sample Role Entries with Code Type ANY**

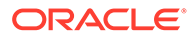

This Role Master Catalog entry encompasses Roles representing a covered party, with a playing person Entity and a null scoping Entity, where the role is not owned. That is, any Role whose Class Code attribute is COVPTY and Code attribute is any valid ETS Concept, which is played by a PSN.INSTANCE with a null Entity.code, with no scoper entity and no owning entity.

The following table displays sample Master Catalog Role entries from the HDR seed data:

| Code                      | Class Code Cod Code<br><b>Type</b> | e/<br>Cod on<br>е<br><b>Sys</b><br>tem               | <b>Descripti</b>                              | <b>Role Owner</b> | <b>Player Master Catalog</b><br><b>Scoper Master Catalog</b> |
|---------------------------|------------------------------------|------------------------------------------------------|-----------------------------------------------|-------------------|--------------------------------------------------------------|
| <b>BIRT</b><br><b>HPL</b> | NULL -                             |                                                      |                                               | Scoper            | PLC.INSTANCE.ANY<br>PSN.INSTANCE.NULL                        |
| <b>BIRT</b><br><b>HPL</b> | NULL -                             |                                                      |                                               | Scoper            | PLC.INSTANCE.NULL<br>PSN.INSTANCE.NULL                       |
| <b>BIRT</b><br><b>HPL</b> | NULL -                             |                                                      |                                               | Scoper            | - PSN.INSTANCE.NULL                                          |
| COVP ANY<br>TY            |                                    |                                                      |                                               |                   | PSN.INSTANCE.NULL -                                          |
| TY                        | COVP NULL -                        |                                                      |                                               |                   | $ -$                                                         |
| <b>CRIN</b><br>V          | NULL -                             |                                                      |                                               |                   | PSN.INSTANCE.NULL -                                          |
| <b>CRIN</b><br>V          | NULL -                             |                                                      |                                               | $\blacksquare$    | ٠.                                                           |
| GUAR ID                   |                                    | 001<br>HD<br>R<br>Sup r<br>ple<br>men<br>tal         | Worker's<br>899/ Compens<br>ation<br>Guaranto | Scoper            | ORG.INSTANCE.ANY<br>PSN.INSTANCE.NULL                        |
| <b>GUAR ID</b>            |                                    | 001<br>899/<br>HD<br>R<br>Sup r<br>ple<br>men<br>tal | Worker's<br>Compens<br>ation<br>Guaranto      | Scoper            | ORG.INSTANCE.NULL<br>PSN.INSTANCE.NULL                       |
| GUAR ANY                  |                                    | $\overline{\phantom{a}}$                             |                                               | Scoper            | ORG.INSTANCE.ANY<br>PSN.INSTANCE.NULL                        |
| GUAR ANY                  |                                    |                                                      |                                               | Scoper            | ORG.INSTANCE.NULL<br>PSN.INSTANCE.NULL                       |
| <b>NOK</b>                | NULL -                             |                                                      |                                               | Player            | PSN.INSTANCE.NULL<br>PSN.INSTANCE.NULL                       |

**Table 2-22 Sample Role Entries**

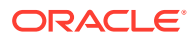

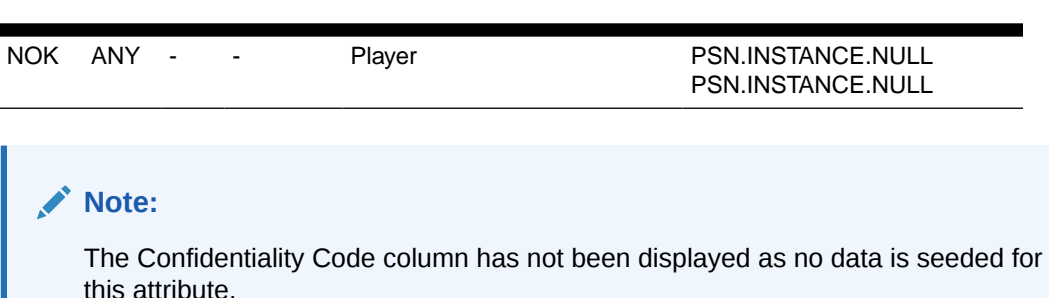

### **Table 2-22 (Cont.) Sample Role Entries**

# Focal Class State Transitions

The Focal Class State Transitions is a repository of state transitions for the Acts, Entities, and Roles defined in the Master Catalog. The following are the main purposes of the Focal Class State Transitions:

• To define which state transitions can be applied to the HDR repository by the RIM Service interfaces. A state transition is a change in the statusCode (from a beginning state to an ending state) of an Act, Entity, or Role. The ETS repository defines the valid concepts allowed for Act, Entity, and Role statusCode. The HDR Generic State Transitions define the valid transitions for Act, Entity, and Role statusCode. The Focal Class State Transitions provides additional validation, beyond that provided by ETS and the Generic State Transitions, by defining the valid *combination* of the start state and end state for the specific combination of the Master Catalog Act, Entity, or Role and the specific Control Act.

### **See also:**

- *Oracle Healthcare Data Repository Javadoc*, for more information on Act, Entity, and Role.
- *Oracle Healthcare Data Repository Programmer's Guide* (RIM Services > HDR RIM Services > Using Master Catalog)
- To define any business events that should be initiated in the event of that unique state transition.

The repository of Focal Class State Transitions is a required HDR component and must be installed and configured before the use of the HDR RIM Services, IMP, and OMP interfaces. Each unique combination of Control Act, Focal Class, begin state, and end state required for HDR processing must have a corresponding entry in the Focal Class State Transition table. The Focal Class State Transition entries required for Inbound Messaging and other solution areas are supplied as seed data as part of the base HDR platform. You can add entries to this table to meet additional requirements.

### **Note:**

As HDR conforms to the RIM standard, all entries in the Focal Class State Transition table must be a subset of the state transitions prescribed by the RIM.

Each record in the Focal Class State Transition table references the relevant Master Catalog Control Act and Master Catalog Focal Class. Therefore, the relevant Act, Entity, and Role

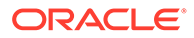

entries must exist in the Master Catalog before the Focal Class State Transition entries are defined for them.

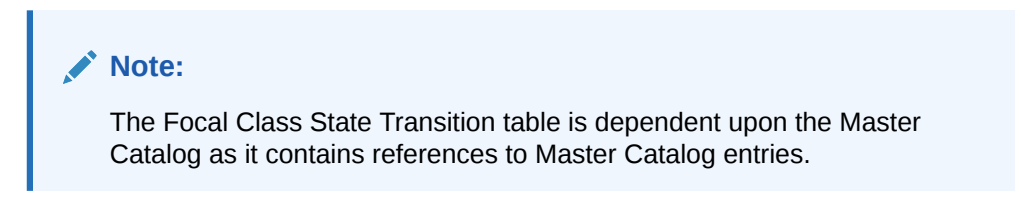

#### **See also:**

**[Overview](#page-9-0)** 

## Business Events

In the Focal Class State Transition table there is a Business Event attribute, which refers to a process that will be raised or initiated in the event of that state transition. (This attribute is named TriggerEventCode in the HDR API). HDR Applications can use these business events to initiate processes that are dependent on specific focal class state transitions.

For example, an encounter discharge may be defined in the Focal Class State Transition table with the relevant Control Act and Focal Class, and begin state *active* and end state *completed*. The business event code for the discharge business event will then be populated in the Focal Class State Transition table to cross reference the state transition to the business event details.

No default values for the business events are seeded with the base HDR platform data. You must add your own business event codes if you wish to utilize this functionality.

The following table describes the metadata that can be defined for Focal Class State Transitions:

| <b>Attribute</b>   | <b>Content</b>                                                                                                    | <b>Description</b>                                                                                                    | <b>Mandatory</b> |
|--------------------|----------------------------------------------------------------------------------------------------|----------------------------------------------------------------------------------------------------|------------------|
| <b>Focal Class</b> | Defaulted to the<br>relevant Act, Entity,<br>or Role Master<br>Catalog entry.                                                                                                    | Specifies which focal class - Act,<br>Entity or Role - this Focal Class<br>State Transition applies to. This<br>attribute is defaulted for the Focal<br>Class State Transition, depending<br>upon the Master Catalog entry being<br>updated.                                                                           | Yes              |
| Type and Code      | Control Act Code A valid Code and<br>Code Type for a<br>Master Catalog<br>control act. ETS<br>code, version, and<br>code system if the<br>Code Type is ID or<br>null if the Code Type<br>is NULL or ANY. | The Focal Class State Transition<br>must be linked to an existing Master<br>Catalog control act. A control act is<br>represented in the Master Catalog<br>by Class Code CACT and Mood<br>Code EVN. You must identify the<br>unique control act by defining the<br>Code Type and Code attributes of<br>the control act. | Yes              |

**Table 2-23 Focal Class State Transition Attributes**

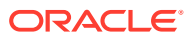

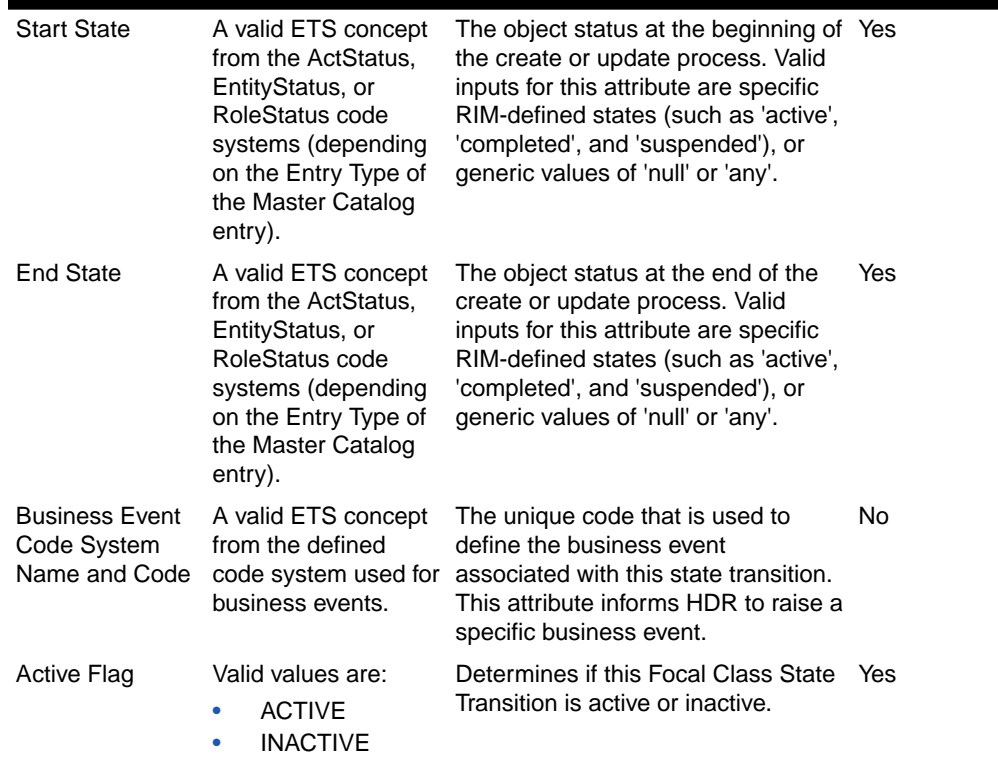

#### **Table 2-23 (Cont.) Focal Class State Transition Attributes**

#### **See also:**

• Oracle Workflow

## Start State and End State

The start state and end state of the Focal Class State Transitions can be defined with specific values (RIM-defined states, such as *active* and *completed*) or generic values (*null* or *any*). This allows you to define which state transitions are allowed. For example, an entry can allow a start state of *active* and an end state of *completed* for a given control act and focal class. Alternatively, an entry can broadly define the state transitions allowed for a given control act and focal class. For example, from *any* start state to *any* end state, or from a *null* start state to a specific end state of *active*.

The following combinations of start state and end state are valid:

- *any* to *any*
- *null* to *null*
- specific state to specific state
- *null* to specific state

The following combinations of start state and end state are invalid:

- specific state to *any*
- specific state to *null*
- *any* to specific state

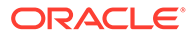
The following table displays sample Focal Class State Transitions from the HDR seed data:

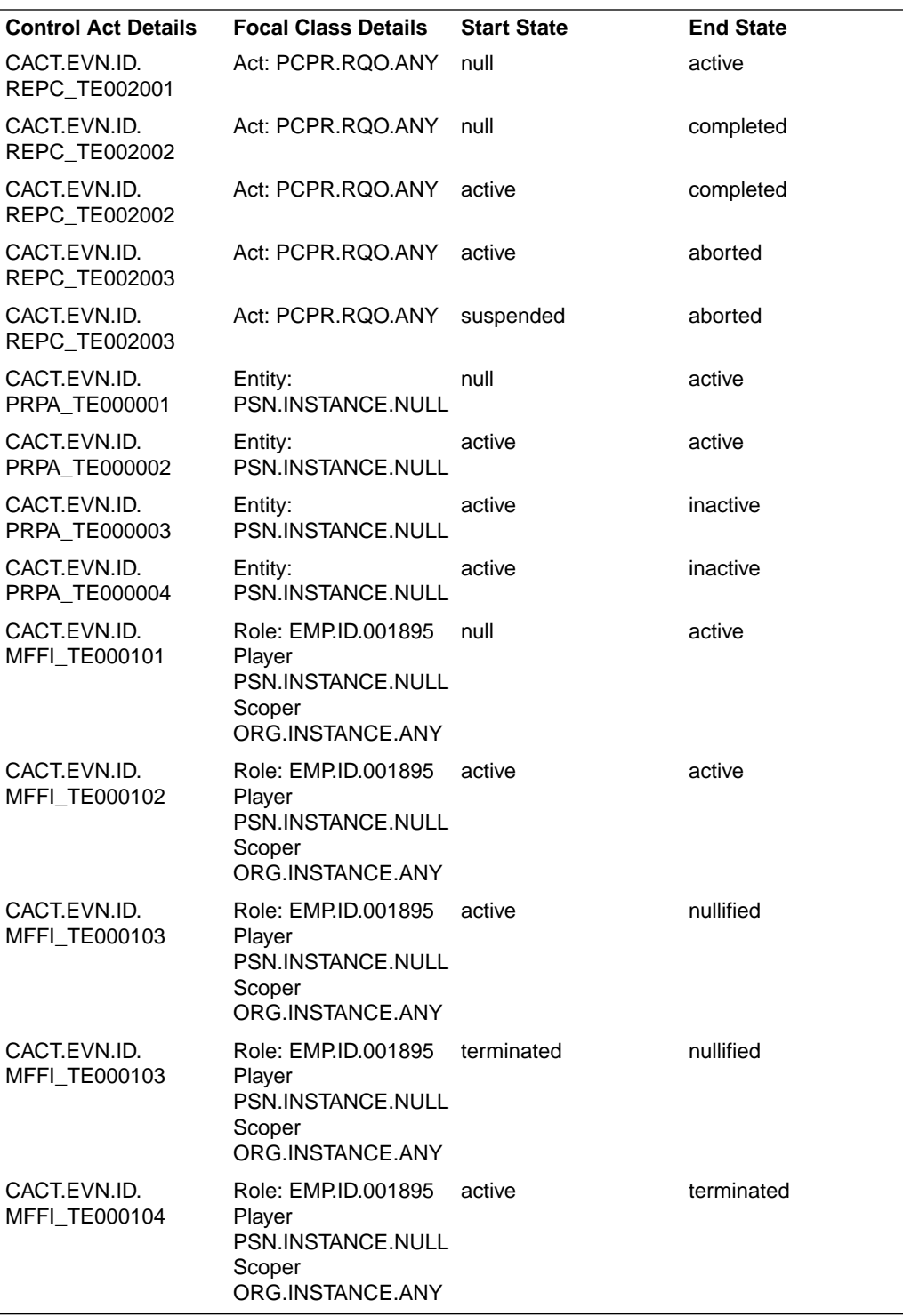

# Creating Master Catalog Entries

**Prerequisites**

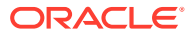

- Implementing HDR Object Identifiers: The following seeded object identifier must be configured:
	- INTERNAL\_ROOT
- Implementing Enterprise Terminology Services

### **Procedure**

The following chart provides an overview of the implementation process for Master Catalog:

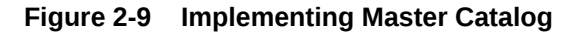

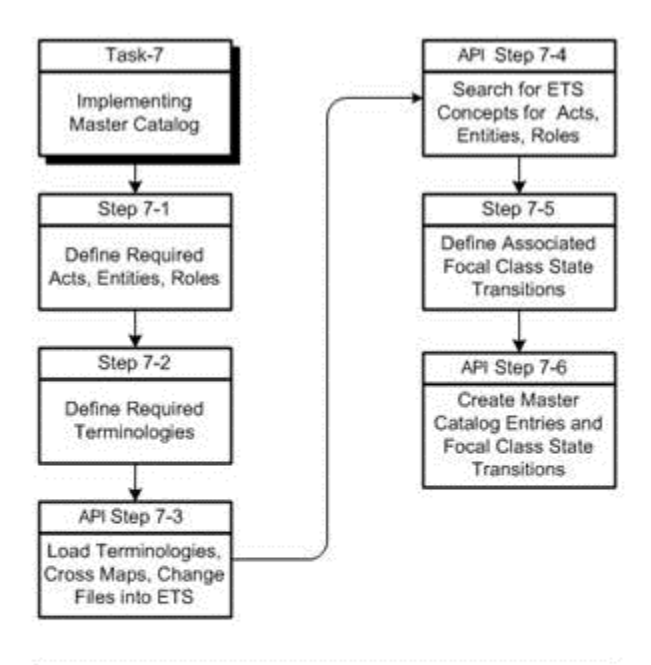

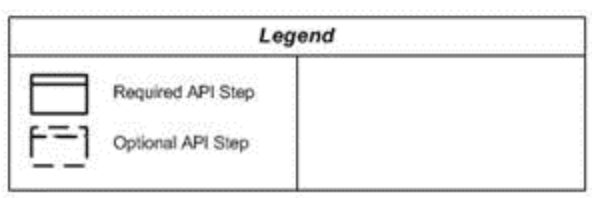

To implement Master Catalog, refer to the following procedure table:

### **Table 2-24 HDR Implementation Procedures: Master Catalog**

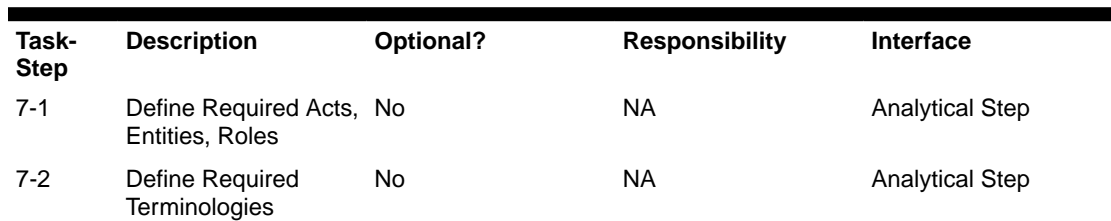

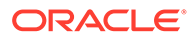

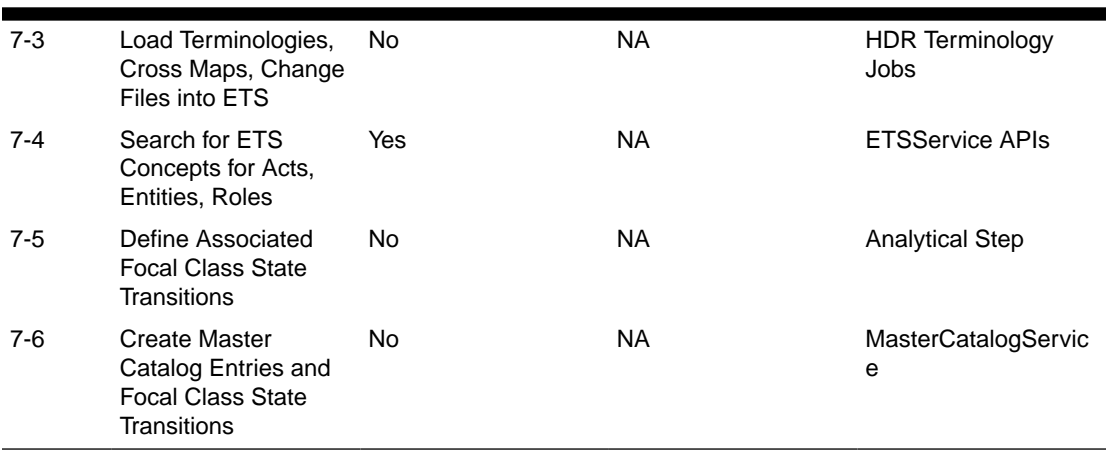

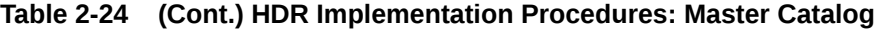

### Setting Up Master Catalog

Perform the following steps to make entries into the Master Catalog:

### **Steps**

For a new implementation of HDR, perform the following steps:

**1.** Create a comprehensive list of all Acts, Entities, and Roles required by the entire healthcare enterprise.

This may include Acts, Entities, and Roles that will need to be persisted by RIM Services, and any required to support Act Concept Configuration and Side Effect Configuration.

Many generic Act, Entity, and Role entries are provided in the Master Catalog as seed data. These can be a starting point for this analysis. Identify any required Act, Role, and Entity classes that are not provided as seed data.

### **See also:**

- *Oracle Healthcare Data Repository, Seeded Master Catalog Entries for Version 5*, an Oracle White Paper available on *My Oracle Support*
- *Oracle Healthcare Data Repository Programmer's Guide* (HDR Messaging > HDR Inbound Message Processor > IMP Configuration > Side Effect Configuration)
- **2.** Analyze the identified acts, roles and entities to determine which terminology best meets enterprise requirements.
	- In some cases, a single standard terminology may be sufficient for a logical group. For example, the LOINC terminology can be used for all laboratory results.
	- In other cases, you may have to extend a standard terminology. For example, LOINC and a local vocabulary could be used for laboratory orders.
	- Less frequently, an unmapped local vocabulary scheme may be required or created for unique needs, such as patient education.
- **3.** Load the core, standard, and local terminologies into ETS that are required for creating the enterprise Master Catalog. Also load the relevant Cross Maps and Change files (which contain the equivalence data).

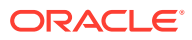

### **See also:**

- Implementing Enterprise Terminology Services
- Implementing Interterminology and Intraterminology Equivalence
- **4.** Search for the ETS Concepts that are to be used for specific Act, Entity, and Role Master Catalog entries with a Code Type ID and identify their Concept Code, Code System, and Version. For example, to create a Master Catalog Act entry for a specific observation (Code Type is ID) with Act.code defined as SNOMED-CT concept 364075005 (heart rate), you must determine the Concept Code, Code System, and Version for this concept.
- **5.** Determine the Master Catalog attribute values for each Act, Entity, and Role. **See also:**
	- Act, Entity, and Role Master Catalog Attribute tables for information about Act, Role, and Entity attributes
- **6.** Identify focal class state transitions (clinical, administrative and core) relevant to the defined Act, Entity, and Role Master Catalog entries. All focal class state transitions required to support the HDR messaging solutions are provided as seed data. These can be used as a starting point. Identify any additionally required focal class state transitions, which are not already provided as seed data.

To identify the focal class state transitions do the following:

- Identify the focal class object, which must be an Act, an Entity, or a Role from the Master Catalog.
- Identify the appropriate Control Act from the Master Catalog.
- Identify the required state transitions.

### **Caution:**

These state transitions must be a complete set or subset of the valid state transitions defined by HL7. You cannot extend the valid state transitions defined by HL7.

- **7.** Create the Master Catalog (Act, Entity, and Role) entries and Focal Class State Transition entries using the MasterCatalogService API. **See also:**
	- Act Master Catalog Attributes table, for information about Act attributes.
	- Entity Master Catalog Attributes table, for information about Entity attributes.
	- Role Master Catalog Attributes table, for information about Role attributes.

### Master Catalog Object Factory

The Master Catalog object factory provides methods for creating two types of objects:

- **Master Catalog entries**
- Master Catalog focal class state transition entries

Both object types are intended to be passed to the MasterCatalogService.

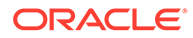

# Implement Inbound Messaging Services

Healthcare enterprises typically operate a number of departmental systems such as ADT, diagnostic departments, pharmacy, and others that may be acquired from multiple vendors. Such systems require messaging services to communicate events and request actions from applications throughout the enterprise.

The two principal components of system messaging are Inbound Messaging Services, described by this section. *Note that you can elect to implement inbound messaging services separately or jointly.*

To route the message from the source system, an external interface engine that handles HL7 message translation and routing must be implemented for IMP (Inbound Message Processor) to function. Although a single interface engine is typically required, multiple interface engines can be implemented. An interface engine is not included with HDR. However, Oracle B2B/BPEL can be used as an Interface Engine.

In the following chart, the ADT system registers and admits patients. After updating its own database, ADT sends an HL7 message to an interface engine that in turn routes the message to HDR and to other systems within the enterprise. HDR maintains this patient data in a clinical data repository, available to HDR-based applications.

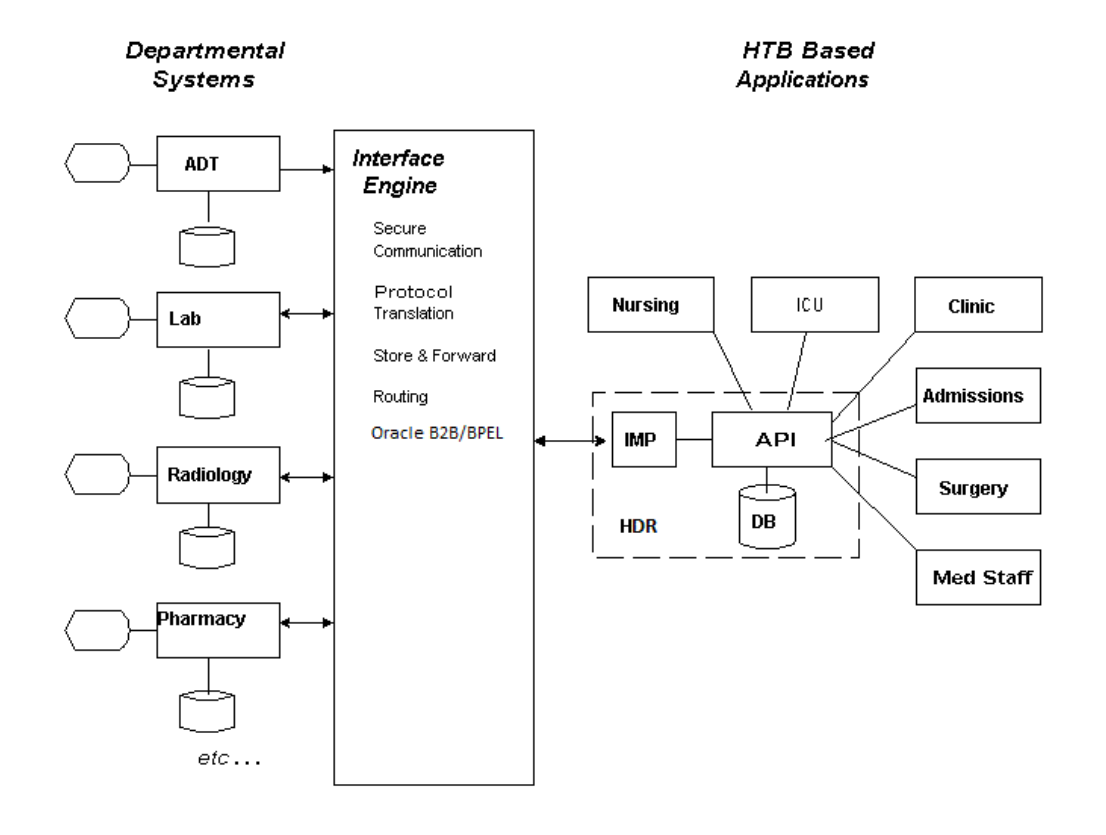

### **Figure 2-10 Typical Application Topology (IMP)**

Messaging Schema

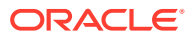

HDR includes messaging schemas for all supported message types. Messaging schema includes the following for each message type:

- Schema (XSD Files) for the Payload of the Message Type
- Composite Message Schema (XSD File) for each Interaction ID of the Message Type
- Model Interchange Files (MIF files) for the Payload of the Message Type

In addition, messaging schema contains a common Vocabulary schema and data type schema for all message types.

The Composite Message Schema (CMS) has three parts: Message Wrapper, Control Act Wrapper, and Payload Reference. If there are three Interaction IDs seeded for the same Payload, there will be three composite message schemas; one for each Interaction ID and all of them will refer to the same Payload.

For samples, refer to the schemas for Lab Result available at the following locations:

- Payload Schema for a Message Type (Lab Result) <HDR\_DOMAIN>/config/hdr/message/defs/rim214101/schemas/ POLB\_MT004000HT01.xsd
- Composite Message Schema for Interaction Ids POLB\_IN004003, POLB\_IN004004 (Lab Result)

<HDR\_DOMAIN>/config/hdr/message/defs/rim214101/schemas/POLB\_IN004003.xsd

<HDR\_DOMAIN>/config/hdr/message/defs/rim214101/schemas/POLB\_IN004004.xsd

• Common Data Type Schemas <HDR\_DOMAIN>/config/hdr/message/defs/rim214101/coreschemas/datatypes.xsd

<HDR\_DOMAIN>/config/hdr/message/defs/rim214101/coreschemas/datatypes-base.xsd

• Common Vocabulary Schemas <HDR\_DOMAIN>/config/hdr/message/defs/rim214101/coreschemas/datatypes.xsd

<HDR\_DOMAIN>/config/hdr/message/defs/rim214101/coreschemas/datatypes-base.xsd

For more information on message types supported, refer to the *Oracle Healthcare Data Repository HL7 Version 3 Conformance Specification*.

### **Acknowledgement Processing**

Upon receipt of a message from the sending application (the source of the message), IMP synchronously processes the message into HDR, and returns an Application Acknowledgment (AA), an Application Error (AE), or an Application Reject (AR).

- **Application Acknowledgement (AA):** An AA response indicates that the message was successfully processed and persisted in HDR.
- **Application Error (AE):** An AE response indicates an error reported by HDR, including error information in message content or format (error type code, error detail code, free text). It is the responsibility of the interface engine to determine if the acknowledgement message is returned to the sending system or if the message should be resent to HDR or skipped (abandoning the message). IMP does not support sequence number protocol- the interface engine is responsible for assuring that messages are delivered in order.
- **Application Reject (AR):**An AR response indicates that the message is rejected, for reasons unrelated to its content or format (system or network down, network transmission errors). For most such problems, the receiving system may be able to accept the message at a later time. The sending system or interface engine must decide on an application-specific basis whether the message should be sent again. Ultimately, the AR

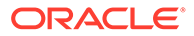

is resolved to either an AA (upon successful retransmission) or an AE--which thence generates a call to error processing.

The acknowledgement message contains the following XML segments:

| <b>Components</b>                        | <b>XPATH</b>                                                                           | Sample values                                                                                                    |
|------------------------------------------|----------------------------------------------------------------------------------------|----------------------------------------------------------------------------------------------------|
| Acknowledgement<br>Type                  | MCCI_MT002300HT01.Messag<br>e/acknowledgement/typeCode/<br>@code                       | <typecode code="AA"></typecode> ,<br><typecode code="AE"></typecode> ,<br><typecode code="AR"></typecode>                                                                                                    |
| Acknowledgement<br>Detail Code           | MCCI_MT002300HT01.Messag<br>e/acknowledgement/<br>acknowledgementDetail/code/<br>@code | <code <br="" code="NS250">codeSystemName="AcknowledgementD<br/>etailCode"/&gt;</code>                                                                                                    |
| Acknowledgement<br><b>Error Text</b>     | MCCI_MT002300HT01.Messag<br>e/acknowledgement/<br>acknowledgementDetail/ text          | <text <br="" mediatype="text/plain">encoding="TXT"&gt;<br/>Application: CTB, Message Name:<br/>HDR MS INVALID PROCESS MD CD.<br/>Tokens: PROCESSING MODE CODE =<br/><math>T1</math>;<br/><math>\langle</math>/text&gt;</text>                    |
| Acknowledgement<br><b>Error Location</b> | MCCI_MT002300HT01.Messag<br>e/acknowledgement/<br>acknowledgementDetail/<br>location   | <location><br/>HDR MS IMP EXCEPTION LOCATION2<br/>:Error occurred while<br/>processing XML<br/>data located at line 6, column<br/>30. XPATH: / PRPA IN400000[1]<br/>COMPLEX TYPE:<br/>MCCI MT000100HT04.Message<!--<br-->location&gt;</location> |
| <b>HDR Error Code</b>                    | MCCI_MT002300HT01.Messag<br>e/acknowledgement/<br>acknowledgementDetail/text           | CTB MS INVALID PROCESS MD CD                                                                                                    |

**Table 2-25 XML Segments in an Acknowledgement Message**

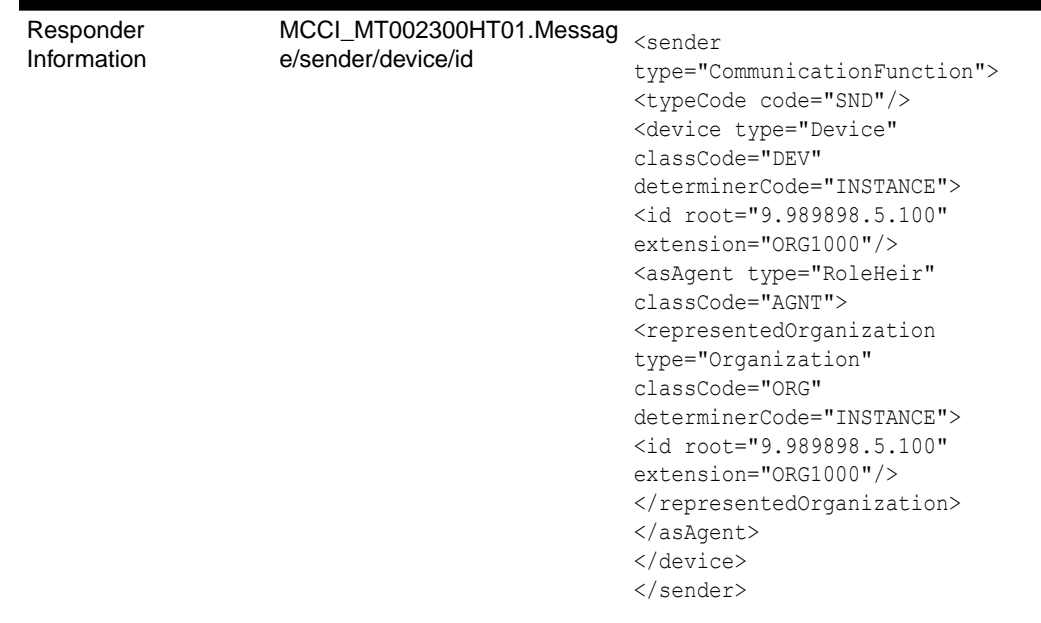

#### **Table 2-25 (Cont.) XML Segments in an Acknowledgement Message**

#### **Sender Configuration**

Before processing a message, the message type must be configured for the sender. IMP extracts Sender, Receiver, and Interaction Id available in the message, and picks up the associated side-effect configuration. If Interaction ID is not configured for the Sender and Receiver, IMP rejects the message.

Based on the side-effect configuration, IMP sets the reference modifier on RIM objects available in the message. If a particular RIM object is not configured for side-effect, IMP defaults the value of reference modifier for the RIM object to MUST\_EXIST. There are certain side-effect rules in IMP that influences the value of reference modifier of a RIM Object. These rules are illustrated in *Oracle Healthcare Data Repository Programmer's Guide*.

#### **Message Validation**

In addition to being compliant with messaging schema, IMP imposes certain validations on messages before processing the message. Major validations that affect messages are described in this section.

### *Identified Object Processing*

All RIM objects containing ids are identified objects. If a message instance contains repeating objects with same ids, IMP merges the information of repeating objects and persists union of data from different instances into HDR Repository. This is called *Identified Object Processing*. If the repeating objects in the message contain inconsistent information, IMP rejects the message. For example, if the age of a particular person (having same II) has different values at different segments of the message, IMP rejects the message. For information on complete set of rules to merge information of repeating objects, refer to the *Oracle Healthcare Data Repository Programmer's Guide* and *Oracle Healthcare Data Repository HL7 Version 3 Conformance Specification*.

*Media Type and MIME Type Validation for CDA Messages*

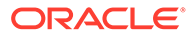

For CDA Message Types, IMP supports only certain Media Type and MIME Type. Refer to the CDA Message Type section of the *Oracle Healthcare Data Repository Message Conformance Specification V6.1*.

#### *Master Catalog Validation*

Master Catalog entries must exist in HDR Repository for all Acts, Entities, and Roles submitted to HDR for persistence.

#### *Vocabulary Validation*

Code System Names used in the message must be loaded into ETS and the Codes used should be part of Coding Scheme.

#### *State Transition Validation*

All Acts, Entities, and Roles submitted to HDR for persistence is subjected to Generic State Transition validation. The Focal object in the message is subjected to focal class state transition.

#### *Immutable Attributes Validation*

An update message cannot modify values of structural attributes and code (example, act.ClassCode) of an already persisted object.

#### *RIM Service Validation*

Every message is persisted as a control act graph in HDR Repository and subjected to the validations done by RIM Persistence Service.

#### **Messaging Metadata**

To process a message, IMP needs the following RMIM schematic information about the message elements:

- Name of RIM Foundation Class of the RIM Object available in the message element.
- Type of RIM Association.
- Constrained RMIM Data Type of the attribute.
- If the association is a choice.

The RMIM schematic information is not available in the schemas for message types, but present in the MIF files for the same message type. The information is extracted from the MIF file and loaded into the database after installing HDR. This information is known as *Messaging Metadata*.

To load Messaging Metadata, use ConcurrentProgService.loadMessagingMetadata() API.

#### **Profile Options and System Properties**

Use the *CTB: Store Incoming Message* profile option to indicate whether the incoming message has to be stored or not. The valid values are *Y* and *N*. If the value is *Y*, the incoming message is stored in the submission unit table. If the value is *N*, the incoming message is not stored.

The following system properties impacts behavior of the IMP engine:

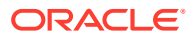

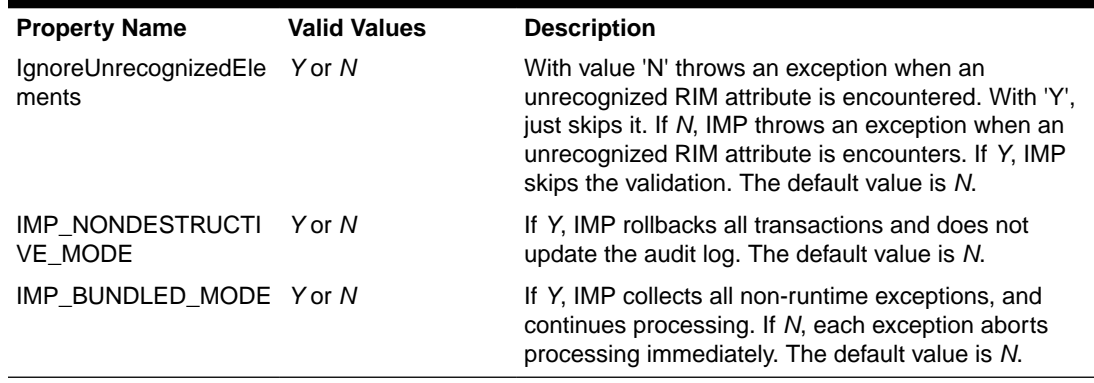

#### **Table 2-26 IMP System Properties**

#### **See also:**

- *Oracle Healthcare Data Repository Programmer's Guide*
- *Oracle Healthcare Data Repository Javadoc*
- *Oracle Healthcare Data Repository HL7 Version 3 Conformance Specification*

#### **Prerequisites**

- [Implement HDR Object Identifiers:](#page-52-0) The following HDR Object Identifiers must be configured:
	- *INTERNAL\_ROOT*
	- *CDA\_MMID*
- Implement Master Catalog and Focal Class State Transitions: Master Catalog must be implemented before assigning them in Sender and Receiver configuration, and every act, role and entity referenced in an incoming message must have a pre-existing entry in a Master Catalog table.
- [Enterprise Terminology Services](#page-15-0): Terminologies used in messages should be loaded. Inbound messages can contain coded data types that include a codeSystemName, and code but no codeSystemVersion. In the absence of a version, IMP searches for the code in the default version of the terminology as configured in ETS. If no default version is found the message is rejected. Configuring default versions is critical because some terminologies may reuse codes across versions. To use the concept with the intended meaning, ETS must know explicitly which version to use for a certain terminology.

#### **Procedures:**

The following chart provides an overview of the implementation process for Inbound Messaging Services:

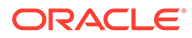

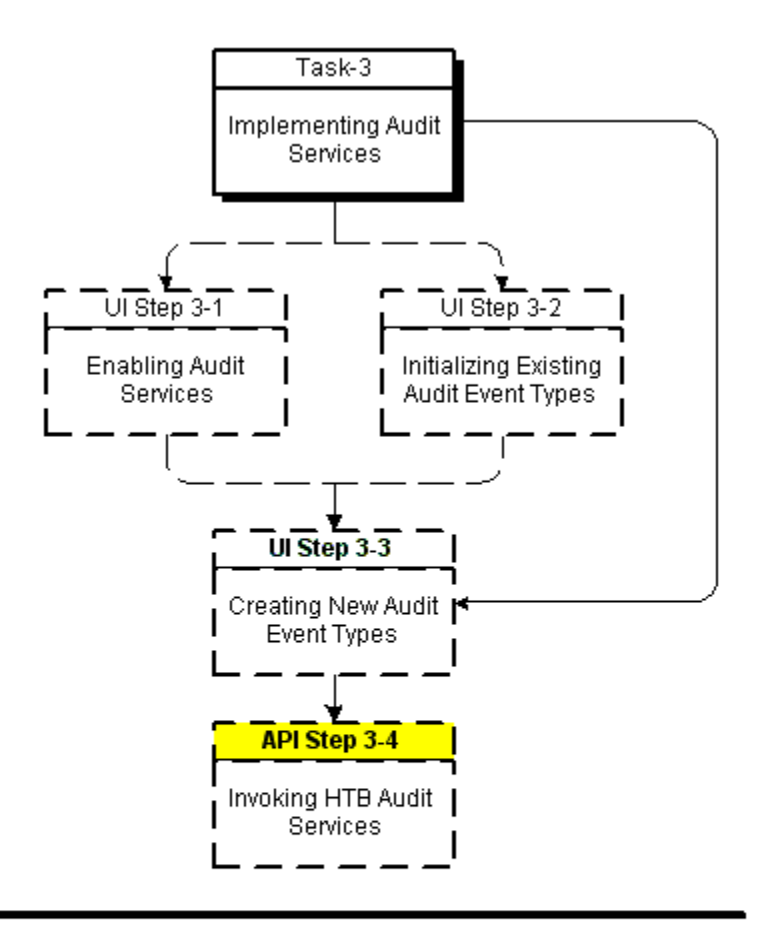

### **Figure 2-11 Implementation Process: Inbound Messaging Services**

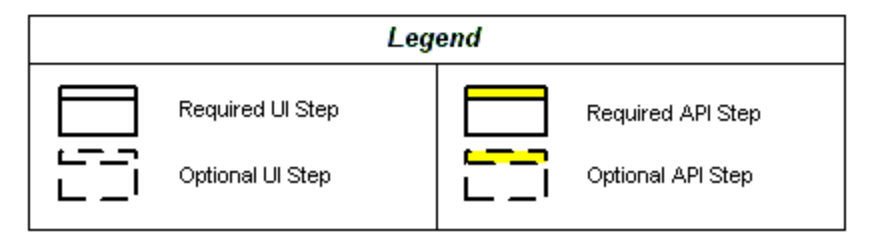

To implement Inbound Messaging Services, refer to the following procedure table:

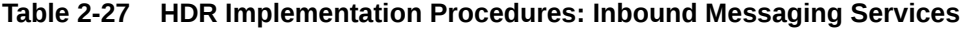

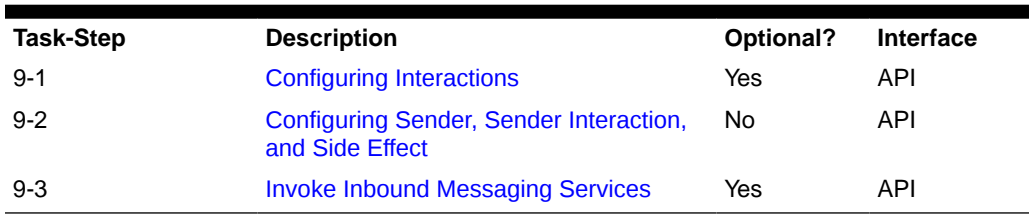

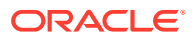

### <span id="page-83-0"></span>Configuring Interactions

IMP extracts Interaction Id and Trigger Event Code from the incoming message and checks whether it is configured or not. The following table lists the location of the parameters in the message

**Table 2-28 Location of the Parameters in the Message**

| Parameter                 | <b>XPath</b>                                             |
|---------------------------|----------------------------------------------------------|
| Interaction Id            | Top Level Element in the message. Example, PRPA IN400000 |
| <b>Trigger Event Code</b> | PRPA IN400000/controlActProcess/code/@code               |

Interaction Ids for all supported message types are seeded. Refer to the *Oracle Healthcare Data Repository HL7 Version 3 Conformance Specification* for the list of seeded interaction ids. You can also configure new Interactions Id for supported messages. Use the Interactions window to configure new Interaction Id. For more information on the Interactions window, refer to *Oracle Healthcare Data Repository User Interface Guide*.

When you configure a new Interaction Id, an Interaction schema is generated by the Healthcare Data Repository User Interface and stored at the following location with the name of {InteractionId}.xsd::

<HDR\_DOMAIN>/config/hdr/message/defs/customSchema/newMessageType/interaction.

### Configuring Sender, Sender Interaction, and Side Effect

IMP extracts the following information (in the table) from the message and validates them for the configuration:

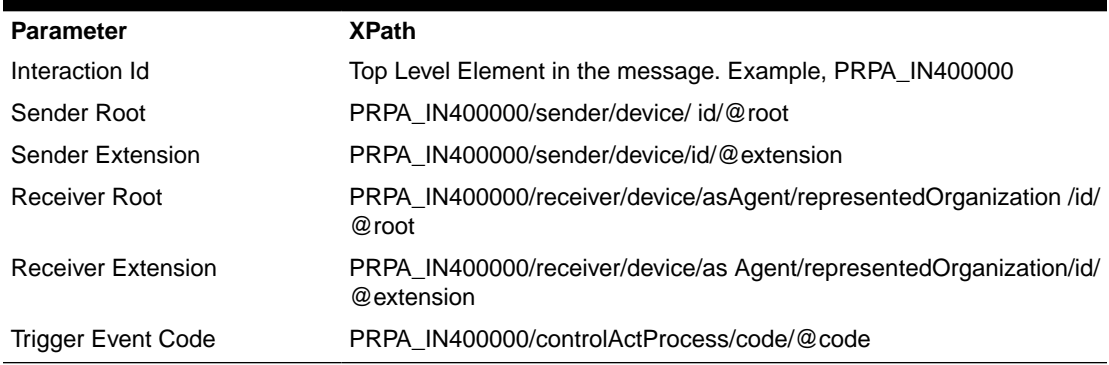

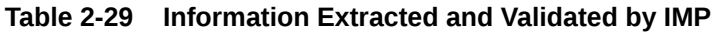

If the Sender Root and Extension and Receiver Root and Extension is not configured, IMP rejects the message. This configuration thus controls a valid sender and HDR enterprises authorized to send messages. This is called the *Sender Configuration*.

**Important:** You must only use Organization's external II while creating sender configuration. You must not use any of the Internal IIs that are automatically generated in HDR.

Upon validation of the Sender Configuration, IMP uses its configuration to determine if the Interaction Id is valid for the Sender Configuration. If it is not configured for that Sender Configuration, IMP rejects the message. This configuration thus controls which types of

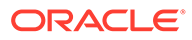

<span id="page-84-0"></span>Interaction Id a sender is permitted to send to a receiver. This is called the *Sender Interaction Configuration*.

Upon validation of the Sender Configuration and Sender Interaction Configuration combination, IMP processes the message payload. The focal object is created or updated in the HDR Repository. However, for non-focal objects, IMP inspects its side effect configuration to determine its behavior. You can configure IMP to let each nonfocal object type create or not create the object if *it is not* present in the repository, and to update or overlay or not update or overlay the object *if it is* present in the repository. This configuration of side effects is called the *Side Effect Configuration*.

Use the IMPConfigAdminIntrService to configure sender and side effects.

#### **See also:**

- *Oracle Healthcare Data Repository Programmer's Guide*, for more information on Side Effect Processing Rules.
- *Oracle Healthcare Data Repository HL7 Version 3 Conformance Specification* for a list of side effect configuration records required for each message type.

### Invoke Inbound Messaging Services

### **Reference**

- *Oracle Healthcare Data Repository Javadoc*
- *Oracle Healthcare Data Repository HL7 Version 3 Conformance Specification*

The following table lists the principal IMP service and methods:

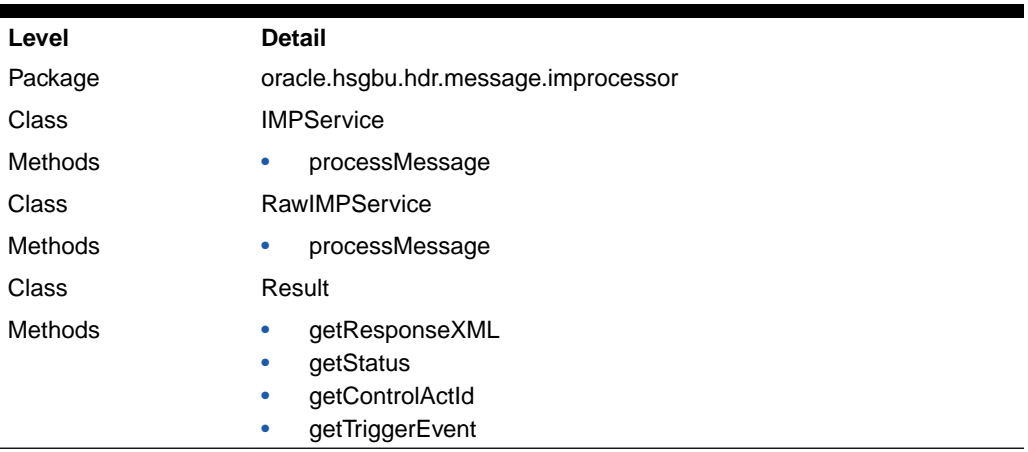

### **Table 2-30 Service and Methods: IMP**

#### **Login**

This is an API-based implementation procedure.

#### **Navigation**

This is an API-based implementation procedure.

### **Steps**

**1.** Use the Service Locator to access the IMP Service.

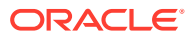

### **Note:**

RawIMPService is implemented as a container-managed transactions (CMT) bean, and does not create SubmissionUnit. Use RawIMPService if you want to use the Java Transaction API (JTA) support of IMP.

- **2.** Use the processMessage method with an HDR-compliant message (see following Note) as a parameter to invoke message processing services; a Result object is returned.
- **3.** Use the following methods to inspect the result of processing the message:
	- getResponseXML
	- **getStatus**

### **Note:**

IMP supports XML formatted inbound messages that conform to the HL7 version 3 messaging standard. The messages must conform to the messaging schema for the message types supported in HDR. The schemas for all supported message type is available at the following location:

• <HDR\_DOMAIN>/config/hdr/messge/defs/rim214101/schemas

The list of supported message types is provided in *Oracle Healthcare Data Repository HL7 Version 3 Conformance Specification*. Using Messaging Tool Kit, additional message types can be supported. For more information, refer to *Oracle Healthcare Data Repository Messaging Tool Kit User Guide*.

#### **See also:**

- *Oracle Healthcare Data Repository HL7 Version 3 Conformance Specification*, for information about message types supported by IMP.
- *Oracle Healthcare Data Repository Messaging Tool Kit User Guide.*
- *Oracle Healthcare Data Repository Programmer's Guide.*

# Implement Concurrent Program Service

HDR provides a JMS queue based job scheduler service called ConcurrentProgramService, which is exposed on ServiceLocator as a stateless session bean. ConcurrentProgramService is used to schedule the following jobs.

Loading Messaging Metadata

Messaging metadata load can be scheduled as a background job using the ConcurrentProgramService.loadMessagingMetadata() API call. The API returns a request ID that can be used to monitor the job status using the ConcurrentProgramService.getJobStatus() API.

Loading MTK Schema to HDR Server

MTK schemas from a local directory specified in the profile option value for profile code CTB\_MTK\_SCHEMA\_DIR\_PATH, can be loaded to HDR server location using the ConcurrentProgramService.loadMTKCustomSchema() API.

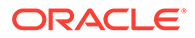

Loading MTK Interaction Schema to HDR Server

Composite message schema can be created using the MTK custom interaction schemas using the ConcurrentProgramService.loadMTKCustomInteractionSchema() API.

# Implement RIM Service

The RIMService is the main persistence and query service for persistence and retrieval of HL7 V3 RIM data. The HDR RIM Java APIs allows customers to build any HL7 V3 RIM object model to represent any clinical information model and persist clinical data based on the RIM clinical models into HDR.

The Java APIs include implementation of the standard HL7 RIM standard classes, associations and data types based on RIM version 2.14.1.01.

HDR RIM Service supports generic object models constructed using the supported RIM standard and does not constrain implementations to use any specific RIM models.

All RIM objects to be updated must follow the allowed state transitions specified in the supported RIM standard.

Before implementing the RIM Service, the following must be implemented before data can be successfully persisted using the RIM Service APIs:

**1. Load terminologies using ETS**: All coded terminologies to be used in the data to be persisted must be first loaded into the ETS. Please refer to Implementing "[Enterprise Terminology Services"](#page-15-0) section to learn how to load terminologies into ETS.

### **See also:**

- *Programmer's Guide* for more details about the ETS Services.
- **2. Master Catalog Configuration**: All of the RIM Act/Role/Entity objects must resolve to a valid master catalog id to be successfully persisted in HDR. This master catalog configuration allows implementers to have a fine grained control over what type of clinical data can be persisted in HDR. For example, users can allow only Lab and Medication data to be persisted into HDR and disallow any radiology reports to be persisted in HDR. For example, this will be helpful in building solutions where HDR is one component that is designed to store only Lab and Medication data whereas Radiology reports are designed to be processed by another non-HDR component. Similar master catalog configuration also permits configuring allowed state transitions on focal classes. For more on master catalog configuration, please refer to ["Implement Master Catalog and Focal Class State](#page-56-0) [Transitions"](#page-56-0).

There are several types of update behaviors that can be configured when persisting RIM objects. RIM objects can be configured only to be created OR only updated OR created or updated OR only referenced with no updates. Please refer to ReferenceModifier.java in *Javadoc* for more details on the update behaviors supported and their usage.

RIM Service APIs provide a fine grained query API where the users can define their queries in terms of the RIM model and retrieve data out of HDR. The query results will be returned in the RIM Java object models. For more on the RIM Service API usage please refer to the HDR *Javadoc* on the Oracle Help Center [\(https://docs.oracle.com/](https://docs.oracle.com/health-sciences/health-hdr-81/HDRAP/index.html) [health-sciences/health-hdr-81/HDRAP/index.html\)](https://docs.oracle.com/health-sciences/health-hdr-81/HDRAP/index.html). The query API supports querying

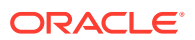

any part of the persisted model, and also supports querying aggregated clinical data based on the query filter criteria, like patient identifier.

There are several types of update behaviors that can be configured when persisting RIM objects. RIM objects can be configured only to be created OR only updated OR created or updated OR only referenced with no updates. Please refer to ReferenceModifier.java in *Javadoc* for more details on the update behaviors supported and their usage.

RIM Service APIs provide a fine grained query API where the users can define their queries in terms of the RIM model and retrieve data out of HDR. The query results will be returned in the RIM Java object models. For more on the RIM Service API usage please refer to the HDR *Javadoc* on the Oracle Help Center ([https://docs.oracle.com/health-sciences/health](https://docs.oracle.com/health-sciences/health-hdr-81/HDRAP/index.html)[hdr-81/HDRAP/index.html](https://docs.oracle.com/health-sciences/health-hdr-81/HDRAP/index.html)). The query API supports querying any part of the persisted model and also support querying aggregated clinical data based on the query filter criteria like patient identifier.

### Generate SQL Queries

The SQL queries generated by the RIM query API can be optimized in three different ways. By default, in all nested select sub queries, the where conditions will be generated as a SQL IN condition. This can be modified by configuring the HDR managed server start-up JVM argument CTB\_SUBQRY\_OPT\_METHOD with one of the values NONE, EXISTS, or JOIN. Based on the database version and configuration, you can choose an option that results in the best database SQL execution plans for the HDR generated SQL queries.

### -DCTB\_SUBQRY\_OPT\_METHOD=NONE

This is the default behavior where all nested select sub queries in the where condition will be generated as the SQL IN condition.

### -DCTB\_SUBQRY\_OPT\_METHOD=EXISTS

By setting sub-query optimization method to EXISTS, all nested select sub queries in the where condition will be generated as the SQL EXISTS condition.

### -DCTB\_SUBQRY\_OPT\_METHOD=JOIN

By setting sub-query optimization method to JOIN, all nested select sub queries in the where condition will be converted to the SQL JOIN condition.

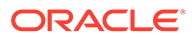

# 3

# Implement the Healthcare Enterprise XDS.b Web Service

- Introducing Cross-Enterprise Document Sharing-b
- [Configure Oracle HDR as a Document Repository](#page-89-0)

HDR implements the Cross-Enterprise Document Sharing-b (XDS.b) specification of the Information Technology Infrastructure (ITI) profile from Integrating the Healthcare Enterprise (IHE) standard.

IHE IT Infrastructure Integration Profiles, offer a common language that healthcare professionals and vendors can use to discuss integration needs of healthcare enterprises and the integration capabilities of information systems in precise terms. Integration Profiles specify implementations of standards that are designed to meet identified clinical needs. They enable users and vendors to state which IHE capabilities they require or provide, by reference to the detailed specifications of the IHE IT Infrastructure Technical Framework.

Integration profiles are defined in terms of IHE Actors and Transactions. Actors are information systems or components of information systems that produce, manage, or act on information associated with clinical and operational activities in the enterprise. Transactions are interactions between actors that communicate the required information through standards-based messages.

For a detailed description of the IHE standard and the various profiles in IHE standard, refer to <http://www.ihe.net>.

# Introducing Cross-Enterprise Document Sharing-b

Cross-Enterprise Document Sharing (XDS) enables a number of healthcare delivery organizations belonging to an XDS Affinity Domain (for example, a community of care) to cooperate in the care of a patient by sharing clinical records in the form of documents as they proceed with their patients' care delivery activities. Federated document repositories and a document registry create a longitudinal record of information about a patient within a given XDS Affinity Domain. This profile is based upon Electronic Business using eXtensible Markup Language (ebXML) Registry standards, Simple Object Access Protocol (SOAP), Hypertext Transfer Protocol (HTTP), and Simple Mail Transfer Protocol (SMTP). It describes the configuration of an ebXML Registry in sufficient detail to support Cross Enterprise Document Sharing.

As an XDS.b *Document Repository* actor, HDR is capable of storage and retrieval of electronic health record documents through web services.

The Web services implemented in HDR for supporting Document Repository actor are:

- Provide and Register Document Set-b ITI-41
- Retrieve Document Set ITI-43
- Asynchronous Provide and Register Document Set-b
- Asynchronous Retrieve Document Set

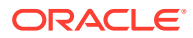

# <span id="page-89-0"></span>Configure Oracle HDR as a Document Repository

- Configure Registry for Accepting Register Document Set-b Web Service Calls
- [Configure Repository for Syslog Audit Messages](#page-90-0)
- [Configure Repository Unique ID](#page-90-0)
- [User Creation in 'myrealm' WebLogic Server realm for IHE XDS.b Web Services](#page-90-0)
- [Configure HDR as a Time Client Actor](#page-90-0)
- [Configure HDR a Secure Node Actor](#page-91-0)
- [Configure ITI-42 Timeouts for IHE XDS Registry Web Service Call](#page-97-0)
- [Configure Registry for Accepting Delete Document Set ITI-62 Web Service Calls](#page-98-0)
- [Asynchronous IHE XDS.b Web Services](#page-99-0)
- [Configure HDR To Accept Web Services Invocation Over http Protocol](#page-101-0)
- [Configure Credential Store](#page-101-0)
- [Configure MTOM/ XOP for the ITI-43 Transaction \(Retrieve Document Set\)](#page-101-0)

HDR exposes a set of configuration APIs as EJB session beans, to configure the profile options used by HDR as a Document Repository actor. Use the IHEXDSConfigService API and its following methods for this purpose:

- configureRegistryServerDetails(String registryURL)
- configureSyslogAuditServerDetails(String syslogServerHost, String syslogServerPort, String transportProtocol)
- configureRepositoryUniqueId(String repositoryUniqueId)
- configureRegistryAsyncURL(String registryAsyncURL)

## Configure Registry for Accepting Register Document Set-b Web Service Calls

The registry server URL has to be configured for enabling HDR to send Register Document Set-b request web service calls to external document registries.

The registry URL should be a valid web service endpoint URL implementing XDS.b Register Document Set-b specification.

The web service end point URL could be an *http* URL or secure *https* URL. In case of https connections to registry server, the necessary truststore and keystore files need to be generated and configured in <weblogic\_install\_dir>/user\_projects/domains/ <weblogic\_domain\_name>/config/hdr/ihe\_xdsb\_config.xml under the REGISTRY\_AUDIT\_SERVER\_SSL\_CONFIG configuration name.

where, <weblogic\_install\_dir> is the file path where the WebLogic server has been installed. <weblogic\_domain\_name> represents the name of WebLogic domain.

Refer to: [http://docs.oracle.com/javase/7/docs/technotes/tools/solaris/](http://docs.oracle.com/javase/7/docs/technotes/tools/solaris/keytool.html) [keytool.html](http://docs.oracle.com/javase/7/docs/technotes/tools/solaris/keytool.html) to learn more about digital certificates and using jdk's keytool to generate keystore and truststore.

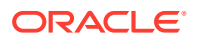

## <span id="page-90-0"></span>Configure Repository for Syslog Audit Messages

HDR generates the following Syslog audit event messages:

- Actor Start Audit Event
- Actor Stop Audit Event
- Local user authentication success or failure audit event
- Security Alert Audit Event for change in System configurations
- Register Document Set Audit Event
- Provide and Register Document Set Audit Event
- Retrieve Document Audit Event

HDR can be configured to send audit messages to syslog audit server over UDP or TLS protocol. The Syslog audit messages are per [RFC 5424](http://www.ietf.org/rfc/rfc5424.txt) standard.

You must configure the Syslog audit server host, port number, and transport protocol (UDP or TLS) profile options to enable HDR to send audit messages to Syslog audit server. The Syslog server host and port number should be a valid server host and port number.

### Configure Repository Unique ID

You must configure the HDR Document Repository's Unique Id. This id will be added to the Register Document Set-b requests sent out by HDR to external registry. The Repository Unique Id should be a valid OID.

## User Creation in 'myrealm' WebLogic Server realm for IHE XDS.b Web **Services**

Create the user IHE\_XDS\_USER in WebLogic default server realm'myrealm' for IHE XDS.b Web services.

### Configure HDR as a Time Client Actor

Time synchronization is important for security and auditing purpose to provide a synchronized time trail in the logs. It is also important in Web service security where the client can send a timestamp. In this way, no one snooping the traffic on the wire can affect a replay of the packet being sent, as the server will report an error once the timestamp has expired.

The IHE Consistent Time Integration Profile provides a means to ensure that the system clocks and timestamps of many computers in a network are well synchronized. It specifically means the servers and clients in the system must have their system time synchronized with a Time Server. This can be achieved in a Linux server by setting up the Network Time Protocol (NTP) service to synchronize with the Time Server.

Once the machine starts, identify a Time Server with which you need to synchronize your machine, and perform the following steps:

- **1.** Log in as **root**.
- **2.** Change the time zone to your required location. For example, to change to a Central Time Zone, run the command:ln -sf /usr/share/zoneinfo/CST6CDT /etc/localtime

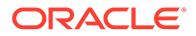

- <span id="page-91-0"></span>**3.** Edit /etc/ntp.conf by adding the following line, and save it:server 10.1.1.1 #Any Time Server you want to synchronize with.
- **4.** Check whether the ntpd service is running using the following command:service ntpd status
- **5.** If the ntpd service is not stopped, run the command: service ntpd stop
- **6.** Make the first-time synchronization using the following command:ntpdate 10.1.1.1
- **7.** Make the second and subsequent synchronizations (if required) by using the same command above until the offset shows 0.xxxx or -0.xxxx.
- **8.** Now start the ntpd service using the following command:service ntpd start
- **9.** To enable the ntpd service to run all the time even after restart, run the following command:chkconfig --level 2345 ntpd on
- **10.** To query the time synchronization status, issue the following command: $ntpq -p$ n
- **11.** Perform the above steps both on the HDR host OS.
- **12.** Shut down the WebLogic Managed Server on which HDR is deployed to, and bring it up after the setup.

### Configure HDR a Secure Node Actor

- Set HDR for TLS Communication with Document Source and Document **Consumer**
- [Set Up HDR for TLS Communication with Document Registry and Syslog Audit](#page-92-0) [Server](#page-92-0)
- [Generate Audit Event OS Level Authentication Events](#page-92-0)

A Secure Node is a system unit that validates the identity of any user as well as any other node, and determines whether this user is allowed to access the system and exchange information with other nodes or not.

A Secure Application provides security features only for the application features. HDR's IHE XDS.b is a Secure Application. The difference between the Secure Node and the Secure Application is the extent to which the underlying operating system and other environments are secured. A Secure Node includes all aspects of user authentication, file system protections, and operating environment security. The Secure Application is a product that does not include the operating environment.

### Set HDR for TLS Communication with Document Source and Document Consumer

HDR requires certificates to be loaded into the Keystore & Truststore of WebLogic Managed Server for TLS communication with Document Source actors and Document Consumer actors.

To configure the Identity and Trust for WebLogic Server, follow the steps provided in the link [http://docs.oracle.com/middleware/1212/wls/SECMG/](http://docs.oracle.com/middleware/1212/wls/SECMG/identity_trust.htm#i1196575) identity trust.htm#i1196575.

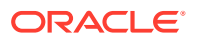

<span id="page-92-0"></span>Enable SSL to secure communication between client and the HDR application. For configuring the SSL, follow the steps provided in the link  $http://docs.oracle.com/$ [middleware/1212/wls/SECMG/ssl.htm#i1194343](http://docs.oracle.com/middleware/1212/wls/SECMG/ssl.htm#i1194343). Under Advanced section of SSL configuration, set Hostname Verification to None, enable Use Server Cert, and set Two Way Client Cert Behaviour option to Client Certs Requested and Enforced.

### Set Up HDR for TLS Communication with Document Registry and Syslog Audit Server

Edit <weblogic\_install\_dir>/user\_projects/domains/<weblogic\_domain\_name>/ config/hdr/ihe\_xdsb\_config.xml and enter the absolute paths to trustStore, keyStore and values for trustStorePassword, keyStorePassword, keyStoreType and cipherSuites that will be used for secure TLS communication with Document Registry and Syslog Audit Server under configuration item with name REGISTRY\_AUDIT\_SERVER\_SSL\_CONFIG. Enter comma seperated names of the cipher suites to be used for TLS communication for *cipherSuites*.

Configuration parameter *netDebug* can be set to any of the valid values application for JVM argument javax.net.debug

These configuration parameters will be used to set the java runtime arguments javax.net.ssl.trustStore, javax.net.ssl.keyStore, javax.net.ssl.trustStorePassword, javax.net.ssl.keyStorePassword, javax.net.ssl.keyStoreType, javax.net.debug and https.cipherSuites.

### Generate Audit Event - OS Level Authentication Events

HDR provides the capability of logging OS Level Authentication Events to qualify as a Secure Node actor.

Perform the following steps on the remote machine where HDR is deployed:

- **1.** Log in to the machine as root user and edit the file /etc/syslog.conf to add the following entry:authpriv.\* |/var/log/syslog\_auth.pipe
- **2.** Create a named pipe 'syslog\_auth.pipe' under the /var/log directory by using the mkfifo command, as follows: $> cd$  /var/log  $> m$ kfifo syslog auth.pipe
- **3.** Change the owner and group of the pipe to <OS User>. Since the shell script that would read the content from this file will be somewhere in <OS User> home directory, change the owner and group of this file using the following commands: $>$  chown  $\leq$  User $>$ syslog auth.pipe > chgrp <OS User> syslog auth.pipe
- **4.** Restart the syslog service using the following command:> service syslog restart
- **5.** "Log in to the machine as <OS User>, and create a script, send\_audit\_event\_for\_user\_authentication.sh. Copy the following content to that file. Also, ensure that Java 1.7 executable is in the path

#!/bin/sh

#update the log file location logFile=/home/hiauser/atna.log

#update the logging.properties file location

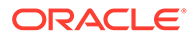

log4JFile=/home/hiauser/logging.properties

transportProtocol=""

wlHost=""

wlPort=""

wlUserName=""

wlPassword=""

keystore=""

keystore\_password=""

truststore=""

truststore\_password=""

tmpPswd=somePswd

tmpPswdCnfm=somePswd

tmpInput=""

 function getPassword { read -s -p "Please enter \$1: " tmpPswd echo read -s -p "Confirm password: " tmpPswdCnfm echo if [ "\$tmpPswd" = "\$tmpPswdCnfm" ] then echo else echo "Entered password did not match, exiting." tmpPswd="" tmpPswdCnfm="" exit 1;

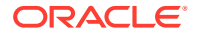

```
 fi
   }
   function getInput {
   for i in {1..3}
   do
   read -p "Please enter $1:" tmpInput
   echo
   if [ "$tmpInput" != "" ]
   then
  break
   fi
   if [ "$i" -eq 3 ]
   then
   echo "Did not get the input, exiting."
   exit 1;
   fi
   done 
   }
   #How do you want to send the audit messages to Audit Repository server, over TLS 
or UDP?
  getInput "TransportProtocol (UDP or TLS)"
   transportProtocol=$tmpInput
   # WebLogic Host
   getInput "Weblogic Managed Server Host"
   wlHost=$tmpInput
```
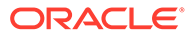

 # WebLogic Port getInput "Weblogic Managed Server Port" wlPort=\$tmpInput

# WebLogic Admin UserName

getInput "Weblogic UserName"

wlUserName=\$tmpInput

 # WebLogic Adin User Password getPassword "Weblogic Password" wlPassword=\$tmpPswd

 if [ "\$transportProtocol" == "TLS" ]; then #The keystore file location. getInput "Absolute Path to Keystore File" keystore=\$tmpInput

 #The keystore password getPassword "Keystore Password" keystore\_password=\$tmpPswd

 #The truststore file location. getInput "Absolute Path to Truststore File" truststore=\$tmpInput

 #The truststore password getPassword "Truststore Password" truststore\_password=\$tmpPswd fi

 #<Weblogic home> - represents the WebLogic home and should be replaced with the actual file path where WebLogic is installed.

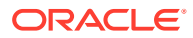

```
 #<HDR product install home> - represents the HDR product install home and should 
be replaced with the actual file where HDR product is installed.
```

```
 CLASSPATH=<Weblogic home>/oracle_common/modules/javax.ejb_3.2.0.jar:<HDR product 
install home>/weblogic/jars/hdrclnt.jar:<HDR product install home>/weblogic/jars/
wlfullclient.jar
```
if [ "\$transportProtocol" == "UDP" ]; then

```
 JAVA_OPTIONS="-classpath $CLASSPATH -DLogFile=$logFile -
Djava.util.logging.config.file=$log4Jfile -Dwl.user.name=$wlUserName -
Dwl.user.pass=$wlPassword -Dwl.host.address=$wlHost -Dwl.listen.port=$wlPort"
```
else

```
 JAVA_OPTIONS="-classpath $CLASSPATH -DLogFile=$logFile -
Djava.util.logging.config.file=$log4Jfile -Dwl.user.name=$wlUserName -
Dwl.user.pass=$wlPassword -Dwl.host.address=$wlHost -Dwl.listen.port=$wlPort -
Dkeystore=$keystore -Dkeystore password=$keystore password -
Dtruststore=$truststore -Dtruststore_password=$truststore_password"
```
fi

(

```
 cat < /var/log/syslog_auth.pipe | while read entry
```
do

LoggedInUser=`echo \$entry | grep 'Accepted' | awk '{print \$9 }'`

```
 if [ "${LoggedInUser}" != "" ]; then
```

```
 java $JAVA_OPTIONS 
oracle.apps.ctb.ihe.xdsb.logger.audit.server.TLSSecureNodeAuditLogger $LoggedInUser
 Login
```
#### fi

```
LoggedOutUser=`echo $entry | grep 'session closed for user' | awk '{print $11 }'`
  if [ "${LoggedOutUser}" != "" ]; then
  java $JAVA_OPTIONS 
oracle.apps.ctb.ihe.xdsb.logger.audit.server.TLSSecureNodeAuditLogger $LoggedOutUse
r Logout
```
 fi done ) &

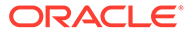

- <span id="page-97-0"></span>**6.** In the script, update the log4JFile and CLASSPATH variables with appropriate values, and then save it.
- **7.** Change the permissions of the send audit event for user authentication.sh file.> chmod 744 send audit event for user authentication.sh
- **8.** Start the following script and provide the input by following the prompts:> sh send audit event for user authentication.sh.

### **Note:**

The script runs a set of commands in the background mode once you start the script. The script prompts for the following values:

- **a.** WebLogic Managed Server Host
- **b.** WebLogic Managed Server Port
- **c.** WebLogic Admin User Name
- **d.** WebLogic Admin User Password

In case the user chooses tranportProtocol as TLS then the script prompts the following additional values:

- **a.** Absolute Path to Keystore File
- **b.** Keystore password
- **c.** Absolute Path to Truststore File
- **d.** Truststore password

### Configure ITI-42 Timeouts for IHE XDS Registry Web Service Call

The IHE XDS configuration file /user\_projects/domains//config/hdr/ ihe xdsb config.xml contains two timeout configurations specific to IHE XDS registry web service call.

The name of the configuration is "WS\_CLIENT\_CONFIG" which has two components as follows:

- httpConnTimeout
- httpReadTimeout

### httpConnTimeout

httpConnTimeout value is configured in milliseconds and this configuration controls how long the HDR will wait for the network connection to be made with the document registry. If a connection to the document registry cannot be established within this time, HDR will fail the entire PnR transaction and return a failure response to the client. The default value for this configuration is 3000 milliseconds. Set this value to a optimum value so that HDR can make a successful network connection with the document registry when available.

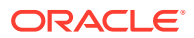

### <span id="page-98-0"></span>httpReadTimeout

httpReadTimeout value is configured in milliseconds and this configuration controls how long the HDR will wait for the document registry to respond with a success or failure. If the document registry does not respond with a response within this time, HDR will fail the entire PnR transaction and return a failure response to the client. The default value for this configuration is 5000 milliseconds. Set this value to a value greater than the configured document registry transaction timeout value (or JTA timeout) and less than the HDR's JTA transaction timeout value.

Add the following configuration in the IHE XDS configuration file:

```
<config name="WS_CLIENT_CONFIG"> <component name="httpConnTimeout"
value="3000" /> <component name="httpReadTimeout" value="5000" /> </config>
```
# Configure Registry for Accepting Delete Document Set ITI-62 Web Service **Calls**

The registry update server URL has to be configured for enabling HDR to send ITI-62 Delete Document Set request web service calls to external document registries.

HDR uses this configuration to delete the ITI-41 document entries from registries if there is any failure in committing the transaction in HDR after getting the SUCCESS response from registries. To do this, HDR uses the RegistryStoredQuery ITI-18 request to get all the registry objects associated with the XDSSubmissionSet uniqueId, and then HDR constructs the ITI-62 Delete Document Set request using all the registry objects received from ITI-18 response and call the registry for deleting them using the XDS registry update URL. Here HDR receives all the registry objects (associations, external identifiers, extrinsic objects, and so on) that are associated with the corresponding XDSSubmissionSet uniqueId using the ITI-18 call. This request will be sent from HDR only when there is a failure in committing the ITI-41 document after getting the SUCCESS call from the registry.

The web service end point URL could be an http URL or secure https URL. In case of https connections to registry server, the necessary truststore and keystore files need to be generated and configured in <weblogic\_install\_dir>/user\_projects/domains/ <weblogic\_domain\_name>/config/hdr/ihe\_xdsb\_config.xml under the REGISTRY\_AUDIT\_SERVER\_SSL\_CONFIG configuration name.

where, <weblogic\_install\_dir> is the file path where the WebLogic server has been installed. <weblogic\_domain\_name> represents the name of the WebLogic domain.

For information about digital certificates and using JDK's keytool to generate keystore and truststore, visit [http://docs.oracle.com/javase/7/docs/technotes/tools/solaris/](http://docs.oracle.com/javase/7/docs/technotes/tools/solaris/keytool.html) [keytool.html](http://docs.oracle.com/javase/7/docs/technotes/tools/solaris/keytool.html).

### Configure Profile Option for ITI-62 Delete Document Set Transaction

As in synchronous XDS.b web services, HDR exposes a set of configuration APIs to configure profile options. Use the ProfileOptionService EJB session bean to configure the profile options. Before deploying and running synchronous web services, configure the External Document Registry update server endpoint. To send Delete Document Set Transaction ITI-62 request to an external Document Registry actor, HDR should be configured with the Document Registry Update endpoint's URL. This URL must be a valid web service endpoint URL implementing XDS.b UpdateDocumentSet specification.

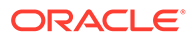

<span id="page-99-0"></span>ProfileOptionService API: createProfileOption(ProfileOption profileOptionObject), setProfileOptionValue(ProfileOptionValue profileOptionValueObject)

ProfileOption Configuration Values: ProfileOptionCode: "CTB\_XDS\_B\_REGISTRY\_UPDATE\_URL" ProfileOptionValue: "http:// DOCUMENT\_REGISTRY\_HOST:PORT/UpdateServiceXYZ" ProfileOptionLevelCode: "SITE" ProfileOptionLevelValue: null

### Asynchronous IHE XDS.b Web Services

- [Configure Profile Options for Asynchronous Web Services](#page-100-0)
- [Configure WLS for Asynchronous Web Services](#page-100-0)
- [Configure Message Receipt Timeout Value for Asynchronous Web Services](#page-101-0)

HDR provides support for the Asynchronous Web Services Exchange option of the IHE XDS.b specification, specifically for the Document Repository actor. The asynchronous XDS.b profile uses the same set of transactions specified in the XDS.b profile. However, any transaction between two XDS.b actors is now decoupled into two separate one-way transactions - one for request and another for response. Please note the difference that in the synchronous XDS.b profile, both request and response are exchanged between two XDS.b actors as part of a single transaction.

HDR implements the following Asynchronous XDS.b web services:

- Asynchronous Provide and Register Document Set-b
- Asynchronous Retrieve Document Set

### **Asynchronous Provide and Register Document Set-b**

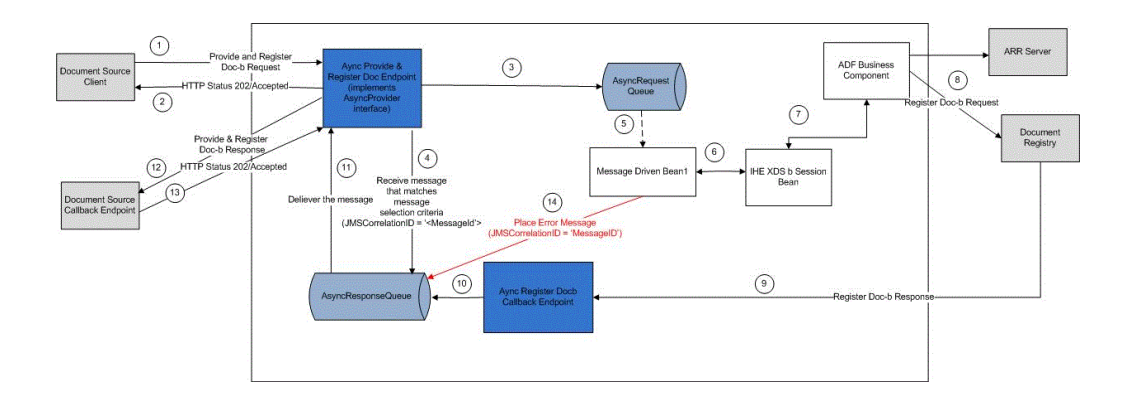

The following figure illustrates the Asynchronous Provide & Register Doc-b Web Service:

**Asynchronous Retrieve Document Set**

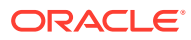

<span id="page-100-0"></span>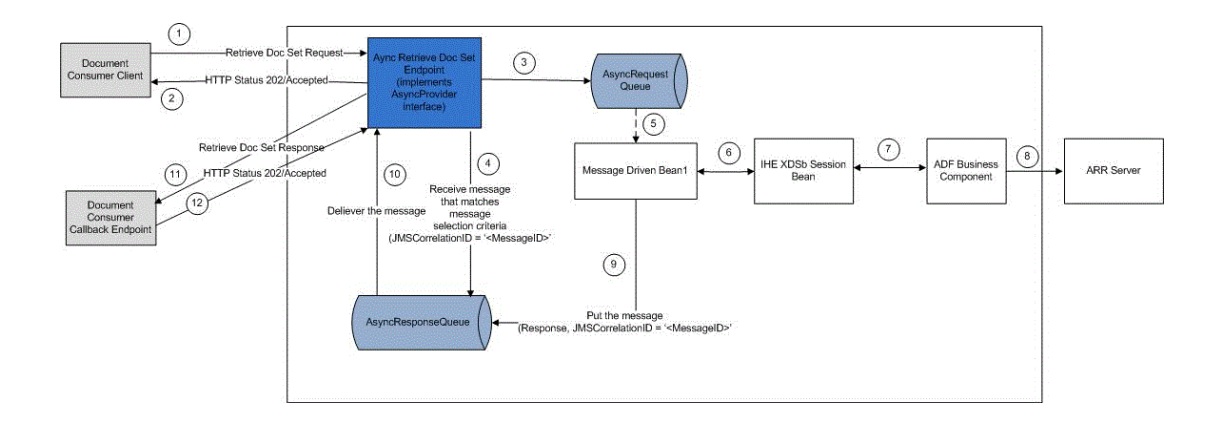

This section contains the following topics:

### Configure Profile Options for Asynchronous Web Services

As in synchronous XDS.b web services, HDR exposes a set of configuration APIs, to configure profile options. Use the IHEXDSConfigService EJB session bean to configure the profile options. Before deploying and running Asynchronous web services, configure the Asynchronous External Document Registry endpoint: In order to send asynchronous Register Document Set-b request web service calls to an external Document Registry actor, HDR should be configured with the Document Registry endpoint's URL. This URL must be a valid web service endpoint URL implementing XDS.b Asynchronous Register Document Set-b specification.

API: configureRegistryAsyncURL(String registryAsyncURL)

Sample value: http://DOCUMENT\_REGISTRY\_HOST:PORT/ServiceXYZ

### Configure WLS for Asynchronous Web Services

HDR leverages WLS JMS queues to implement Asynchronous XDS.b web services. The WL server where HDR is to be deployed must create the required JMS queues that are used by the asynchronous web services.

HDR's Asynchronous Provide and Register Document Set-b web service uses two JMS Queues:

- **AsyncXDS\_PnRbRequestQueue**: All inbound 'Asynchronous Provide and Register Document Set-b' requests are saved in this queue, before getting dequeued and processed.
- **AsyncXDS\_PnRbResponseQueue**: All outbound 'Asynchronous Provide and Register Document Set-b' responses are saved in this queue before getting dequeued and transmitted to callback endpoints of respective Document Sources.

HDR's Asynchronous Retrieve Document Set uses two JMS Queues:

- **AsyncXDS\_RetrieveDocbRequestQueue**: All inbound Asynchronous Retrieve Document Set requests are saved in this queue, before getting dequeued and processed.
- **AsyncXDS\_RetrieveDocbResponseQueue**: All outbound Asynchronous Retrieve Document Set responses are saved in this queue before getting dequeued and transmitted to callback endpoint of the client (An XDS.b Document Consumer).

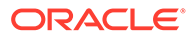

### <span id="page-101-0"></span>Configure Message Receipt Timeout Value for Asynchronous Web Services

Edit <weblogic\_install\_dir>/user\_projects/domains/<weblogic\_domain\_name>/ config/hdr/ihe\_xdsb\_config.xml and enter the timeoutValue under configuration item with name JMS\_MESSAGE\_TIMEOUT. This timeoutValue represents how long the JMS Message Consumer will wait to receive response message from the AsyncXDS\_PnRbResponseQueue or AsyncXDS\_RetrieveDocbResponseQueue destinations before the timeout expires. The timeoutValue is in milliseconds, and default value is 180000 milliseconds.

## Configure HDR To Accept Web Services Invocation Over http Protocol

By default, HDR installation enables client to invoke Web services over https protocol only. In case the user wants HDR to accept Web services invocation over http protocol, then a custom JVM argument EnableHTTPForWS=true has to be included to the value of the JAVA\_OPTIONS variable in <weblogic\_install\_dir>/user\_projects/ domains/<weblogic\_domain\_name>/bin/startManagedWebLogic.sh. where, <weblogic\_install\_dir> is the file path where the WebLogic server has been installed. <weblogic\_domain\_name> represents the name of the WebLogic domain.

### Configure Credential Store

The password of IHE\_XDS\_USER is stored in SecretStore of Oracle Wallet. IHE Service uses the IHE\_XDS\_USER credentials for user authentication. Edit <weblogic\_install\_dir>/user\_projects/domains/<weblogic\_domain\_name>/config/hdr/ ihe xdsb config.xml and enter the absolute path to Oracle Wallet as a value for the credentialStore under configuration item with name CREDENTIAL\_STORE\_CONFIG.

# Configure MTOM/ XOP for the ITI-43 Transaction (Retrieve Document Set)

This configuration controls how HDR returns the MTOM/XOP response for the ITI-43 transaction. Edit <weblogic\_install\_dir>/user\_projects/domains/ <weblogic\_domain\_name>/config/hdr/ihe\_xdsb\_config.xml and enter the optimizeMessage value under configuration item with name MTOM\_XOP\_CONFIG. Set optimizeMessage value to true to permit HDR to return optimized MTOM/XOP message. Else, set optimizeMessage value to false. For more information on optimized and non-optimized MTOM/XOP messages, refer to [http://www.ihe.net/](http://www.ihe.net/uploadedFiles/Documents/ITI/IHE_ITI_TF_Vol2b.pdf) [uploadedFiles/Documents/ITI/IHE\\_ITI\\_TF\\_Vol2b.pdf.](http://www.ihe.net/uploadedFiles/Documents/ITI/IHE_ITI_TF_Vol2b.pdf)

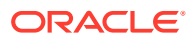

# $\Delta$ Implement CDA (Clinical Document Architecture) Persistence Service

By default, the CDA Persistence Web service accepts only https connections. To make it accept client requests over http protocol, a custom JVM argument EnableHTTPForWS=true has to be included to the value of JAVA\_OPTIONS variable in <weblogic\_install\_dir>/ user\_projects/domains/<weblogic\_domain\_name>/bin/startManagedWebLogic.sh. where, <weblogic\_install\_dir> is the file path where the WebLogic server has been installed. <weblogic\_domain\_name> represents the name of the WebLogic domain.

To configure Transport Layer Security (TLS), refer to the ["Configure HDR a Secure Node](#page-91-0) [Actor](#page-91-0)" section in Implement the Healthcare Enterprise XDS.b Web Service chapter.

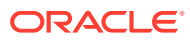

# A

# Appendix A: ETS Supported Terminologies and Cross Maps

# ETS Supported Terminologies and Cross Maps

The following table lists terminologies and cross maps supported by ETS, and the information is current as at the publication date of this implementation guide.

### **Note:**

- The Apelon, Inc. website is password protected. Obtain a user ID and password from your Oracle customer representative.
- Apelon, Inc. is an independent company and is not affiliated with Oracle. Contact Apelon directly for further information about available terminologies, mappings and versions.
- Table: ETS Supported Terminologies defines supported terminology or vocabulary standards.
- Table: ETS Supported Cross Maps lists cross maps that have been assured by Apelon, Inc. The mappings are available to HDR customers from Apelon, subject to prior licensing requirements for source and target terminologies.

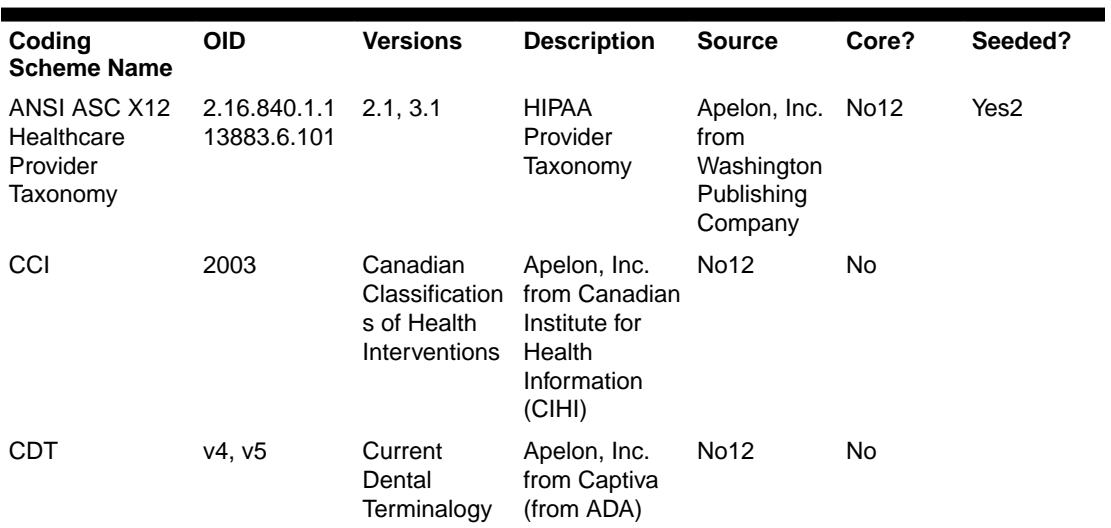

### **Table A-1 ETS Supported Terminologies**

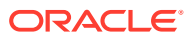

Ë

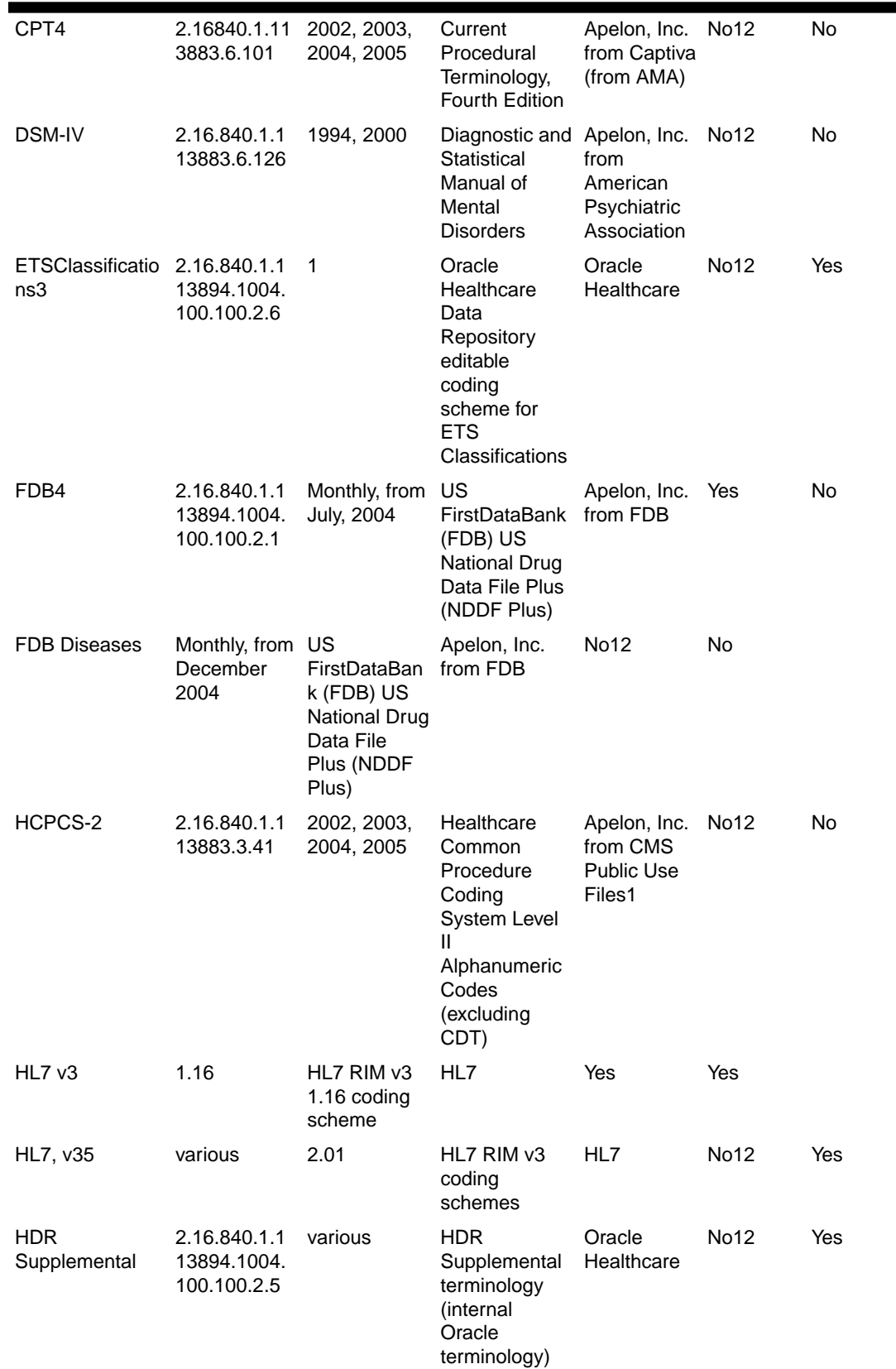

### **Table A-1 (Cont.) ETS Supported Terminologies**

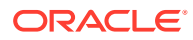

a,

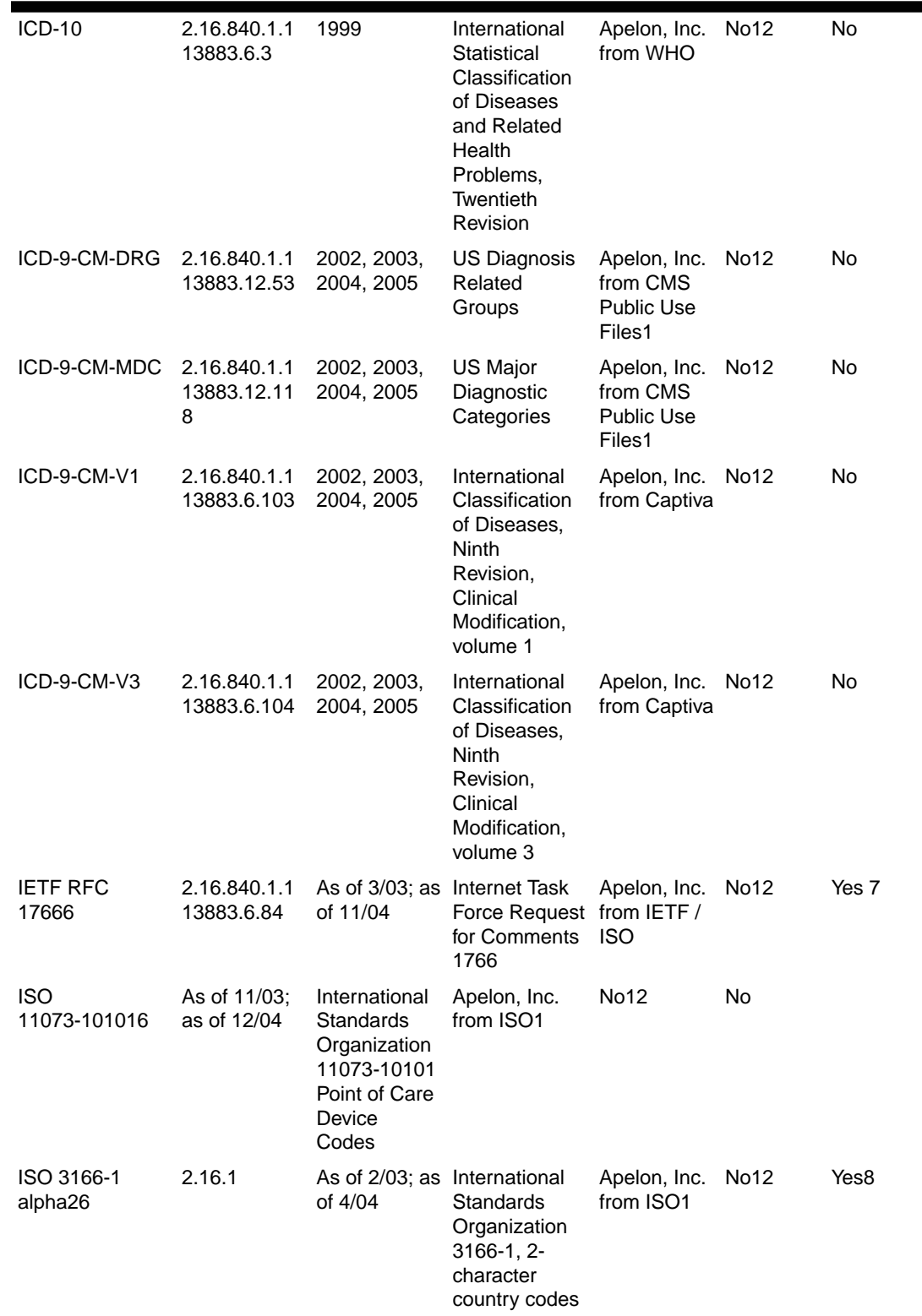

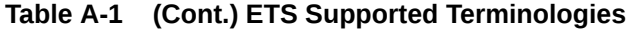

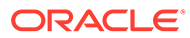

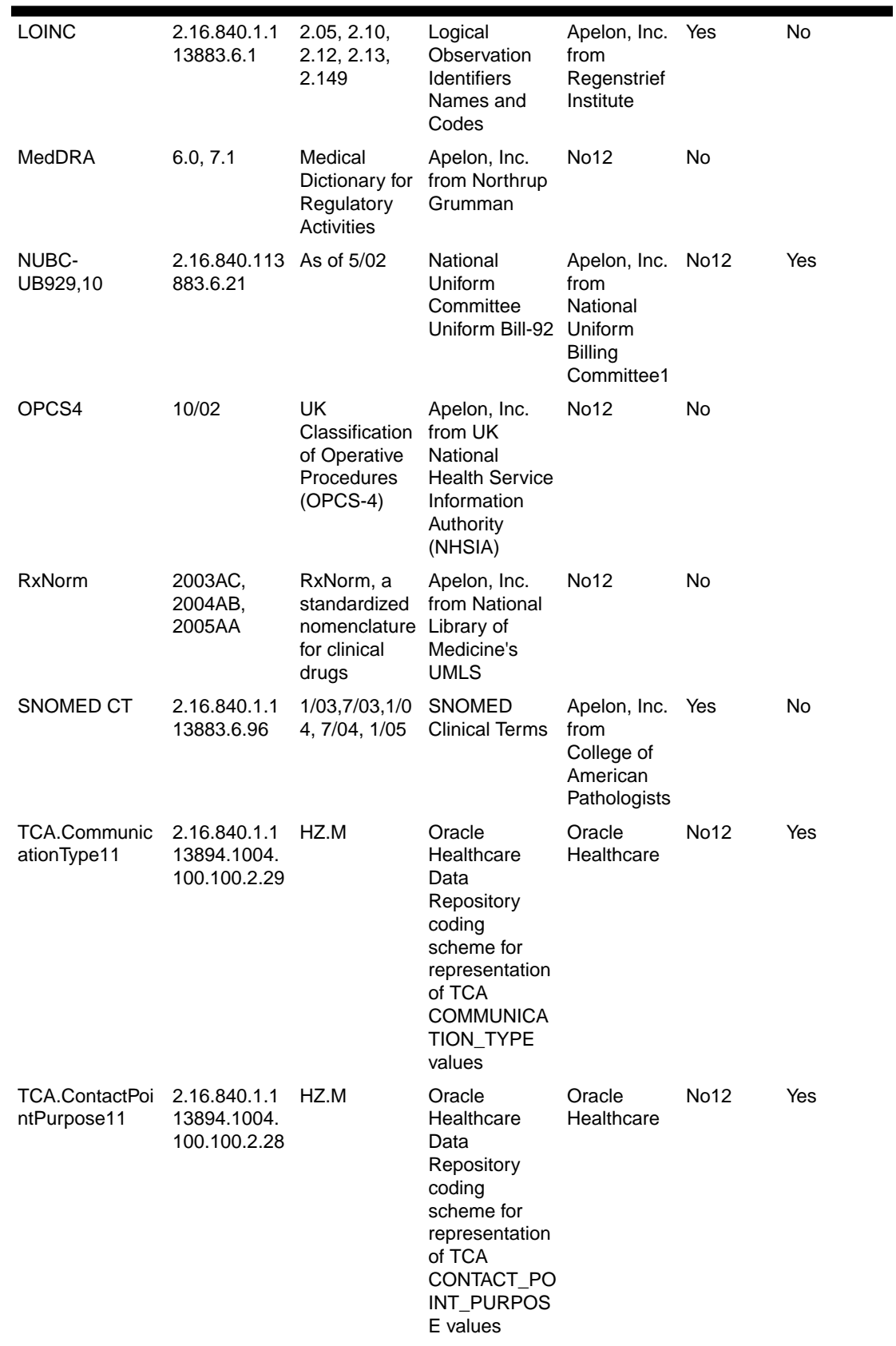

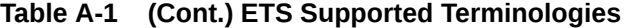

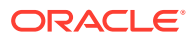

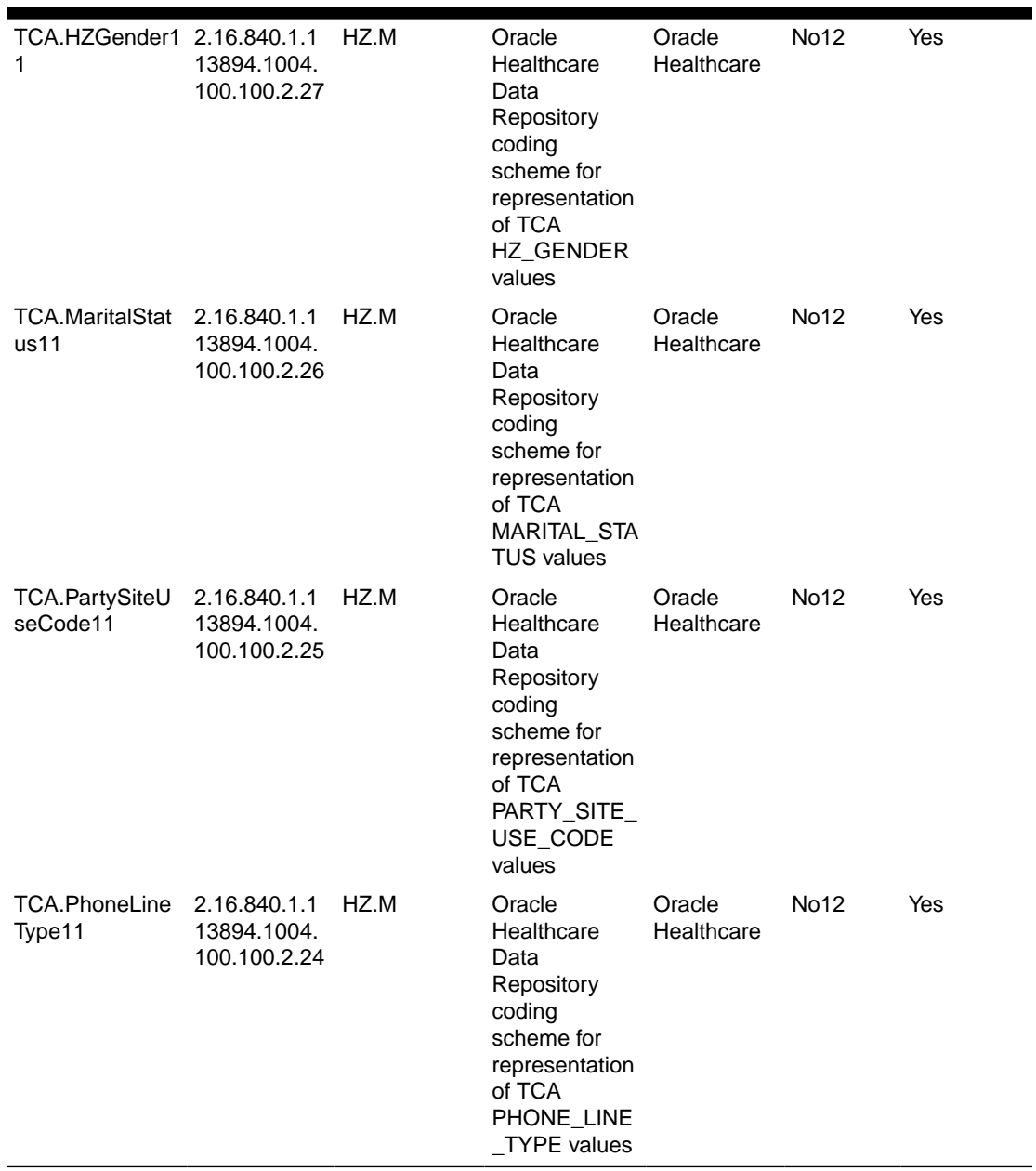

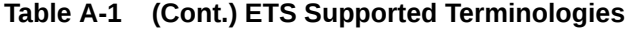
### **Note:**

- **1.** Where an OID is available from HL7, that OID is listed. In nine cases (HDR Supplemental, ETS Classification, the TCA terminologies and FDB), an OID has been created under Oracle's root. Where OIDs are missing, petition HL7.
- **2.** v2.1 seeded; v3.1 available from Apelon, Inc.
- **3.** This terminology is for internal use only. Each concept represents an ETS classification. When a new classification is created, ETS adds a new concept to this editable terminology.
- **4.** A subset of FDB's NDDF Plus offering is supported (contains drug identifiers).
- **5.** Implemented as multiple generic coding schemes.
- **6.** Referenced by HL7 as an external vocabulary domain.
- **7.** IETF 1766 references ISO 639-1; a subset of the 3/03 version of ISO 639-1 codes is loaded into ETS. The 4/04 version of ISO 639-1 is available from Apelon, Inc.
- **8.** the 2/03 version is seeded; the 4/04 version is available from Apelon, Inc.
- **9.** Versions 2.12 and later must be obtained from Apelon, Inc. for loading into ETS.
- **10.** Certain portions referenced by HL7.
- **11.** These editable terminologies are for Oracle's Trading Community Architecture (TCA) values and are used in the integration of HDR and TCA.
- **12.** Supported as generic terminology.
- **13.** The following is the format of the LOINC main data file: tab delimited, no header, all fields double quoted. It must have 59 columns with 58 tabs in between. If there is no data, there should be tabs between each column. If you provide more or less number of columns, it will raise an exception. LOINC data is loaded with a SHORT description, which is taken from the SHORTNAME column in the file and the Terminology Preferred description in English, which is actually a concatenation of the 2nd through 7th columns. They are the Component, Property, Time Aspect, System, Scale Type, and Method Type columns. After each column is included there is a colon appended after it. This has indicate other languages. In columns 39, 40, 41, and 42 there are place holders for the French, German, Spanish, and Italian names, respectively. You can load English, Spanish, French, German, and Italian descriptions all in one single load.

The LOINC data must be truncated at the 300 byte mark when converted to "UTF-8" format (due to DB column size restriction) for the COMMENT field in order for the loader to succeed.

*How Languages are Handled:*

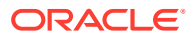

LOINC coding scheme by default has descriptions in English, French, German, Spanish and Italian languages. If none of these languages are installed in the Oracle E-Business Suite instance, the load will fail.

As the territory variants of LOINC languages are not provided, the descriptions of these languages will be replicated for all the territory variants installed in E-Business Suite instance. For example, if multiple French language territories have been installed in the E-Business Suite instance, the loader will create descriptions for all of these territories using the same French language LOINC data.

The language mappings will be created by mapping the supported languages to themselves and mapping all other languages to English.

# **Table A-2 Table: ETS Supported Cross Maps**

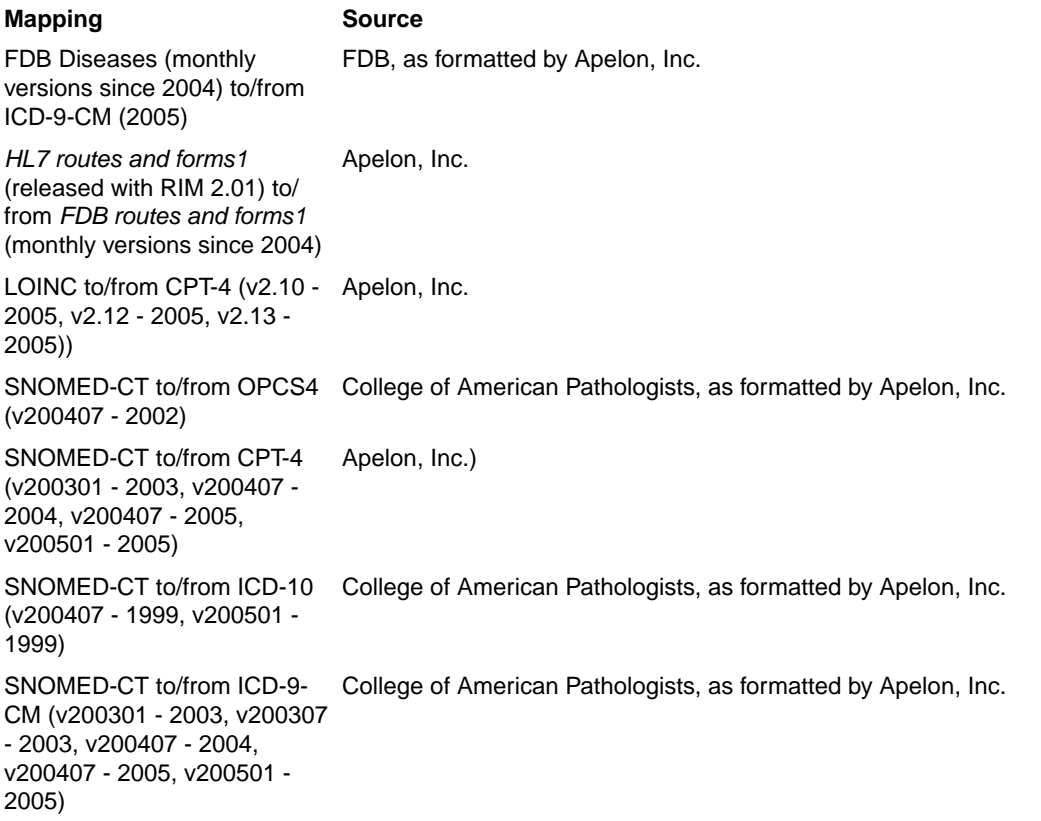

### **Note:**

**1.** *HL7 routes and forms* refers to the HL7 codeSystems RouteOfAdministration and OrderableDrugForm, respectively, seeded in HDR as generic *CodingSchemes*. *FDB routes and forms* refers to the concepts within the FDB coding scheme that represent routes and forms.

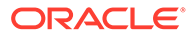

# Appendix B: Extensible Concept Lists

# Extensible Concept Lists

This Appendix documents seeded concept lists used by the HDR Call Interface, all of which are extensible, and some of which are empty. The following table includes all of the seeded lists, indicating which are shipped empty. You must review and populate the empty lists as appropriate prior to using the associated functionality. Because all of these lists are extensible, you can also add concepts to any list in the table.

#### **See also:**

- [Adding Concepts to a Concept List](#page-37-0)
- *HDR Concept Lists Index, Oracle Healthcare Data Repository Javadoc (click HDR Concept Lists link at bottom of Javadoc page),* for a list of all concept lists and their values.

**Note:**

*Lookup Types are synonymous with concept lists.*

#### **Table B-1 Seeded Extensible Concept Lists**

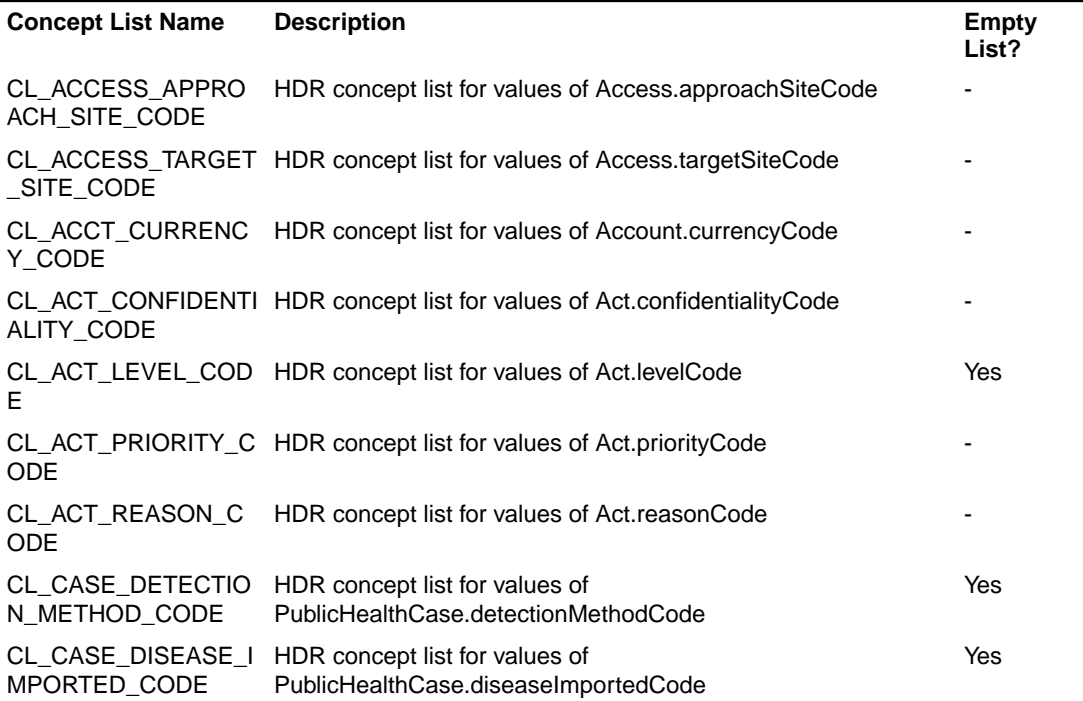

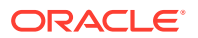

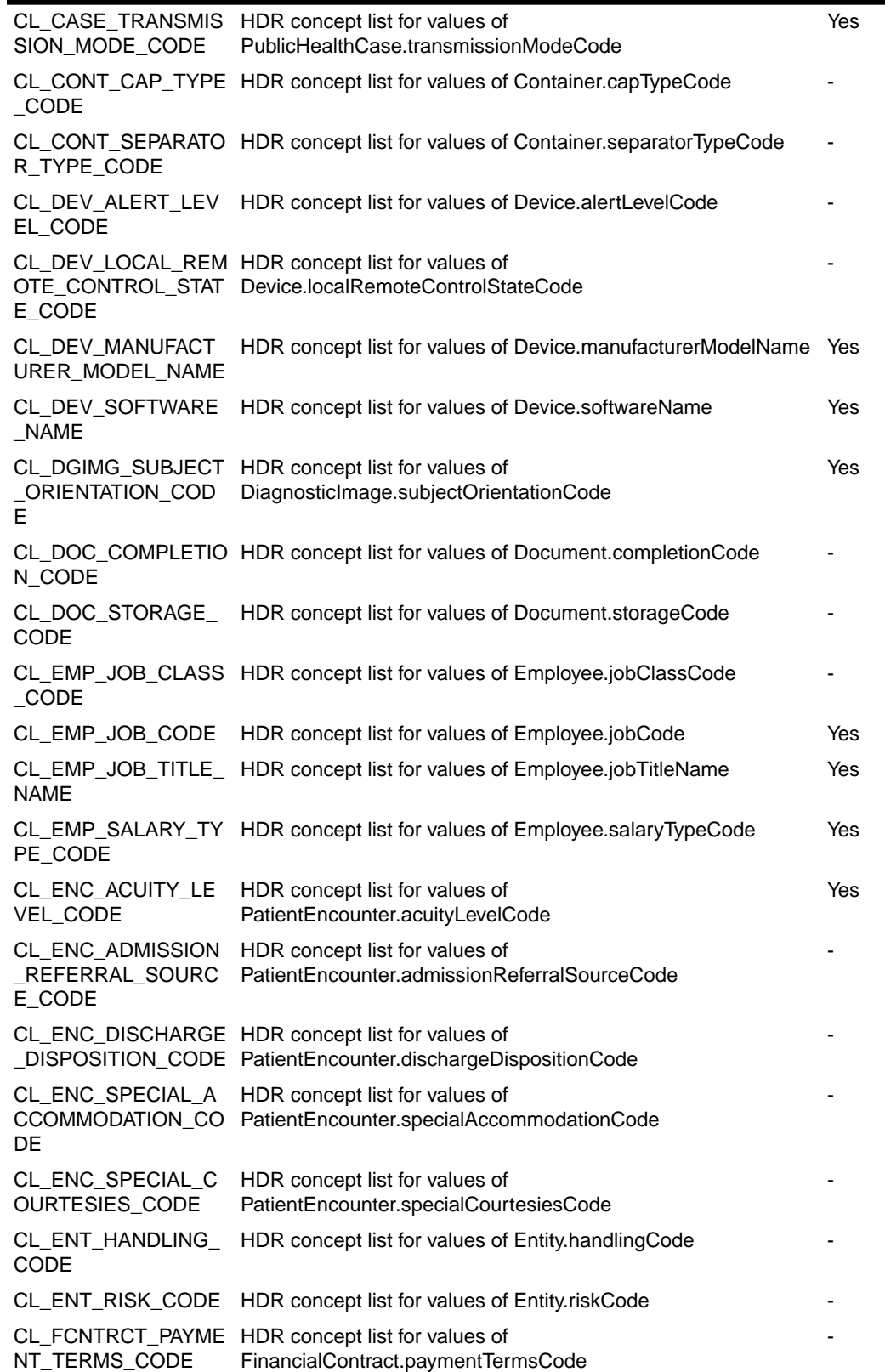

## **Table B-1 (Cont.) Seeded Extensible Concept Lists**

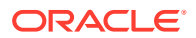

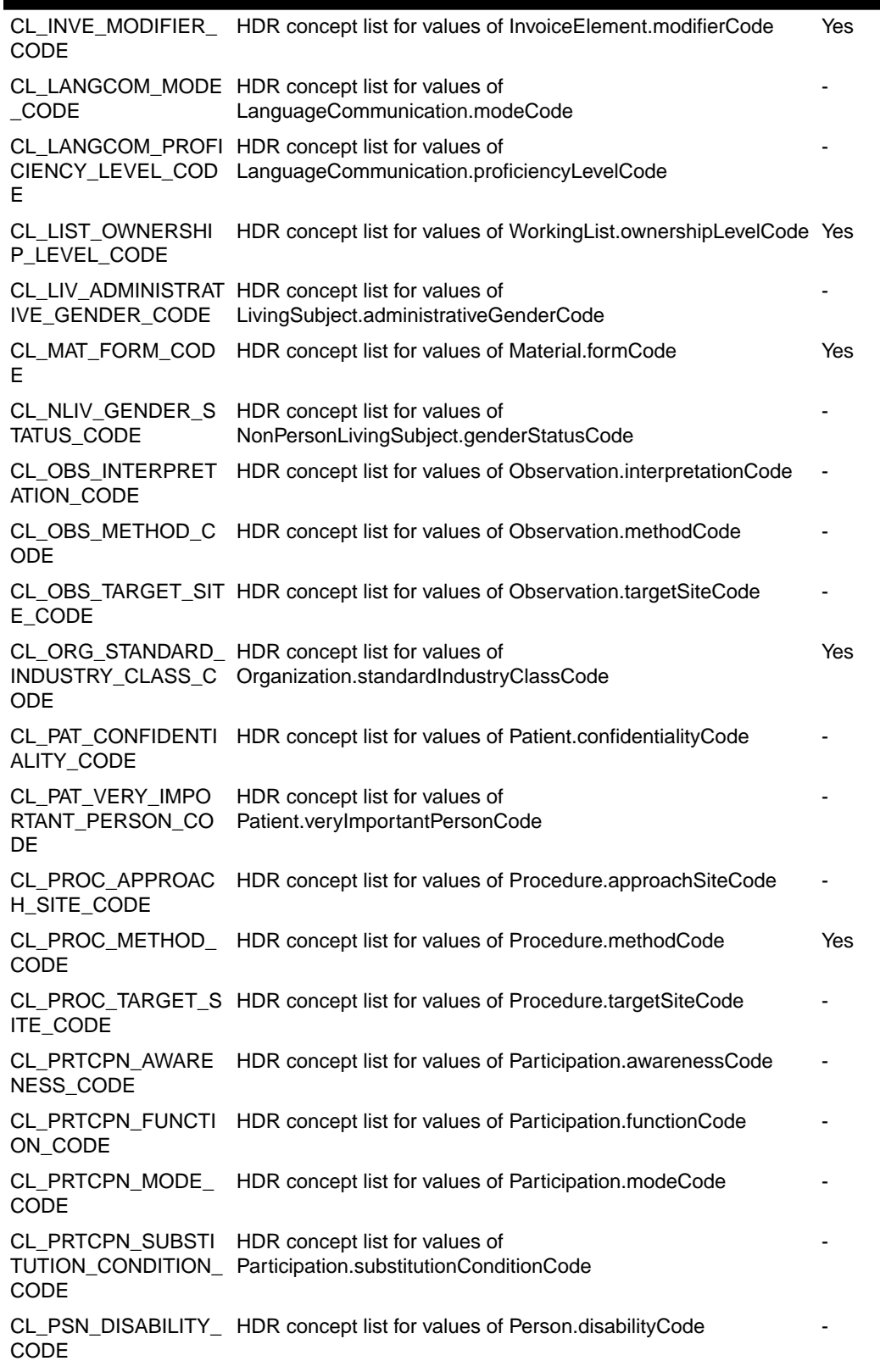

**Table B-1 (Cont.) Seeded Extensible Concept Lists**

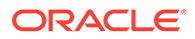

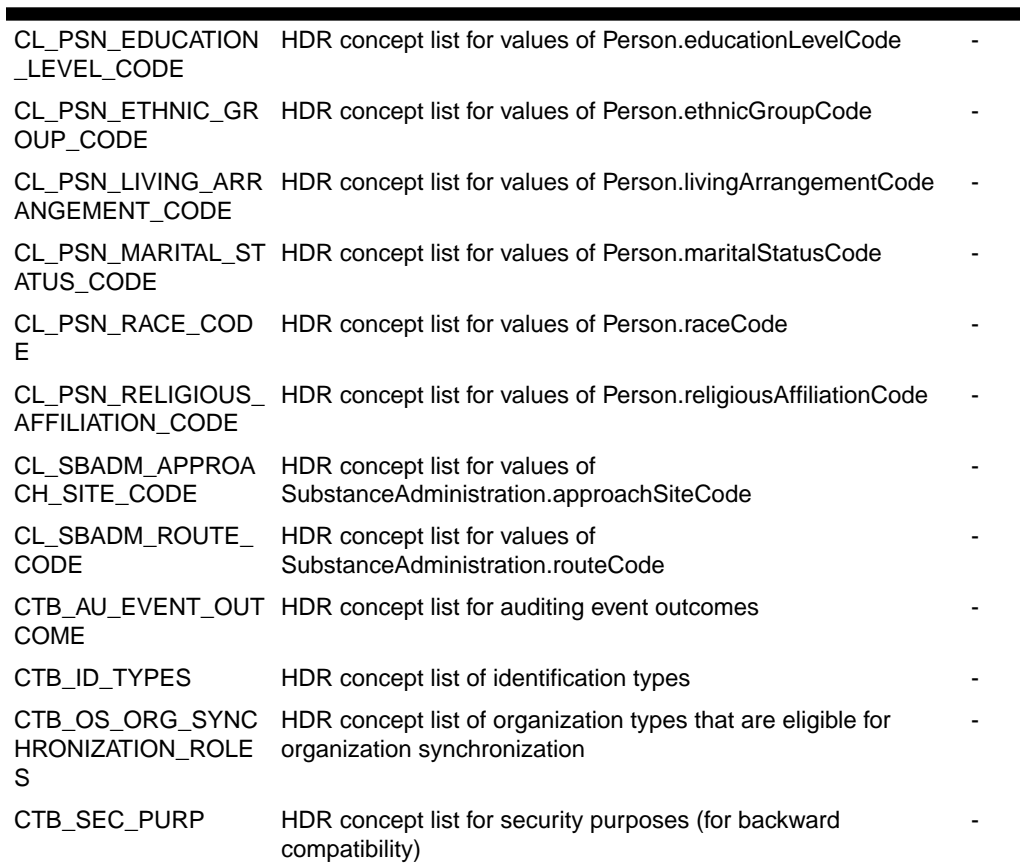

## **Table B-1 (Cont.) Seeded Extensible Concept Lists**

C

# Appendix C: Concept List Equivalents

# Concept Lists Equivalents

This Appendix contains the following reference table that documents concept lists that are the functional equivalent of TCA attribute validation:

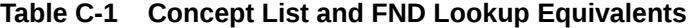

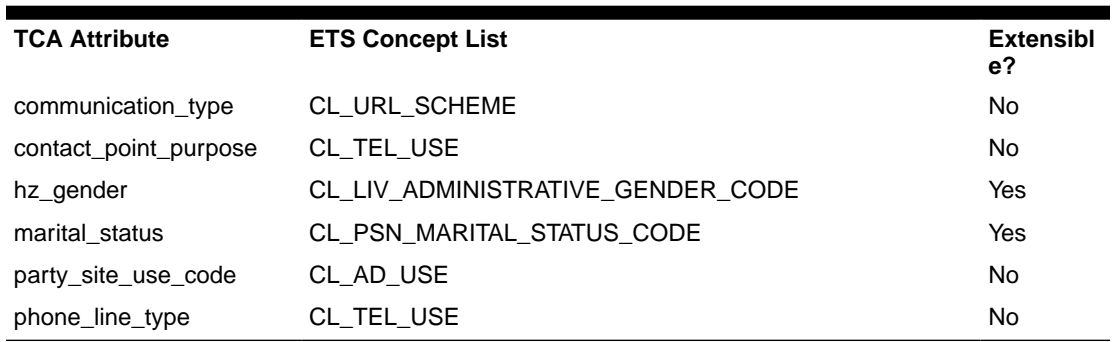

#### **See also:**

- [Adding Concepts to a Concept List](#page-37-0)
- *HDR Concept Lists Index, Oracle Healthcare Data Repository Javadoc (click HDR Concept Lists link at bottom of Javadoc page),* for a list of all concept lists and their values.

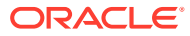

# D

# Appendix D: Running HDR Terminology Jobs

- Running HDR Loader Job
- [Running HDR Importer Jobs](#page-116-0)
- [Running HDR Maintenance Job](#page-116-0)
- [Running HDR ETS Programs Using Scripts](#page-117-0)

#### **Note:**

Before or after running HDR Terminology Jobs, always call the ETSAdministrationService.invalidateETSCache() API to refresh the cached ETS data. Otherwise, ETS service will contain stale data in cache.

## Running HDR Loader Job

You can find the database scripts in \$HDR\_HOME/ hdr\_db/ets/db, if the HDR database is installed using Oracle Universal Installer.

To run a HDR loader job, perform the following:

- **1.** Log in to the database machine as ORACLE\_OWNER user and navigate to the \$HDR\_HOME/hdr\_db/ets/db/execute folder. Execute the following command:
- 2. su \$ORACLE\_OWNER

Use the preceding command if you are not logged in as \$ORACLE\_OWNER user.

cd \$HDR\_HOME/hdr\_db/ets/db/execute

Update the run\_ets\_loader.sql script with required job arguments.

Substitute **&1** with absolute path of the control file, **&2** with the coding scheme name, and **&3** with the version name.

**3.** Log in to the database as sysdba user. Execute the following command:

sqlplus sys@\$SID as sysdba

Provide the password when prompted.

**4.** Execute the following script:

@ run\_ets\_loader.sql;

Check the log file and execution report for status.

The log file is generated when the job starts and the execution report is generated when the job ends. These files are located in the \$HDR\_HOME/ hdr\_db/ets/log folder.

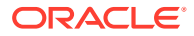

# <span id="page-116-0"></span>Running HDR Importer Jobs

To run a HDR importer job, perform the following:

- **1.** Log in to the database machine as ORACLE\_OWNER user and navigate to the \$HDR\_HOME/ hdr\_db/ets/db/execute folder.
- **2.** Execute the following commands:

```
su $ORACLE_OWNER
```
Use the preceding command if you are not logged in as \$ORACLE\_OWNER user.

cd \$HDR\_HOME/hdr\_db/ets/db/execute

- **3.** Update the run\_ets\_importer.sql script with required job arguments. Substitute **&1** with the load sequence number, which is available from execution report of the HDR loader job.
- **4.** Log in to the database as sysdba user.
- **5.** Execute the following command:

sqlplus sys@\$SID as sysdba

Provide the password when prompted.

**6.** Execute the following script:

@ run\_ets\_importer.sql;

**7.** Check the log file and execution report for status.

```
The log file is generated when the job starts and the execution report is 
generated when the job ends. These files are located in the $HDR_HOME/ 
hdr db/ets/log folder.
```
# Running HDR Maintenance Job

To run a HDR maintenance job, perform the following:

- **1.** Log in to the database as ORACLE\_OWNER user and navigate to the \$HDR\_HOME/hdr\_db/ets/db/execute folder.
- **2.** Execute the following commands:

su \$ORACLE\_OWNER

Use the preceeding command if you are not logged in as \$ ORACLE\_OWNER user.

cd \$HDR\_HOME/hdr\_db/ets/db/execute

**3.** Update the run ets maintenance.sql script with required job arguments. Substitute **FULL** with the desired mode, if you are not running in Full mode.

The available modes are FULL, DEFAULT, CLEAN\_STAGE, TRUNCATE\_STAGE, CLEAN\_ACTIVE, and CLASSIFICATIONS.

- **4.** Log in to the database as sysdba user.
- **5.** Execute the following command:

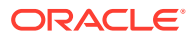

<span id="page-117-0"></span>sqlplus sys@\$SID as sysdba

Provide the password when prompted.

**6.** Execute the following script:

@ run\_ets\_maintenance.sql;

**7.** Check the log file and execution report for status. The log file is generated when the job starts and the execution report is generated when the job ends. These files are located in the \$HDR\_HOME/ hdr\_db/ets/log folder.

# Running HDR ETS Programs Using Scripts

You can run the ETS loader, importer, and maintenance programs from the middle tier or from the database tier using the following scripts:

## Middle Tier

If you want to run the ETS programs from the middle tier, ensure that ETS\_HOME and JAVA HOME are set properly. Before running the following scripts, edit the <HDR HOME>/ weblogic/hdr/ets/lib/connection.properties file to pass the database host name, port number, database service name, and ETS schema user name.

```
ETS_HOME = <HDR_HOME>/weblogic/hdr/ets
```
**1.** HDR Loader Script

```
#!/bin/sh
        if [-z "$ETS HOME" ] || [ ] -d "$ETS HOME" ];
         then
                echo ETS HOME is not set or not accessible, set to the location
where HDR is installed.
                 exit
         fi
        if [ -z "$JAVA HOME" ] || [ ! -d "$JAVA HOME" ];
         then
                echo JAVA HOME is not set or not accessible, set to the location
where JDK is installed.
                 exit
         fi
         #Default ETS process options, can be editable
         JAVA=$JAVA_HOME/bin/java
         ETS_LIB="$ETS_HOME/lib/*"
         CONNECTION_PROPERTIES=$ETS_HOME/lib/connection.properties
        LOG CFG=$ETS HOME/lib/logging.properties
        EXEC_REPORT=$ETS_HOME/log/hdr_ets_loader_program.rpt
        LOG_FILE=$ETS_HOME/log/hdr_ets_loader_program.log
        LOG_FORMAT="%5\$s%n"
         # ER 29190730 - Roll off previous run's log file (if it exists)
         if [ -f $LOG_FILE ]
            then
               ROLL OFF TIMESTAMP=$(date"+%Y.%m.%d-%H.%M.%S")
                echo rolling off existing log file $LOG_FILE with 
date $ROLL_OFF_TIMESTAMP
                mv $LOG_FILE $LOG_FILE.$ROLL_OFF_TIMESTAMP
```

```
 fi
         if [ ! -x $JAVA ]
         then
                 echo $JAVA is not executable
                 exit
         fi
         echo $JAVA_HOME
        if [ ! -f $CONNECTION PROPERTIES ] || [ ! -f $LOG CFG ];
         then
                 echo Configuration files not readable.
                 echo $CONNECTION_PROPERTIES
                 echo $LOG_CFG
                 exit
         fi
         echo HDR ETS Loader Options:
        echo ETS HOME : $ETS HOME
         echo Report file: $EXEC_REPORT
         echo Log file: $LOG_FILE
         echo
         #Default ETS process options, can be editable
         #SNOMED-CT 20130901
         #CNTRL_FILE=$ETS_HOME/snomed/SCT_RF2_Snapshot_US1000124_20130901.ctl
         #CODING_SCHEME=SNOMED-CT
         #VERSION_NAME=v20130901
         #LOINC v219
        CNTRL FILE=$ETS_HOME/loinc/LOINC_for_ETS_v219_control.ctl
         CODING_SCHEME=LOINC
         VERSION_NAME=v219
         echo -en "Use Default ETS Loader Options[Y/N] (default=Y): "
         read etsDefaultOptions
         if [ -z "$etsDefaultOptions" ]
         then
                 etsDefaultOptions=Y
         fi
         read -s -p "Enter ETS Database User Password (not echoed to screen): 
" DB_PWD && echo
         if [ "$etsDefaultOptions" != "Y" ]; then
         read -p "Enter Coding Scheme Control File Path: " CNTRL_FILE
         read -p "Enter Coding Scheme Name: " CODING_SCHEME
         read -p "Enter Coding Scheme Version Name: " VERSION_NAME
         fi
        echo "Coding Scheme Control File Path: "$CNTRL FILE
         echo "Coding Scheme Name: "$CODING_SCHEME
         echo "Coding Scheme Version Name: "$VERSION_NAME
         if [ -z "$CNTRL_FILE" ] || [ ! -f $CNTRL_FILE ];
         then
                 echo Coding Scheme Control File Not Readable.
                 echo $CNTRL_FILE
                 exit
         fi
        if [ -z "$CODING SCHEME" ] || [ -z "$VERSION NAME" ];
         then
```

```
 echo Coding Scheme Name and Version Name Must Be Specified.
                 exit
         fi
         # Get all of the files in the classpath and convert to the correct UNIX 
format
        if [ " $(uname)" == "CYGWIN"* ]];
         then
         CLASSPATH=$ETS_LIB
         else
         CLASSPATH=""
         for j in $ETS_LIB
         do
                 CLASSPATH=$j:$CLASSPATH
         done
        f_1 echo "CLASSPATH:" $CLASSPATH
         echo
         echo Running ETS Loader Process ...
         echo
         $JAVA -cp $CLASSPATH -
Djava.util.logging.SimpleFormatter.format="$LOG_FORMAT" -
         DCONNECTION_PROPERTIES=$CONNECTION_PROPERTIES -
         DExecutionReport=$EXEC_REPORT -DLogFile=$LOG_FILE -DDB_USER=ETS -
        DDB_USER_PASSWORD=$DB_PWD -Djava.util.logging.config.file=$LOG_CFG
         oracle.hsgbu.ets.util.LoadManagerLauncher "$CNTRL_FILE" "$CODING_SCHEME" 
         "$VERSION_NAME" > /dev/null 2>&1 &
         echo Process ID for ETS Loader: $!
        tail --retry -q -n 0 -f $LOG FILE --pid=$!
```
#### **2.** HDR Importer Script

```
#!/bin/sh
        if [ -z "$ETS HOME" ] || [ ! -d "$ETS HOME" ];
         then
                echo ETS HOME is not set or not accessible, set to the location
where HDR is installed.
                 exit
         fi
        if [ -z "$JAVA_HOME" ] || [ ! -d "$JAVA_HOME" ];
        then
                 echo JAVA_HOME is not set or not accessible, set to the location 
where JDK is installed.
                 exit
         fi
         #Default ETS process options, can be editable
         JAVA=$JAVA_HOME/bin/java
        ETS_LIB="$ETS_HOME/lib/*"
         CONNECTION_PROPERTIES=$ETS_HOME/lib/connection.properties
         LOG_CFG=$ETS_HOME/lib/logging.properties
        EXEC_REPORT=$ETS_HOME/log/hdr_ets_importer_program.rpt
        LOG_FILE=$ETS_HOME/log/hdr_ets_importer_program.log
        LREPORT_FILE=$ETS_HOME/log/hdr_ets_loader_program.rpt
        LOG_FORMAT="%5\$s%n"
         ACTIVATE_VERSION="N"
         DEFAULT_VERSION="N"
```
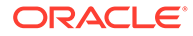

```
 # ER 29190730 - Roll off previous run's log file (if it exists)
         if [ -f $LOG_FILE ]
            then
                ROLL OFF TIMESTAMP=$(date "+%Y.%m.%d-%H.%M.%S")
                 echo rolling off existing log file $LOG_FILE with 
date $ROLL_OFF_TIMESTAMP
                 mv $LOG_FILE $LOG_FILE.$ROLL_OFF_TIMESTAMP
         fi
         if [ -f $LREPORT_FILE ]
         then
                 SEQNO=`grep "Load sequence number" $LREPORT_FILE | cut -d 
':' -f2-2 | sed -e 's/^[ ]*//q' | sed
         's/[ ]*$//g'`
                 echo Load sequence no from loader report file: $SEQNO
         fi
         if [ ! -x $JAVA ]
         then
                 echo $JAVA is not executable
                 exit
         fi
        if [ ! -f $CONNECTION PROPERTIES ] || [ ! -f $LOG CFG ];
         then
                 echo Configuration files not readable.
                 echo $CONNECTION_PROPERTIES
                 echo $LOG_CFG
                 exit
         fi
         echo HDR ETS Importer Options:
        echo ETS HOME : $ETS HOME
         echo ETS Loader Report file: $LREPORT_FILE
         echo ETS Importer Report file: $EXEC_REPORT
         echo ETS Importer Log file: $LOG_FILE
         echo
         read -s -p "Enter ETS Database User Password (not echoed to screen): 
" DB_PWD && echo
         read -p "Enter ETS Loader Sequence Number (default=$SEQNO): "SEQ_N
         if [ ! -z "$SEQ_N" ]
         then
                 SEQNO=$SEQ_N
         fi
         if [ -z "$SEQNO" ]
         then
                 echo Load sequence no is needed to run the importer program. 
The load sequence no is \"$SEQNO\"
                 exit
         fi
         read -p "Enter Y/N to specify if the newly imported version should 
be set to 'active' after import
         (default=$ACTIVATE_VERSION): " ACTIVATE_VERSION_P
        if [ ! -z "$ACTIVATE VERSION P" ]then
              ACTIVATE_VERSION=$ACTIVATE_VERSION_P
         fi
```

```
 read -p "Enter Y/N to specify if the newly imported version should be set 
to 'default' after import
        (default=$DEFAULT_VERSION): " DEFAULT_VERSION_P
        if [ ! -z "$DEFAULT VERSION P" ]
         then 
               DEFAULT_VERSION=$DEFAULT_VERSION_P
         fi
         # Get all of the files in the classpath and convert to the correct UNIX 
format
        if [ " $ (uname) " == "CYGWIN"* ] ;
         then
         CLASSPATH=$ETS_LIB
         else
         CLASSPATH=""
         for j in $ETS_LIB
         do
                 CLASSPATH=$j:$CLASSPATH
         done
         fi
         echo
         echo Running ETS Importer Process ...
         echo
         $JAVA -cp $CLASSPATH -
Djava.util.logging.SimpleFormatter.format="$LOG_FORMAT" -
         DCONNECTION_PROPERTIES=$CONNECTION_PROPERTIES -
DExecutionReport=$EXEC_REPORT -
         DLogFile=$LOG_FILE -DDB_USER=ETS -DDB_USER_PASSWORD=$DB_PWD -
         Djava.util.logging.config.file=$LOG_CFG 
oracle.hsgbu.ets.util.ImportManagerLauncher $SEQNO
         $ACTIVATE_VERSION $DEFAULT_VERSION > /dev/null 2>&1 &
         echo Process ID for ETS Importer: $!
        tail --retry -q -n 0 -f $LOG FILE --pid=$!
```
#### **3.** HDR Maintenance Script

#### **Note:**

ETS Maintenance Job prompts for the run mode. For run mode details, see Scheduling the Maintenance Job in the *Oracle Healthcare Data Repository Implementation Guide*.

```
#!/bin/sh
         if [ -z "$ETS_HOME" ] || [ ! -d "$ETS_HOME" ];
         then
                echo ETS HOME is not set or not accessible, set to the location
where HDR is installed.
                 exit
         fi
        if [ -z "$JAVA HOME" ] || [ ! -d "$JAVA HOME" ];
         then
                 echo JAVA_HOME is not set or not accessible, set to the location 
where JDK is installed.
                 exit
```
 fi #Default ETS process options, can be editable JAVA=\$JAVA\_HOME/bin/java ETS\_LIB="\$ETS\_HOME/lib/\*" CONNECTION\_PROPERTIES=\$ETS\_HOME/lib/connection.properties LOG\_CFG=\$ETS\_HOME/lib/logging.properties EXEC\_REPORT=\$ETS\_HOME/log/hdr\_ets\_maintenance\_program.rpt LOG\_FILE=\$ETS\_HOME/log/hdr\_ets\_maintenance\_program.log LOG\_FORMAT="%5\\$s%n" RUNMODE=FULL # ER 29190730 - Roll off previous run's log file (if it exists) if [ -f \$LOG\_FILE ] then ROLL OFF TIMESTAMP=\$(date "+%Y.%m.%d-%H.%M.%S") echo rolling off existing log file \$LOG\_FILE with date \$ROLL\_OFF\_TIMESTAMP mv \$LOG\_FILE \$LOG\_FILE.\$ROLL\_OFF\_TIMESTAMP fi if [ ! -x \$JAVA ] then echo \$JAVA is not executable exit fi if [ ! -f \$CONNECTION\_PROPERTIES ] || [ ! -f \$LOG\_CFG ]; then echo Configuration files not readable. echo \$CONNECTION\_PROPERTIES echo \$LOG\_CFG exit fi echo HDR ETS Maintenance Options: echo ETS HOME : \$ETS HOME echo Report file: \$EXEC\_REPORT echo Log file: \$LOG\_FILE echo read -s -p "Enter ETS Database User Password (not echoed to screen): " DB\_PWD && echo read -p "Enter ETS Maintenance Run Mode (default mode: FULL): " RUN\_MOD if [ ! -z "\$RUN\_MODE"] then RUNMODE=\$RUN\_MODE fi # Get all of the files in the classpath and convert to the correct UNIX format if  $[$   $\mid$  "\$(uname)" == "CYGWIN"\* ]]; then CLASSPATH=\$ETS\_LIB else CLASSPATH="" for j in \$ETS\_LIB do CLASSPATH=\$j:\$CLASSPATH

```
 done
         fi
         echo
         echo Running ETS Maintenance Process
         $JAVA -cp $CLASSPATH -
Djava.util.logging.SimpleFormatter.format="$LOG_FORMAT" -
         DCONNECTION_PROPERTIES=$CONNECTION_PROPERTIES -
DExecutionReport=$EXEC_REPORT -
         DLogFile=$LOG_FILE -DDB_USER=ETS -DDB_USER_PASSWORD=$DB_PWD -
         Djava.util.logging.config.file=$LOG_CFG 
oracle.hsgbu.ets.util.MaintenanceManagerLauncher
         $RUNMODE > /dev/null 2>&1 &
         echo Process ID for ETS Maintenance: $!
        tail --retry -q -n 0 -f $LOG FILE --pid=$!
```
## Database Tier

If you want to run the HDR ETS programs from the database tier, ensure that ETS HOME and JAVA\_HOME are set properly. Before running the following scripts, edit the <HDR\_HOME>/ hdr\_db/ets/lib/connection.properties file to pass the database host name, port number, database service name, and ETS schema user name.

```
ETS_HOME = <HDR_HOME>/hdr_db/ets
```
**1.** HDR Loader Script

```
#!/bin/sh
         if [ -z "$ETS_HOME" ] || [ ! -d "$ETS_HOME" ];
         then
                echo ETS HOME is not set or not accessible, set to the location
where HDR is installed.
                 exit
         fi
         if [ -z "$JAVA_HOME" ] || [ ! -d "$JAVA_HOME" ];
         then
                echo JAVA HOME is not set or not accessible, set to the location
where JDK is installed.
                exit
         fi
         #Default ETS process options, can be editable
         JAVA=$JAVA_HOME/bin/java
        ETS_LIB="$ETS_HOME/lib/*"
         CONNECTION_PROPERTIES=$ETS_HOME/lib/connection.properties
        LOG CFG=$ETS HOME/lib/logging.properties
        EXEC_REPORT=$ETS_HOME/log/hdr_ets_loader_program.rpt
        LOG_FILE=$ETS_HOME/log/hdr_ets_loader_program.log
         LOG_FORMAT="%5\$s%n"
         # ER 29190730 - Roll off previous run's log file (if it exists)
         if [ -f $LOG_FILE ]
            then
               ROLL OFF TIMESTAMP=$(date"+%Y.%m.%d-%H.%M.%S")
                echo rolling off existing log file $LOG_FILE with 
date $ROLL_OFF_TIMESTAMP
                mv $LOG_FILE $LOG_FILE.$ROLL_OFF_TIMESTAMP 
         fi
```

```
 if [ ! -x $JAVA ]
         then
                 echo $JAVA is not executable
                 exit
         fi
         echo $JAVA_HOME
        if [ ! -f $CONNECTION PROPERTIES ] || [ ! -f $LOG CFG ];
         then
                 echo Configuration files not readable.
                 echo $CONNECTION_PROPERTIES
                 echo $LOG_CFG
                 exit
         fi
         echo HDR ETS Loader Options:
        echo ETS HOME : $ETS HOME
         echo Report file: $EXEC_REPORT
         echo Log file: $LOG_FILE
         echo
         #Default ETS process options, can be editable
         #SNOMED-CT 20130901
        #CNTRL_FILE=$ETS_HOME/snomed/SCT_RF2_Snapshot_US1000124_20130901.ctl
         #CODING_SCHEME=SNOMED-CT
         #VERSION_NAME=v20130901
         #LOINC v219
         CNTRL_FILE=$ETS_HOME/loinc/LOINC_for_ETS_v219_control.ctl
         CODING_SCHEME=LOINC
         VERSION_NAME=v219
         echo -en "Use Default ETS Loader Options[Y/N] (default=Y): "
         read etsDefaultOptions
         if [ -z "$etsDefaultOptions" ]
         then
                 etsDefaultOptions=Y
         fi
         read -s -p "Enter ETS Database User Password (not echoed to screen): 
" DB_PWD && echo
         if [ "$etsDefaultOptions" != "Y" ]; then
         read -p "Enter Coding Scheme Control File Path: " CNTRL_FILE
         read -p "Enter Coding Scheme Name: " CODING_SCHEME
         read -p "Enter Coding Scheme Version Name: " VERSION_NAME
         fi
         echo "Coding Scheme Control File Path: "$CNTRL_FILE
         echo "Coding Scheme Name: "$CODING_SCHEME
        echo "Coding Scheme Version Name: "$VERSION NAME
         if [ -z "$CNTRL_FILE" ] || [ ! -f $CNTRL_FILE ];
         then
                 echo Coding Scheme Control File Not Readable.
                 echo $CNTRL_FILE
                 exit
         fi
         if [ -z "$CODING_SCHEME" ] || [ -z "$VERSION_NAME" ];
         then
                 echo Coding Scheme Name and Version Name Must Be Specified.
```

```
 exit
         fi
         # Get all of the files in the classpath and convert to the correct UNIX 
format
        if \lceil \lceil "$(uname)" == "CYGWIN"* \rceil;
         then
         CLASSPATH=$ETS_LIB
         else
         CLASSPATH=""
         for j in $ETS_LIB
         do
                  CLASSPATH=$j:$CLASSPATH
         done
         fi
         echo "CLASSPATH:" $CLASSPATH
         echo
         echo Running ETS Loader Process ...
         echo
         $JAVA -cp $CLASSPATH -
Djava.util.logging.SimpleFormatter.format="$LOG_FORMAT" -
         DCONNECTION_PROPERTIES=$CONNECTION_PROPERTIES -
         DExecutionReport=$EXEC_REPORT -DLogFile=$LOG_FILE -DDB_USER=ETS -
        DDB_USER_PASSWORD=$DB_PWD -Djava.util.logging.config.file=$LOG_CFG
         oracle.hsgbu.ets.util.LoadManagerLauncher "$CNTRL_FILE" "$CODING_SCHEME" 
         "$VERSION_NAME" > /dev/null 2>&1 &
         echo Process ID for ETS Loader: $!
        tail --retry -q -n 0 -f $LOG FILE --pid=$!
```
#### **2.** HDR Importer Script

```
#!/bin/sh
        if [ -z "$ETS HOME" ] || [ ! -d "$ETS HOME" ];
         then
                echo ETS HOME is not set or not accessible, set to the location
where HDR is installed.
                 exit
         fi
       if [ -z "$JAVA HOME" ] || [ ! -d "$JAVA HOME" ];
        then
                echo JAVA HOME is not set or not accessible, set to the location
where JDK is installed.
                 exit
         fi
         #Default ETS process options, can be editable
         JAVA=$JAVA_HOME/bin/java
         ETS_LIB="$ETS_HOME/lib/*"
         CONNECTION_PROPERTIES=$ETS_HOME/lib/connection.properties
        LOG CFG=$ETS HOME/lib/logging.properties
        EXEC_REPORT=$ETS_HOME/log/hdr_ets_importer_program.rpt
        LOG_FILE=$ETS_HOME/log/hdr_ets_importer_program.log
        LREPORT_FILE=$ETS_HOME/log/hdr_ets_loader_program.rpt
        LOG_FORMAT="%5\$s%n"
         ACTIVATE_VERSION="N"
         DEFAULT_VERSION="N"
```
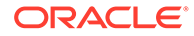

```
 # ER 29190730 - Roll off previous run's log file (if it exists)
         if [ -f $LOG_FILE ]
            then
                ROLL OFF TIMESTAMP=$(date "+%Y.%m.%d-%H.%M.%S")
                 echo rolling off existing log file $LOG_FILE with 
date $ROLL_OFF_TIMESTAMP
                 mv $LOG_FILE $LOG_FILE.$ROLL_OFF_TIMESTAMP
         fi
         if [ -f $LREPORT_FILE ]
         then
                 SEQNO=`grep "Load sequence number" $LREPORT_FILE | cut -d 
':' -f2-2 | sed -e 's/^[ ]*//g' | sed 
         's/[ ]*$//g'`
                 echo Load sequence no from loader report file: $SEQNO
         fi
         if [ ! -x $JAVA ]
         then
                 echo $JAVA is not executable
                 exit
         fi
        if [ ! -f $CONNECTION PROPERTIES ] || [ ! -f $LOG CFG ];
         then
                 echo Configuration files not readable.
                 echo $CONNECTION_PROPERTIES
                 echo $LOG_CFG
                 exit
         fi
         echo HDR ETS Importer Options:
        echo ETS HOME : $ETS HOME
         echo ETS Loader Report file: $LREPORT_FILE
         echo ETS Importer Report file: $EXEC_REPORT
         echo ETS Importer Log file: $LOG_FILE
         echo
         read -s -p "Enter ETS Database User Password (not echoed to screen): 
" DB_PWD && echo
         read -p "Enter ETS Loader Sequence Number (default=$SEQNO): "SEQ_N
         if [ ! -z "$SEQ_N" ]
         then
                 SEQNO=$SEQ_N
         fi
         if [ -z "$SEQNO" ]
         then
                 echo Load sequence no is needed to run the importer program. 
The load sequence no is \"$SEQNO\"
                 exit
         fi
         read -p "Enter Y/N to specify if the newly imported version should 
be set to 'active' after import
         (default=$ACTIVATE_VERSION): " ACTIVATE_VERSION_P
        if [ ! -z "$ACTIVATE VERSION P" ]then
               ACTIVATE_VERSION=$ACTIVATE_VERSION_P
         fi
```

```
 read -p "Enter Y/N to specify if the newly imported version should be set 
to 'default' after import
        (default=$DEFAULT_VERSION): " DEFAULT_VERSION_P
         if [ ! -z "$DEFAULT_VERSION_P" ]
         then 
               DEFAULT_VERSION=$DEFAULT_VERSION_P
         fi
         # Get all of the files in the classpath and convert to the correct UNIX 
format
        if [ \mid "$(uname)" == "CYGWIN"* ]];
         then
         CLASSPATH=$ETS_LIB
         else
         CLASSPATH=""
         for j in $ETS_LIB
         do
                 CLASSPATH=$j:$CLASSPATH
         done
         fi
         echo
         echo Running ETS Importer Process ...
         echo
         $JAVA -cp $CLASSPATH -
Djava.util.logging.SimpleFormatter.format="$LOG_FORMAT" -
         DCONNECTION_PROPERTIES=$CONNECTION_PROPERTIES -
DExecutionReport=$EXEC_REPORT -
         DLogFile=$LOG_FILE -DDB_USER=ETS -DDB_USER_PASSWORD=$DB_PWD -
         Djava.util.logging.config.file=$LOG_CFG 
oracle.hsgbu.ets.util.ImportManagerLauncher $SEQNO
        $ACTIVATE VERSION $DEFAULT VERSION > /dev/null 2>&1 &
         echo Process ID for ETS Importer: $!
        tail --retry -q -n 0 -f $LOG FILE --pid=$!
```
#### **3.** HDR Maintenance Script

#### **Note:**

ETS Maintenance Job prompts for the run mode. For run mode details, see Scheduling the Maintenance Job in the *Oracle Healthcare Data Repository Implementation Guide*.

```
#!/bin/sh
        if [ -z "$ETS HOME" ] || [ ! -d "$ETS HOME" ];
         then
                echo ETS HOME is not set or not accessible, set to the location
where HDR is installed.
                 exit
         fi
         if [ -z "$JAVA_HOME" ] || [ ! -d "$JAVA_HOME" ];
         then
                 echo JAVA_HOME is not set or not accessible, set to the location 
where JDK is installed.
                 exit
         fi
```

```
 #Default ETS process options, can be editable
         JAVA=$JAVA_HOME/bin/java
         ETS_LIB="$ETS_HOME/lib/*"
         CONNECTION_PROPERTIES=$ETS_HOME/lib/connection.properties
         LOG_CFG=$ETS_HOME/lib/logging.properties
         EXEC_REPORT=$ETS_HOME/log/hdr_ets_maintenance_program.rpt
         LOG_FILE=$ETS_HOME/log/hdr_ets_maintenance_program.log
        LOG_FORMAT="%5\$s%n"
         RUNMODE=FULL
         # ER 29190730 - Roll off previous run's log file (if it exists)
         if [ -f $LOG_FILE ]
           then
                   ROLL OFF TIMESTAMP=$(date "+%Y.%m.%d-%H.%M.%S")
                    echo rolling off existing log file $LOG_FILE with 
date $ROLL_OFF_TIMESTAMP
                   mv $LOG_FILE $LOG_FILE.$ROLL_OFF_TIMESTAMP
         fi
         if [ ! -x $JAVA ]
         then
                 echo $JAVA is not executable
                 exit
         fi
        if [ ! -f $CONNECTION PROPERTIES ] || [ ! -f $LOG CFG ];
         then
                 echo Configuration files not readable.
                 echo $CONNECTION_PROPERTIES
                 echo $LOG_CFG
                 exit
         fi
         echo HDR ETS Maintenance Options:
        echo ETS HOME : $ETS HOME
         echo Report file: $EXEC_REPORT
         echo Log file: $LOG_FILE
         echo
         read -s -p "Enter ETS Database User Password (not echoed to screen): 
" DB_PWD && echo
         read -p "Enter ETS Maintenance Run Mode (default mode: FULL): " 
RUN_MOD
         if [ ! -z "$RUN_MODE"]
         then 
               RUNMODE=$RUN_MODE
         fi
         # Get all of the files in the classpath and convert to the correct 
UNIX format
        if [ \mid "\ (uname) " == "CYGWIN"* ]];
         then
         CLASSPATH=$ETS_LIB
         else
         CLASSPATH=""
         for j in $ETS_LIB
         do
                 CLASSPATH=$j:$CLASSPATH
         done
```
fi

```
 echo
         echo Running ETS Maintenance Process
         $JAVA -cp $CLASSPATH -
Djava.util.logging.SimpleFormatter.format="$LOG_FORMAT" -
         DCONNECTION_PROPERTIES=$CONNECTION_PROPERTIES -
DExecutionReport=$EXEC_REPORT -
         DLogFile=$LOG_FILE -DDB_USER=ETS -DDB_USER_PASSWORD=$DB_PWD -
         Djava.util.logging.config.file=$LOG_CFG 
oracle.hsgbu.ets.util.MaintenanceManagerLauncher
         $RUNMODE > /dev/null 2>&1 &
         echo Process ID for ETS Maintenance: $!
         tail --retry -q -n 0 -f $LOG_FILE --pid=$!
```
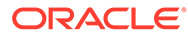

# E

# Appendix E: Act Configuration Artifacts

- **Act Configuration Artifacts**
- **Act Configuration Artifact Tables**
- [Act Configuration Artifact Tables for HDR Version 5](#page-133-0)

# Act Configuration Artifacts

Because some RMIMs and CMETs tolerate different conformance profiles for the same object type, and because there is no information in the RMIM that determines for OMP which conformance to use , OMP uses the information in the Act Concept configuration table to define the appropriate conformance. The tables listed in the following sections define all occurrences in OMP-supported models that either have seed data or require additional client configuration, for both RMIMs and CMETs.

# Act Configuration Artifact Tables

This section includes the following tables:

- Act Configuration Artifacts: RMIMs, Partially Seeded
- Act Configuration Artifacts: RMIMs, Client Configured
- Act Configuration Artifacts: CMETs, Seeded
- Act Configuration Artifacts: CMETs, Partially Seeded
- Act Configuration Artifacts: CMETs, Client Configured

#### **Table E-1 Act Configuration Artifacts: RMIMs, Partially Seeded**

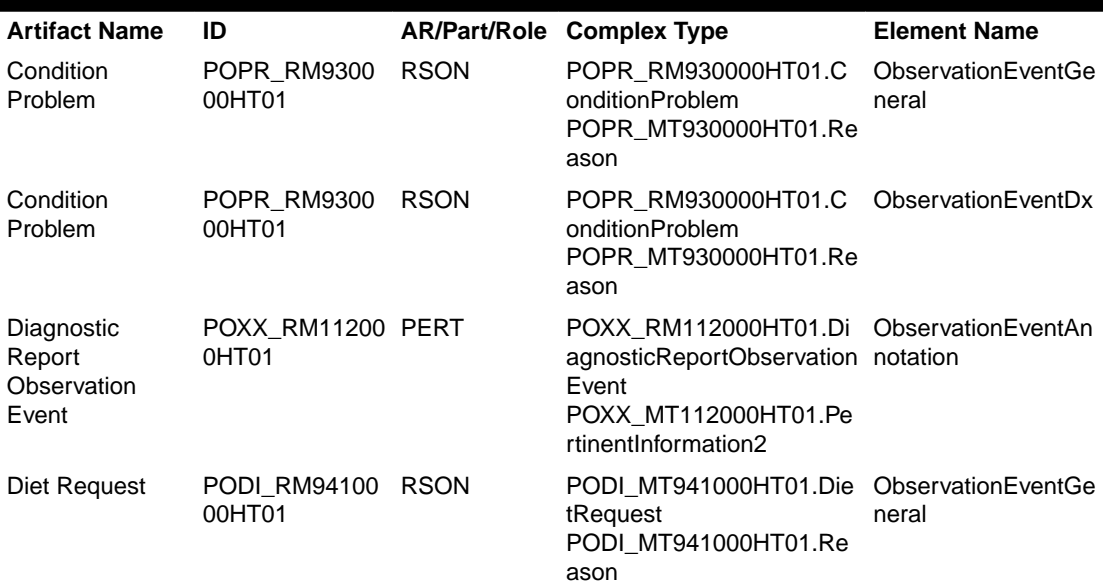

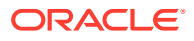

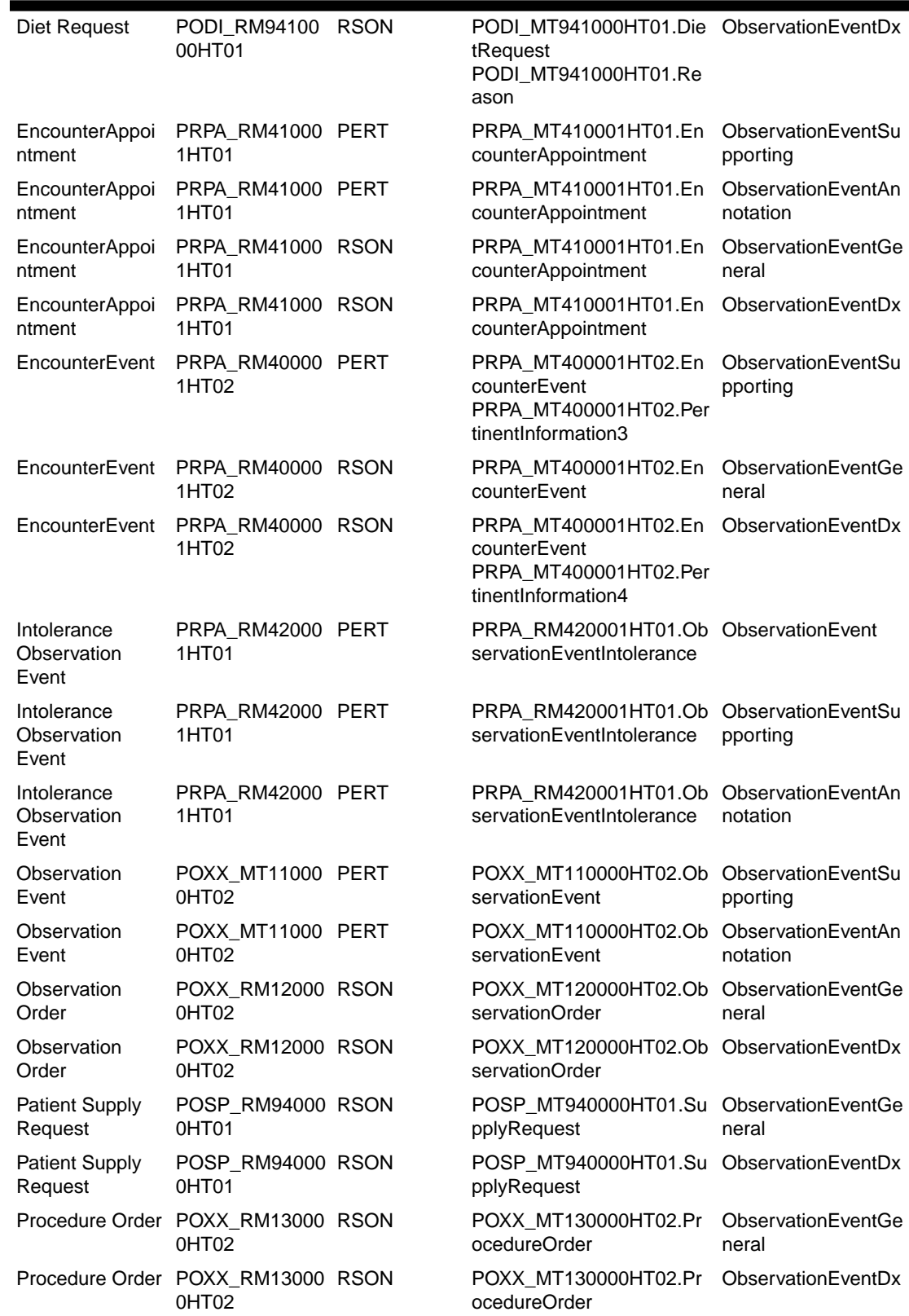

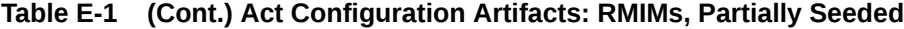

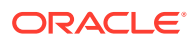

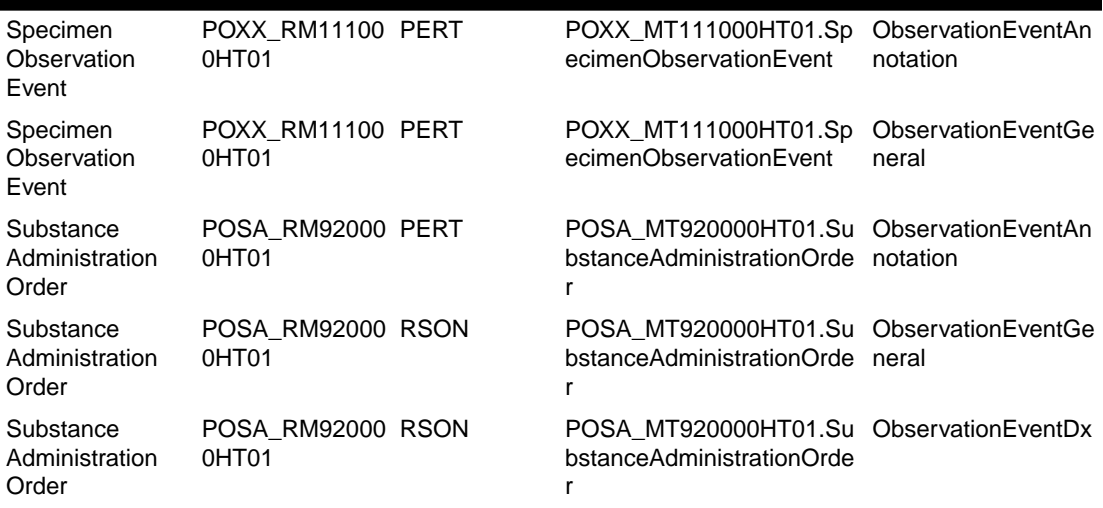

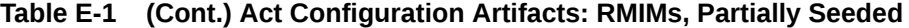

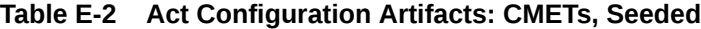

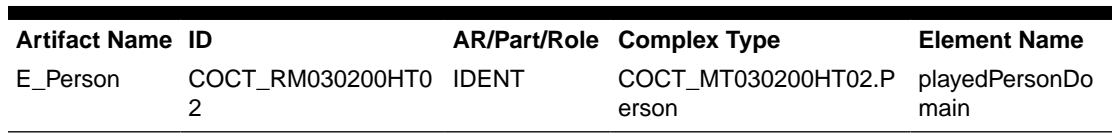

## **Table E-3 Act Configuration Artifacts: CMETs, Partially Seeded**

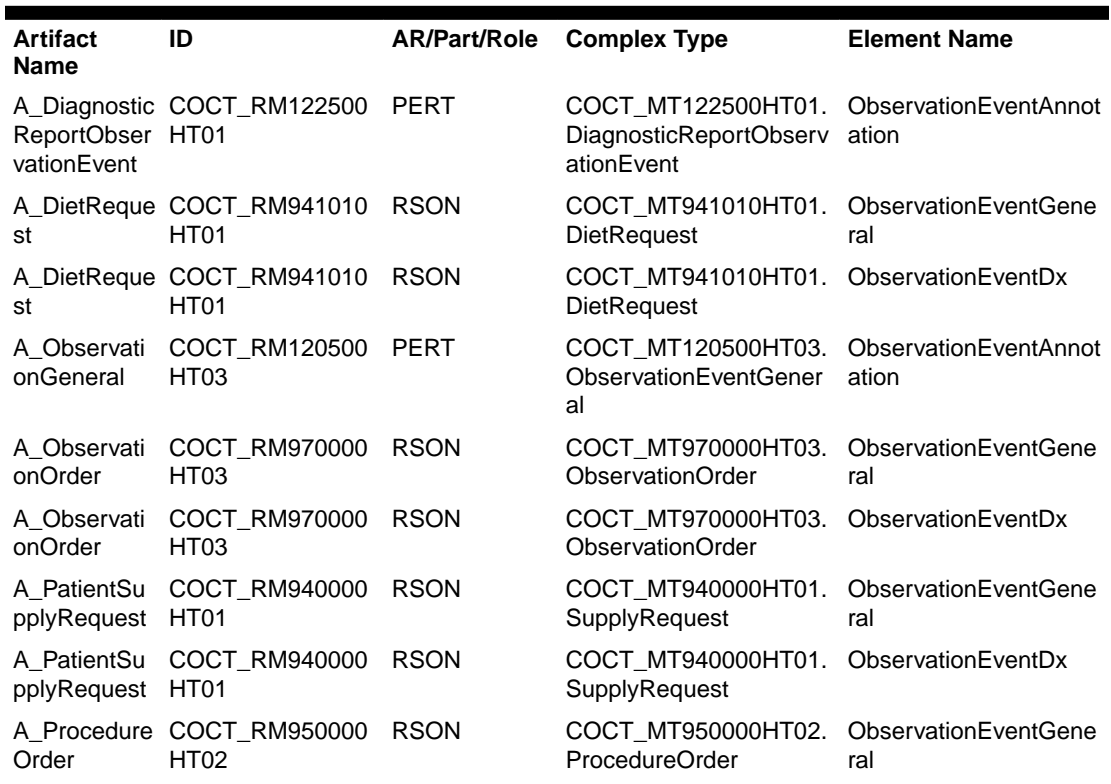

| Order                     | A Procedure COCT RM950000 RSON<br>HT02 | COCT MT950000HT02. ObservationEventDx<br><b>ProcedureOrder</b>                 |  |
|---------------------------|----------------------------------------|--------------------------------------------------------------------------------|--|
| Observation HT02<br>Event | A_Specimen COCT_RM121500 PERT          | COCT MT121500HT02. ObservationEventAnnot<br>SpecimenObservationEv ation<br>ent |  |

<span id="page-133-0"></span>**Table E-3 (Cont.) Act Configuration Artifacts: CMETs, Partially Seeded**

#### **Table E-4 Act Configuration Artifacts: CMETs, Client Configured**

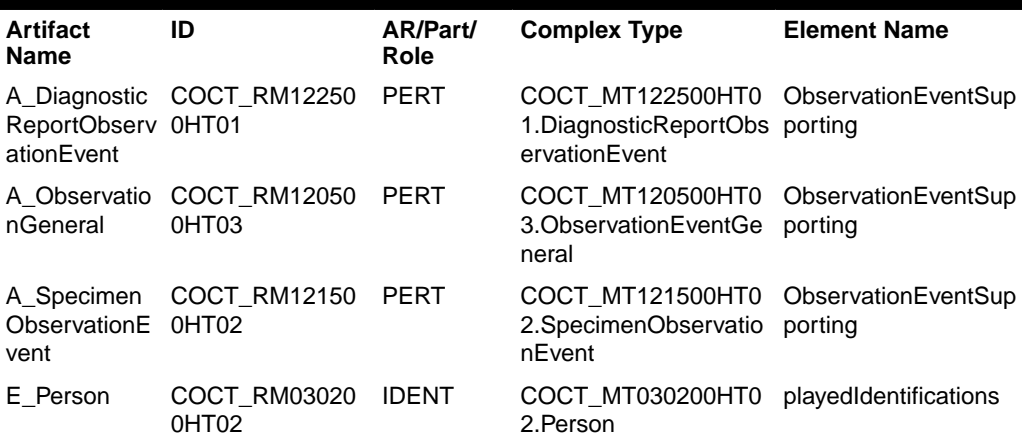

## Act Configuration Artifact Tables for HDR Version 5

This section includes the following tables, for use by HDR Version 5 users, or for users migrating from Version 4 to Version 5:

- Act Configuration Artifacts: RMIMs, Seeded
- Act Configuration Artifacts: RMIMs, Partially Seeded
- Act Configuration Artifacts: RMIMs, Client Configured
- Act Configuration Artifacts: CMETs, Seeded
- Act Configuration Artifacts: CMETs, Partially Seeded
- Act Configuration Artifacts: CMETs, Client Configured

#### **Table E-5 Act Configuration Artifacts: RMIMs, Seeded**

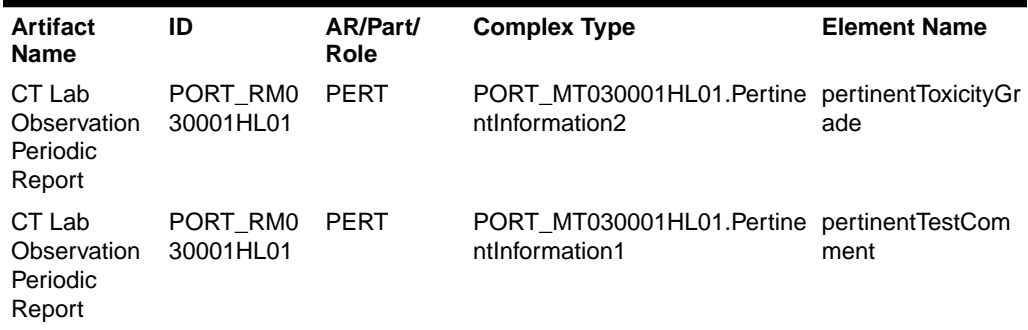

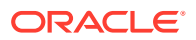

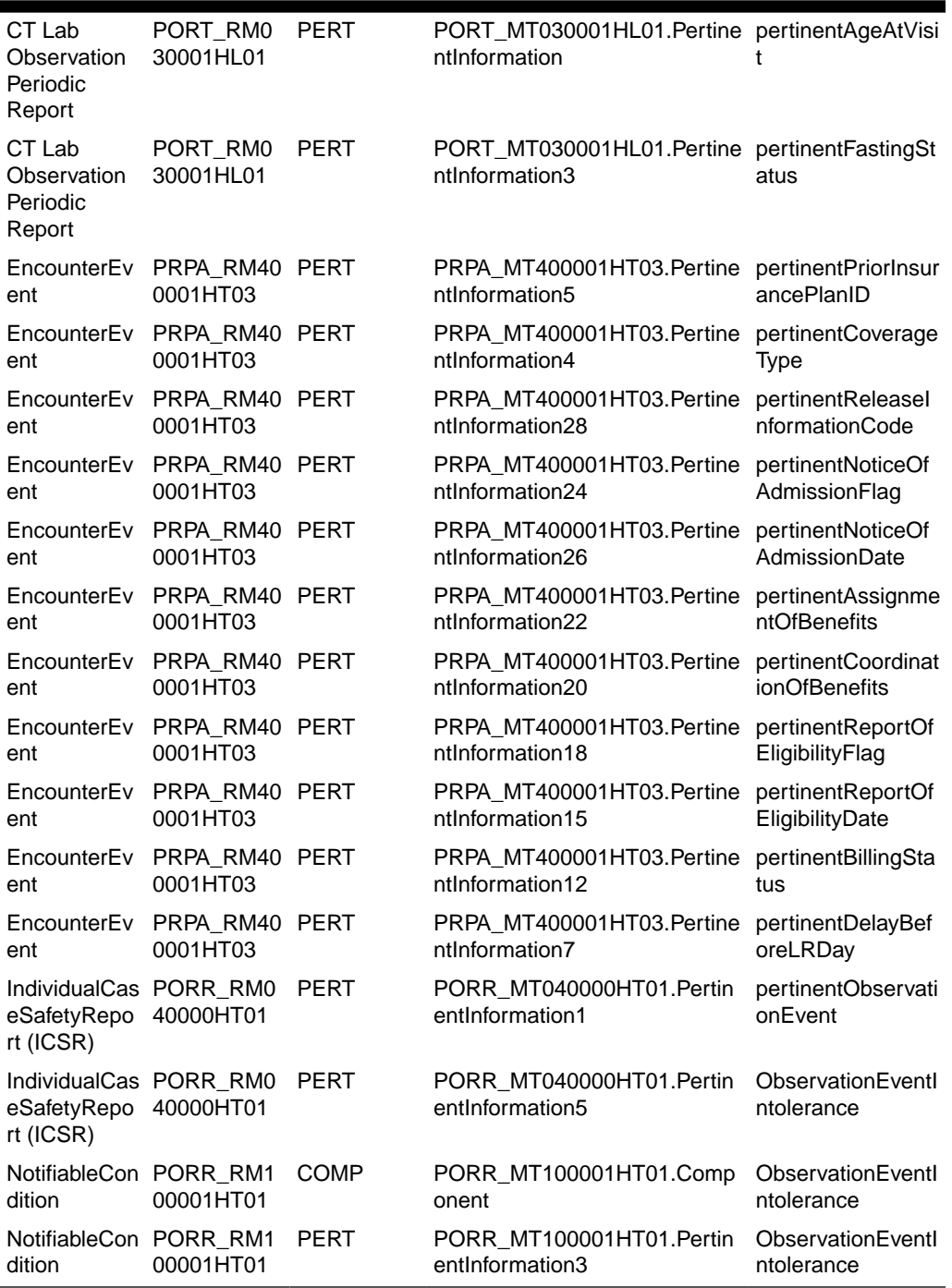

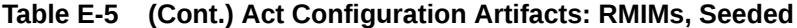

## **Table E-6 Act Configuration Artifacts: RMIMs, Partially Seeded**

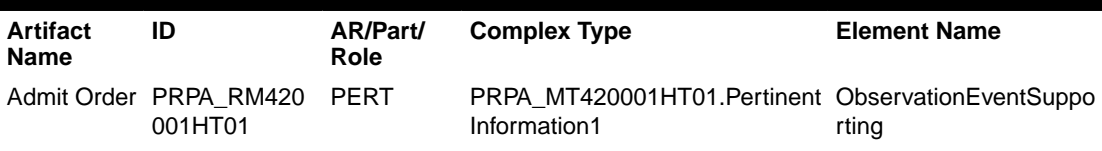

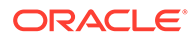

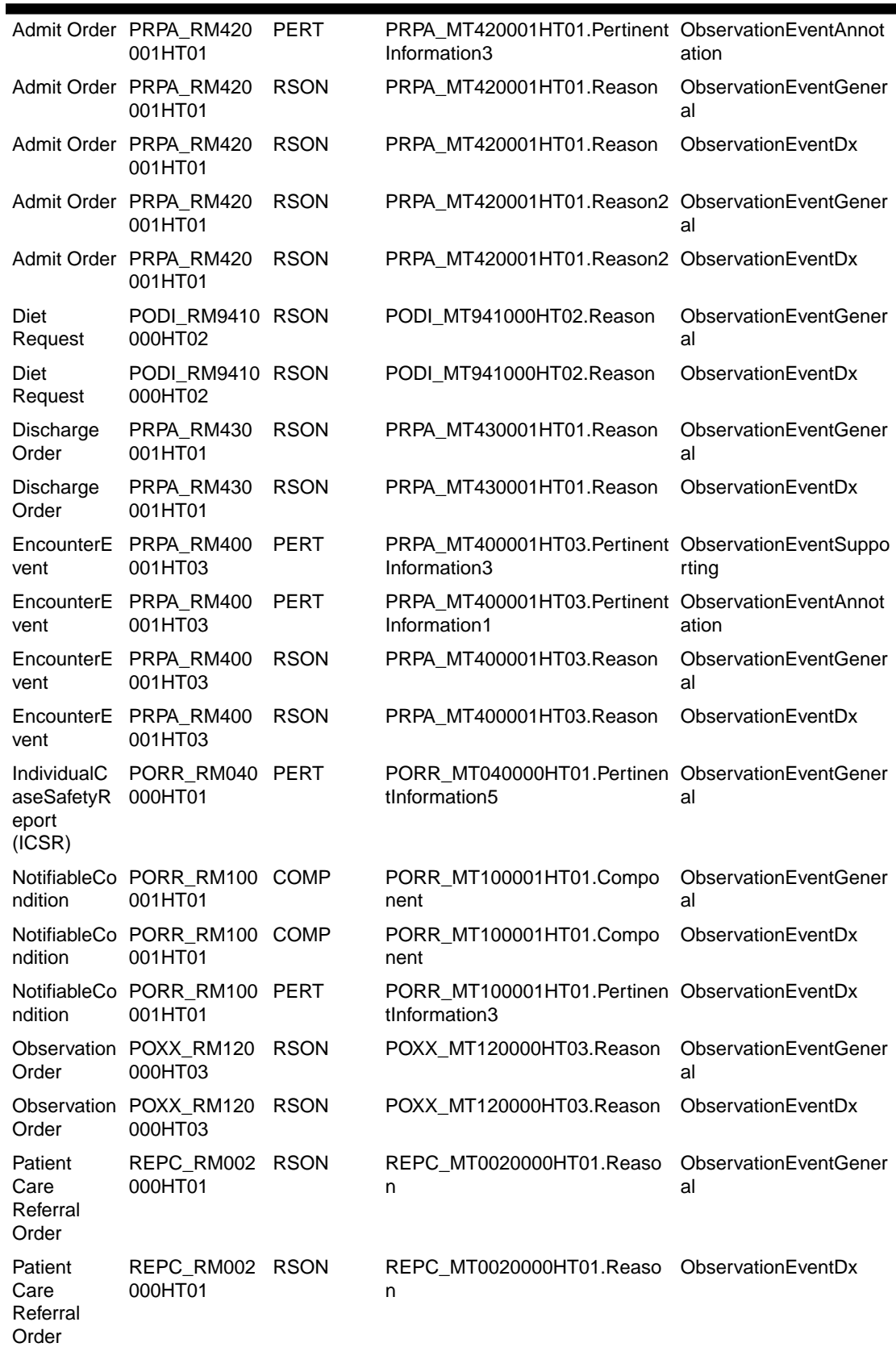

## **Table E-6 (Cont.) Act Configuration Artifacts: RMIMs, Partially Seeded**

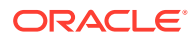

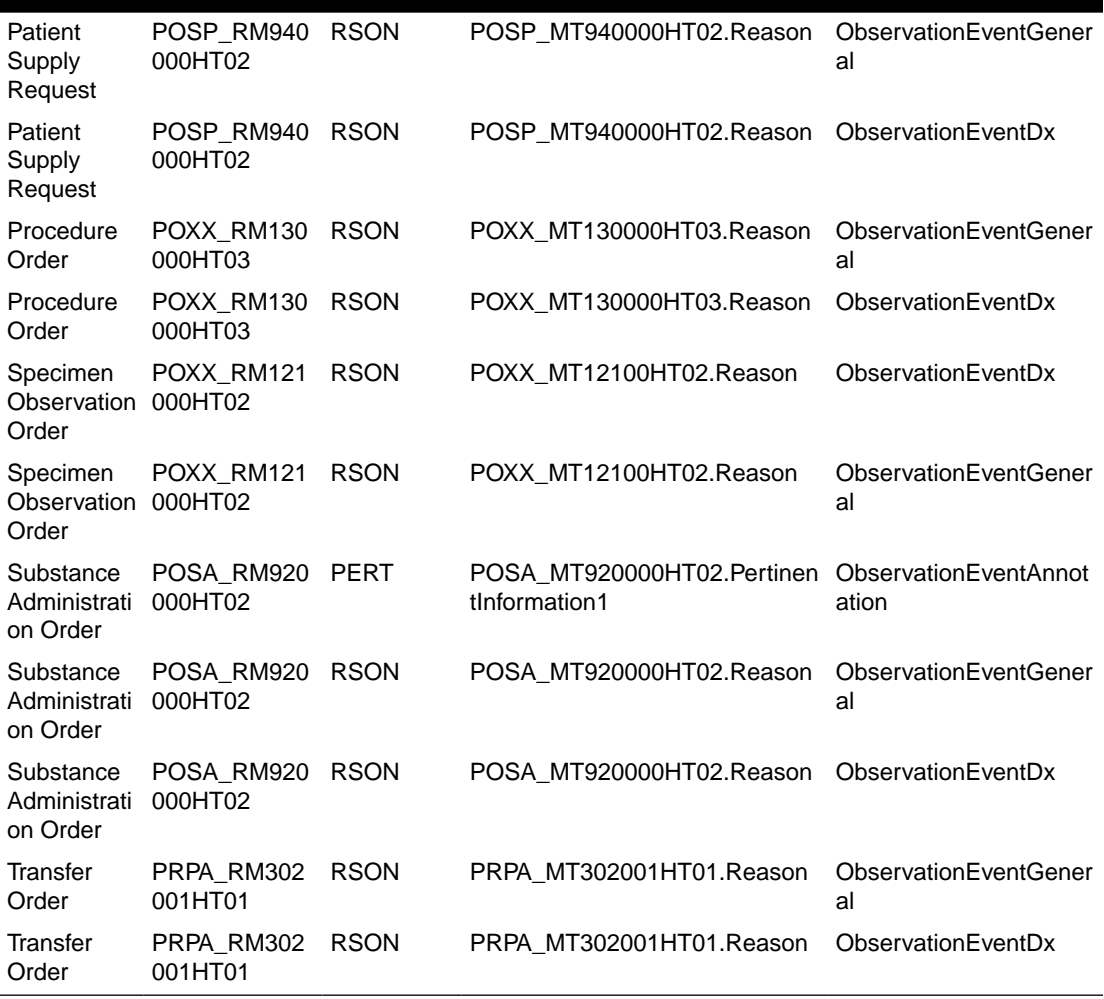

## **Table E-6 (Cont.) Act Configuration Artifacts: RMIMs, Partially Seeded**

## **Table E-7 Act Configuration Artifacts: RMIMs, Client Configured**

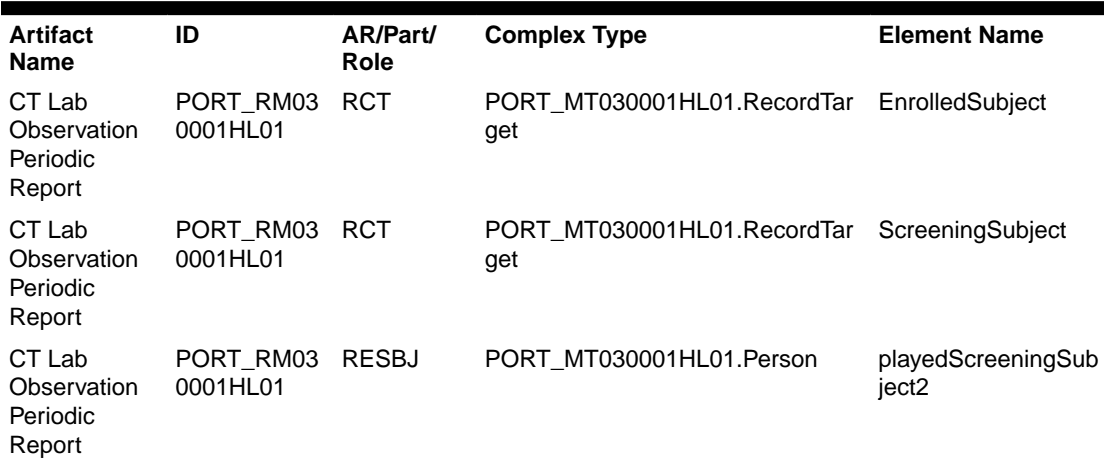

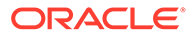

| CT Lab<br>Observation<br>Periodic<br>Report        | PORT RM03<br>0001HL01      | <b>RESBJ</b> | PORT MT030001HL01.Person                                          | playedSpareSubject                   |
|----------------------------------------------------|----------------------------|--------------|-------------------------------------------------------------------|--------------------------------------|
| <b>IndividualCas</b><br>eSafetyRepor<br>$t$ (ICSR) | PORR RM04 PERT<br>0000HT01 |              | PORR MT040000HT01. Pertinentln<br>formation <sub>5</sub>          | DiagnosticReportOb<br>servationEvent |
| <b>NotifiableCon</b><br>dition                     | PORR RM10<br>0001HT01      | <b>COMP</b>  | PORR_MT100001HT01.Componen DiagnosticReportOb<br>t                | servationEvent                       |
| NotifiableCon<br>dition                            | PORR_RM10 PERT<br>0001HT01 |              | PORR MT100001HT01. Pertinent In Observation Event G<br>formation3 | eneral                               |
| NotifiableCon<br>dition                            | PORR RM10 PERT<br>0001HT01 |              | PORR MT100001HT01.PertinentIn<br>formation3                       | DiagnosticReportOb<br>servationEvent |
| PostFinancial<br>Transaction                       | FIAB RM021<br>000HT01      | <b>PERT</b>  | FIAB MT020000HT01.PertinentInf<br>ormation                        | ObservationEventG<br>eneral          |
| PostFinancial<br>Transaction                       | FIAB RM021<br>000HT01      | PERT         | FIAB MT020000HT01.PertinentInf<br>ormation                        | DiagnosticReportOb<br>servationEvent |
| Substance<br>Administration<br>Order               | POSA_RM92 PERT<br>0000HT02 |              | POSA MT920000HT02.PertinentIn<br>formation2                       | ObservationEventG<br>eneral          |

**Table E-7 (Cont.) Act Configuration Artifacts: RMIMs, Client Configured**

### **Table E-8 Act Configuration Artifacts: CMETs, Seeded**

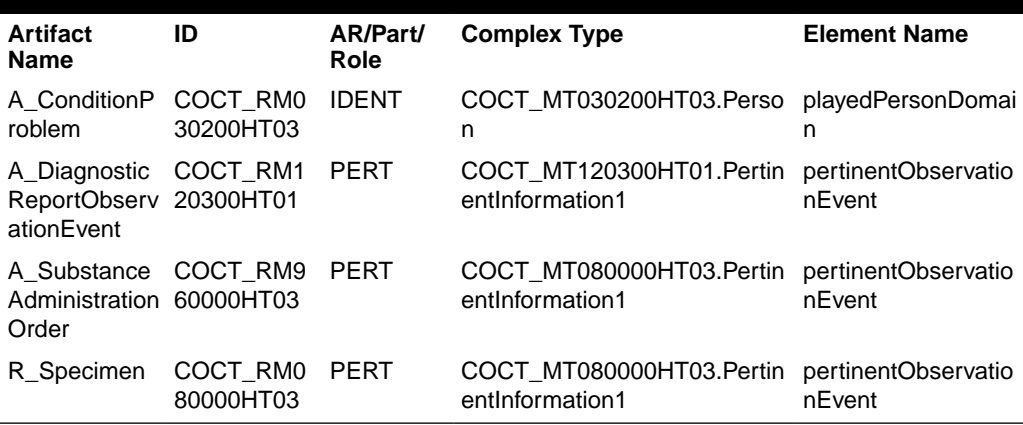

### **Table E-9 Act Configuration Artifacts: CMETs, Partially Seeded**

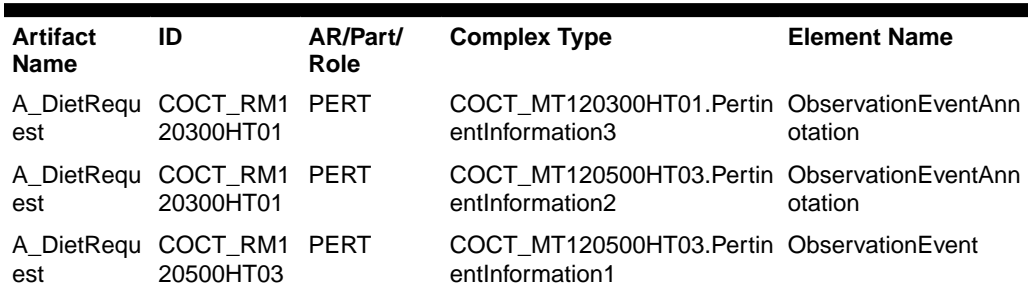

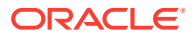

| onGeneral                          | A_Observati COCT_RM1 PERT<br>20600HT01 | COCT_MT120600HT01.Pertin ObservationEvent<br>entInformation1    |                             |
|------------------------------------|----------------------------------------|-----------------------------------------------------------------|-----------------------------|
| onGeneral                          | A_Observati COCT_RM1 PERT<br>20600HT01 | COCT_MT120600HT01.Pertin ObservationEventGe<br>entInformation2  | neral                       |
| onIntoleranc 21500HT02<br>е        | A_Observati COCT_RM1 PERT              | COCT MT121500HT02.Pertin ObservationEventAnn<br>entInformation2 | otation                     |
| onIntoleranc 22500HT02<br>e        | A_Observati COCT_RM1 PERT              | COCT MT122500HT02.Pertin ObservationEventAnn<br>entInformation2 | otation                     |
| onOrder                            | A_Observati COCT_RM9 RSON<br>20000HT01 | COCT_MT920000HT01.Reas ObservationEventGe<br>on                 | neral                       |
| onOrder                            | A_Observati COCT_RM9 RSON<br>20000HT01 | COCT_MT920000HT01.Reas ObservationEventDx<br>on                 |                             |
| pplyReques 20000HT01<br>t          | A_PatientSu COCT_RM9 PERT              | COCT_MT920000HT01.Pertin ObservationEventAnn<br>entlnformation1 | otation                     |
| A_Procedur<br>eEvent               | COCT_RM9 PERT<br>20100HT01             | COCT_MT920100HT01.Pertin ObservationEvent<br>entInformation2    |                             |
| eEvent                             | A_Procedur COCT_RM9 RSON<br>30000HT01  | COCT MT930000HT01.Reas<br>on                                    | ObservationEventGe<br>neral |
| A_Procedur<br>eEvent               | COCT_RM9 RSON<br>30000HT01             | COCT MT930000HT01.Reas ObservationEventDx<br>on                 |                             |
| eOrder                             | A_Procedur COCT_RM9 RSON<br>40000HT01  | COCT_MT940000HT01.Reas ObservationEventGe<br>on                 | neral                       |
| A Procedur<br>eOrder               | COCT_RM9 RSON<br>40000HT01             | COCT_MT940000HT01.Reas<br>on                                    | ObservationEventDx          |
| nObservatio 41010HT01<br>nEvent    | A_Specime COCT_RM9 RSON                | COCT_MT941010HT01.Reas<br>on                                    | ObservationEventGe<br>neral |
| nObservatio 41010HT01<br>nEvent    | A_Specime COCT_RM9 RSON                | COCT_MT941010HT01.Reas ObservationEventDx<br>on                 |                             |
| nObservatio 50000H103<br>nOrder    | A_Specime COCT_RM9 RSON                | COCT_MT950000HT03.Reas ObservationEventGe<br>on                 | neral                       |
| nObservatio 50000HT03<br>nOrder    | A_Specime COCT_RM9 RSON                | COCT_MT950000HT03.Reas ObservationEventDx<br>on                 |                             |
| eAdministrat 51000HT01<br>ionEvent | A_Substanc COCT_RM9 RSON               | COCT_MT951000HT01.Reas ObservationEventGe<br>on                 | neral                       |
| eAdministrat 51000HT01<br>ionEvent | A_Substanc_COCT_RM9_RSON               | COCT MT951000HT01.Reas ObservationEventDx<br>on                 |                             |
| eAdministrat 51000HT01<br>ionOrder | A_Substanc COCT_RM9 PERT               | COCT MT951000HT01.Pertin ObservationEvent<br>entInformation2    |                             |

**Table E-9 (Cont.) Act Configuration Artifacts: CMETs, Partially Seeded**

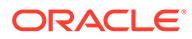

| ionOrder            | A Substanc COCT RM9 PERT<br>eAdministrat 60000HT03 | COCT MT080000HT03. Pertin Observation EventAnn<br>entInformation2 | otation |
|---------------------|----------------------------------------------------|-------------------------------------------------------------------|---------|
| E Person            | COCT RM9 RSON<br>70000HT03                         | COCT MT970000HT03.Reas ObservationEventGe<br>on.                  | neral   |
| E Person            | COCT RM9 RSON<br>70000HT03                         | COCT MT970000HT03.Reas ObservationEventDx<br>on.                  |         |
| R OrderSp<br>ecimen | COCT_RM9 RSON<br>71000HT02                         | COCT MT971000HT02.Reas ObservationEventGe<br>on                   | neral   |
| R OrderSp<br>ecimen | COCT_RM9 RSON<br>71000HT02                         | COCT MT971000HT02.Reas ObservationEventDx<br>on.                  |         |

**Table E-9 (Cont.) Act Configuration Artifacts: CMETs, Partially Seeded**

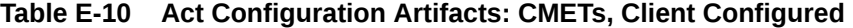

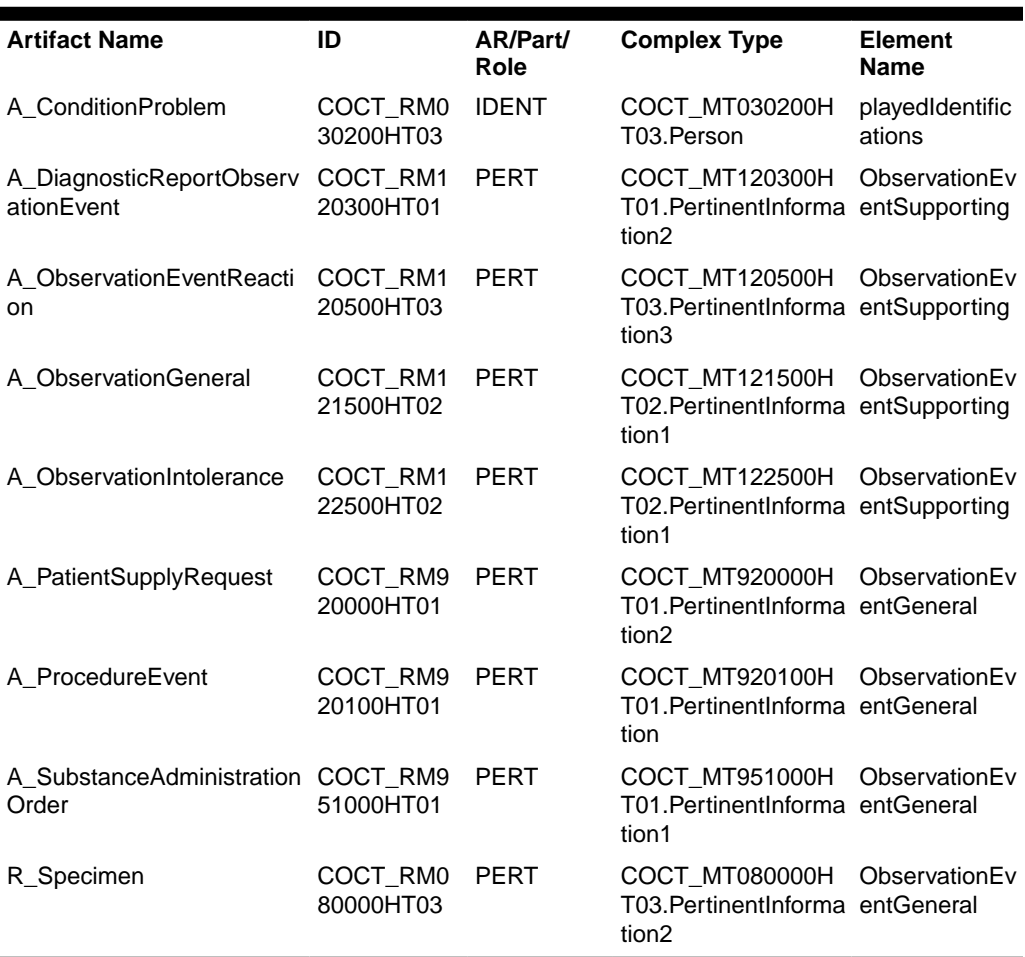

# Appendix F: Abbreviations and Acronyms

# Abbreviations and Acronyms

The following table defines abbreviations and acronyms used in the Oracle Healthcare Data Repository Implementation Guide:

| <b>Abbreviation / Acronym</b> | <b>Description</b>                                             |
|-------------------------------|----------------------------------------------------------------|
| <b>ABG</b>                    | Arterial blood gasses                                          |
| ADT                           | Admit, discharge and transfer                                  |
| <b>AGS</b>                    | Administrative grouping of services                            |
| <b>AMA</b>                    | American Medical Association                                   |
| API                           | Applications Programming Interface                             |
| B2B                           | <b>Business to Business</b>                                    |
| B <sub>2</sub> C              | <b>Business to Customer</b>                                    |
| CA                            | <b>Certificate Authority</b>                                   |
| <b>CAT</b>                    | Computer-Assisted Tomography; See also: CT                     |
| CBC                           | Complete blood count                                           |
| <b>CDA</b>                    | <b>Clinical Document Architecture</b>                          |
| CDT                           | <b>Current Dental Terminology</b>                              |
| CDT-2                         | Current Dental Terminology, 2nd Revision                       |
| <b>CLIA</b>                   | Clinical Laboratories Improvement Act                          |
| <b>CMS</b>                    | Centers for Medicare & Medicaid Services; formerly called HCFA |
| <b>CPT</b>                    | <b>Current Procedural Terminology</b>                          |
| CPT4                          | Current Procedural Terminology, 4th Revision                   |
| <b>CT</b>                     | Computerized Tomography; See also: CAT                         |
| <b>CTB</b>                    | Oracle Clinical Transaction Base; now HDR                      |
| <b>DES</b>                    | Data Encryption Standard (U.S.)                                |
| <b>DHHS</b>                   | U.S. Department of Health and Human Services                   |
| <b>DMIM</b>                   | Domain Message Information Model                               |
| DN                            | <b>Distinguished Name</b>                                      |
| <b>DNS</b>                    | Domain Naming Service                                          |
| DRG                           | US Diagnosis Related Group                                     |
| <b>DRS</b>                    | Designated Record Set                                          |
| E&M                           | <b>Evaluation and Management Guidelines</b>                    |
| <b>ECG</b>                    | Electrocardiogram; electrocardiography                         |

**Table F-1 Abbreviations and Acronyms**

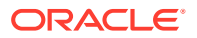

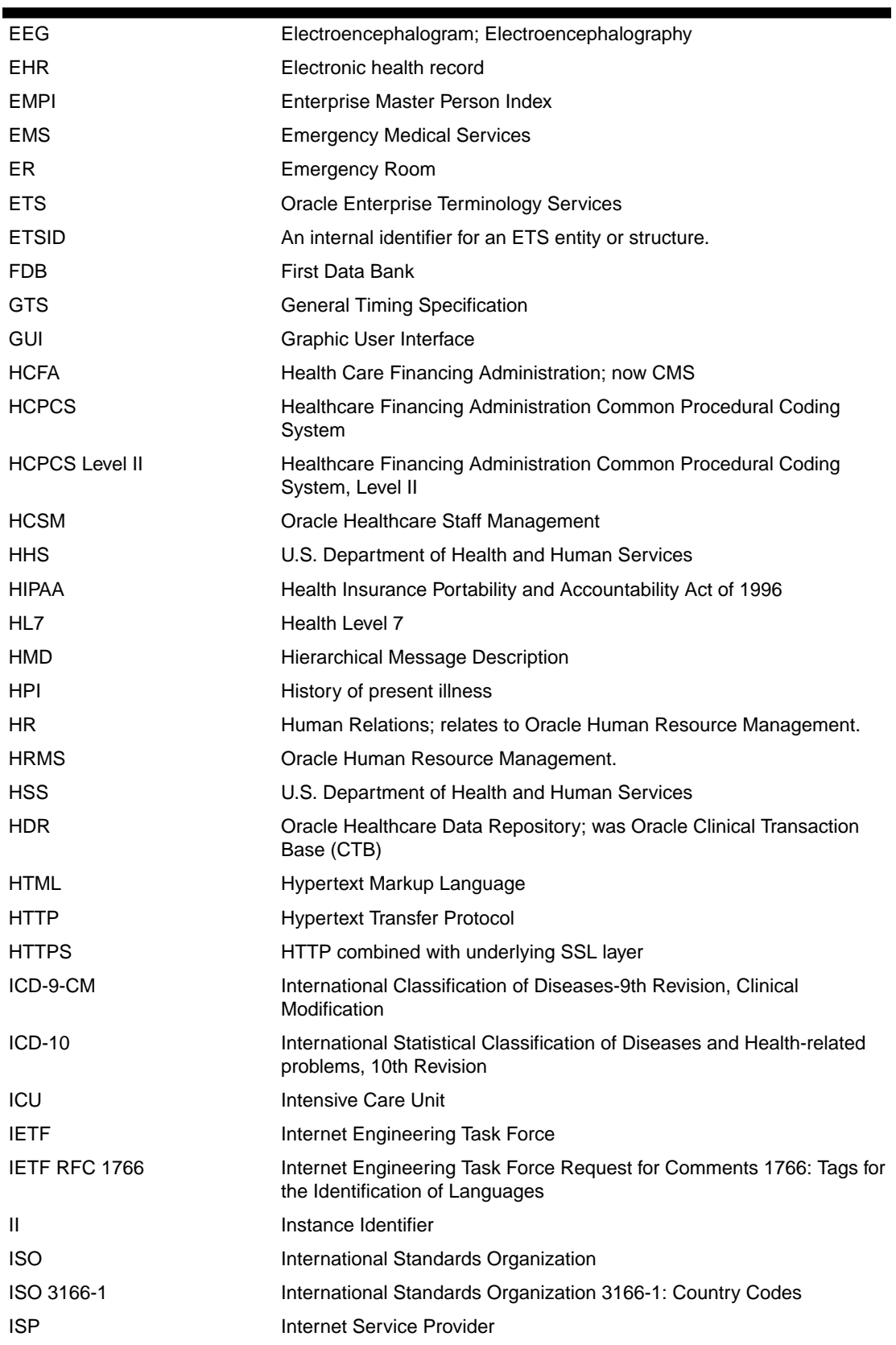

## **Table F-1 (Cont.) Abbreviations and Acronyms**

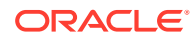

 $\blacksquare$ 

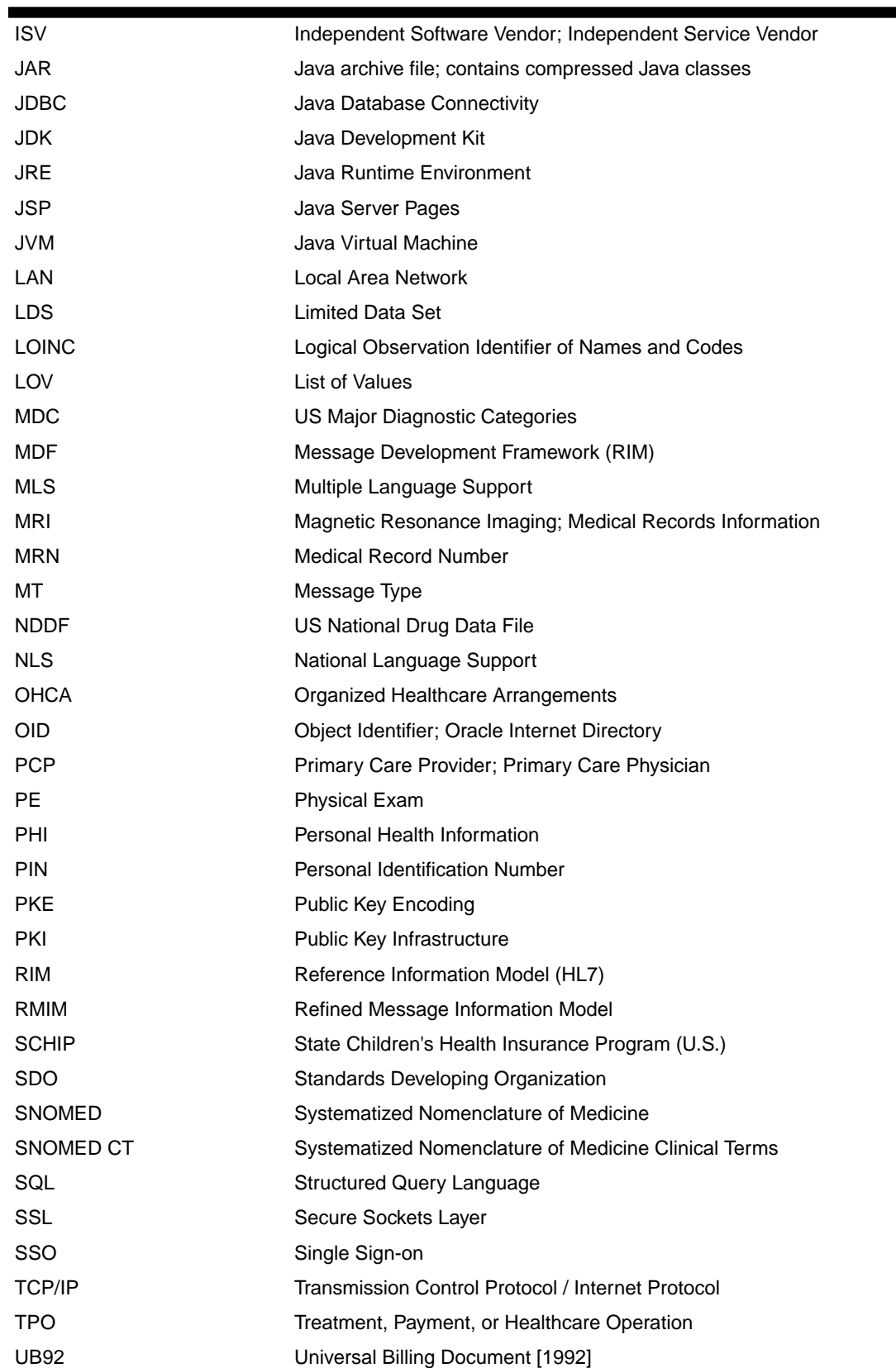

## **Table F-1 (Cont.) Abbreviations and Acronyms**

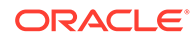

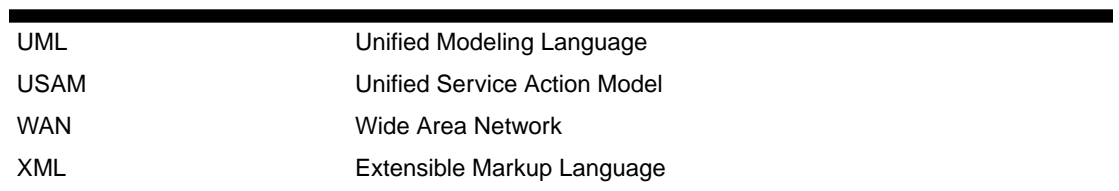

## **Table F-1 (Cont.) Abbreviations and Acronyms**

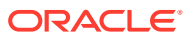